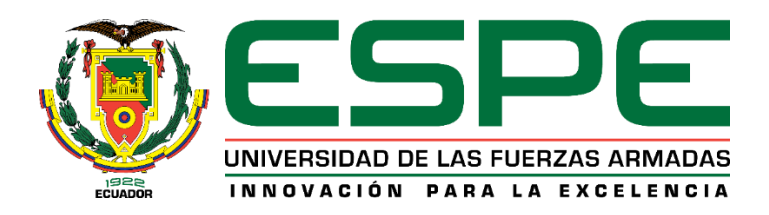

### <span id="page-0-0"></span>**Implementación de un sistema de alarmas controlado por una central de telefonía IP alojada**

### **en la nube en la comuna El Boliche de la parroquia San Juan de Pastocalle**

Guzñay Cudco, Andrea Carolina y Sánchez Toapanta, Wilinton Alexander

Departamento de Eléctrica, Electrónica y Telecomunicaciones

Carrera de Tecnología Superior en Redes y Telecomunicaciones

Trabajo de Unidad de Integración Curricular, previo a la obtención del título de Tecnólogo

Superior en Redes y Telecomunicaciones.

Ing. Chanataxi Nacimba, Bryan Javier

1 de marzo de 2024

Latacunga

#### Reporte de Verificación de Contenido

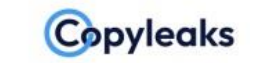

Plagiarism and Al Content Detection Report

#### RevisionFinal\_Guznay\_Sanchez.pdf

#### <span id="page-1-0"></span>**Scan details** Total Pages Total Words February 29th, 2024 at 20:44 UTC 65 16055 **Plagiarism Detection Al Content Detection** Words **Text coverage Types of plagiarism** Words 推 в  $\bigcirc$  Identical 1.1% 182 Al text 3.8% 398 Human text 96.2% 11732 5.3% Minor Changes 0.5% 79 3.8% Paraphrased  $2.4%$ 378 Omitted Words 24.4% 3925 Learn more **EQ Plagiarism Results: (9)** SSH: qué es y cómo funciona este protocolo - Blog de arsys.es 1.5% Atención 24/7 941 620 100 Email Chat ... RuedaMosqueraDavidAlejandro2015.pdf 1.1% https://repository.udistrital.edu.co/bitstream/handle/11349/2264/ruedamosqueradavidalejandro2015.pdf:ise.. Wilson DISEÑO E IMPLEMENTACIÓN DE UN SISTEMA DOMÓTICO PARA LA SEGURIDAD DEL HOGAR CONTROLADO VÍA CENTRAL ASTERISK E INTERFAZ DE HARDWARE ARDUINO... SCISHION V88 TV Box Rockchip 3229 de Quad core | ecuatvbox 0.9% h p-3229-de-quad-core top of page Esta página web se diseñó con la plataforma .com . Crea tu página web hoy.Comie... Microsoft Word - TesisPamelaVasquezCostales 0.8% http://dspace.espoch.edu.ec/bitstream/123456789/4030/4/20t00470.pdf Pame - XVI - RESUMEN Voz sobre IP es vulnerable en muchos aspectos, las llamadas establecidas en este sistema generalmente se ven expuestas a... ertified by About this report copyleaks.com help.copyleaks.com

Copyleaks

**MOOY** 

*<u>equal</u>* 

Ing. Chanataxi Nacimba, Bryan Javier

**Director** 

<span id="page-2-0"></span>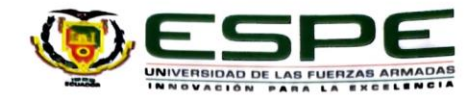

# Departamento de Eléctrica, Electrónica y Telecomunicaciones

Carrera de Tecnología Superior en Redes y Telecomunicaciones

#### Certificación

Certifico que el Trabajo de Unidad de Integración Curricular: "Implementación de un sistema de alarmas controlado por una central de telefonía IP alojada en la nube en la comuna El Boliche de la parroquia San Juan de Pastocalle." fue realizado por la Srta. Guzñay Cudco, Andrea Carolina y el Sr. Sánchez Toapanta, Wilinton Alexander, el mismo que cumple con los requisitos legales, teóricos, científicos, técnicos y metodológicos establecidos por la Universidad de las Fuerzas Armadas ESPE, además fue revisado y analizada en su totalidad por la herramienta de prevención y/o verificación de similitud de contenidos; razón por la cual me permito acreditar y autorizar para que se lo sustente públicamente.

Latacunga, 1 marzo de 2024

Firma:

Ing. Chanataxi Nacimba, Bryan Javier C. C: 1722071055

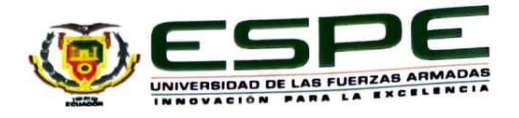

<span id="page-3-0"></span>Departamento de Eléctrica, Electrónica y Telecomunicaciones Carrera de Tecnología Superior en Redes y Telecomunicaciones

#### Responsabilidad de Autoría

Nosotros, Guzñay Cudco, Andrea Carolina, con cédula de ciudadanía nº 1750977801 y Sánchez Toapanta, Wilinton Alexander, con cédula de ciudadanía nº 0503421984 declaramos que el contenido, ideas y criterios del Trabajo de Unidad de Integración Curricular: Implementación de un sistema de alarmas controlado por una central de telefonía IP alojada en la nube en la comuna El Boliche de la parroquia San Juan de Pastocalle es de nuestra autoría y responsabilidad, cumpliendo con los requisitos legales, teóricos, científicos, técnicos, y metodológicos establecidos por la Universidad de las Fuerzas Armadas ESPE, respetando los derechos intelectuales de terceros y referenciando las citas bibliográficas.

Latacunga, 1 marzo de 2024

Firma

Guzñay Cudco, Andrea Carolina C.C.: 175097780-1

Firma

Sánchez Toapanta, Wilinton Alexander C.C.: 050342198-4

<span id="page-4-0"></span>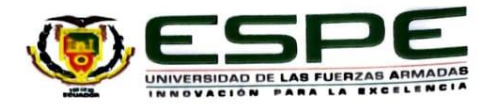

Departamento de Eléctrica, Electrónica y Telecomunicaciones

Carrera de Tecnología Superior en Redes y Telecomunicaciones

### Autorización de Publicación

Nosotros, Guzñay Cudco, Andrea Carolina, con cédula de ciudadanía nº 1750977801 y Sánchez Toapanta, Wilinton Alexander, con cédula de ciudadanía n° 0503421984, autorizamos a la Universidad de las Fuerzas Armadas ESPE publicar el Trabajo de Unidad de Integración Curricular: Implementación de un sistema de alarmas controlado por una central de telefonía IP alojada en la nube en la comuna El Boliche de la parroquia San Juan de Pastocalle en el Repositorio Institucional, cuyo contenido, ideas y criterios son de nuestra responsabilidad.

Latacunga, 1 marzo de 2024

Firma

Guzñay Cudco, Andrea Carolina

C.C.: 175097780-1

Firma

Sánchez Toapanta, Wilinton Alexander

C.C.: 050342198-4

#### **Dedicatoria**

<span id="page-5-0"></span>Este trabajo está dedicado a toda mi familia, en especial a mis padres que han sido mis mentores en cada una de mis etapas de vida, impartiéndome valores los cuales me han servido mucho en esta trayectoria universitaria además de su cariño y palabras de motivación que nuca me han faltado. A mis hermanos que con sus palabras de aliento han hecho que no me rinda tan fácil en esta etapa a pesar de lo difícil que haya sido. A mis sobrinos que con su corta edad han estado apoyándome moralmente. A mis abuelitos que siempre han estado pendientes desde que inicie la universidad. A mis abuelitas que están en el cielo que dese ahí he sentido todas sus bendiciones que me mandan para no haberme rendido. También quiero dedicar este trabajo a mis tíos y tías por brindarme su apoyo durante este trayecto. A mi enamorado quien ha sido una pieza fundamental para no rendirme a pesar de las dificultades presentadas no solo en este proyecto si no también en diferentes etapas que hemos vivido. Este trabajo de Unidad de Integración Curricular es el resultado de todos los esfuerzos, sacrificios, noches sin dormir, frustraciones, bloqueos de ideas, pero sobre todo las ganas de seguir adelante. Les estoy eternamente agradecido a cada persona que está aquí presente conmigo. Este es el resultado de un arduo trabajo, de un camino difícil pero no imposible.

**Guzñay Cudco, Andrea Carolina**

### **Dedicatoria**

Dedico este trabajo a mi familia quienes han sido una fuente de amor, aliento y sacrificio a lo largo de este camino. Su constante apoyo han sido mi mayor inspiración y motivación para alcanzar mis metas. A mis queridos padres por ser modelo de ser humano con valores, virtudes y empatía, a ellos que siempre estuvieron conmigo guiándome, aconsejándome, en los momentos buenos y malos de mi vida. A mis hermanas que por su amor incondicional. A mis amigos docentes y a todas las personas que conocí en el trascurso de esta bonita experiencia universitaria quienes, a través de experiencias, momentos compartidos me han ayudado a crecer como persona y de manera profesional.

**Sánchez Toapanta, Wilinton Alexander**

#### **Agradecimiento**

<span id="page-7-0"></span>Quiero agradecer a Dios por nunca abandonarme, por darme fuerzas cuando más lo necesitaba, por guiarme por el camino. A mis padres, hermano y hermanas ya que sin el apoyo que me han brindado en cada uno de los semestres, este proyecto no sería posible, por esto es que reitero mis agradecimientos por todo el sacrificio que han hecho por mí, me siento orgullosa de este paso ya que ellos siempre han confiado en mis capacidades, y a pesar de las dificultades de la vida y los problemas económicos, nunca se rindieron y siguieron siendo es base sólida por la cual me motivaba cada día a ser mejor y adquirir más conocimientos. También quiero agradecer a mi enamorado que me ha brindado su apoyo incondicional y ha sabido estar conmigo en los buenos y malos momentos sin importar el día o la hora para estar junto a mí.

Mis más grandes agradecimientos a la Universidad de las Fuerzas Armadas ESPE sede Latacunga, que me vio crecer profesionalmente y por permitirme que me forme como Tecnóloga Superior en Redes y Telecomunicaciones en sus aulas, a cada ingeniero que me supo apoyar en este largo trayecto universitario, en especial al Ingeniero Bryan Chanataxi por motivarme a ser cada día mejor, por servir de guía y asesores en el desarrollo de este proyecto.

**Guzñay Cudco, Andrea Carolina**

### **Agradecimiento**

Agradezco infinitamente a Dios por nunca abandonarme, por darme fuerzas cuando más lo necesitaba, por guiarme por el camino y las personas correctas. A mis Padres por haberme enseñado que a pesar de las dificultades con dedicación puedo alcanzar mis sueños, por darme su apoyo incondicional y por siempre confiar en mí. A mi tutor de tesis, por la paciencia, por brindarme su conocimiento y por haberme ayudado a desarrollarme profesionalmente.

**Sánchez Toapanta, Wilinton Alexander**

## <span id="page-9-0"></span>ÍNDICE DE CONTENIDOS

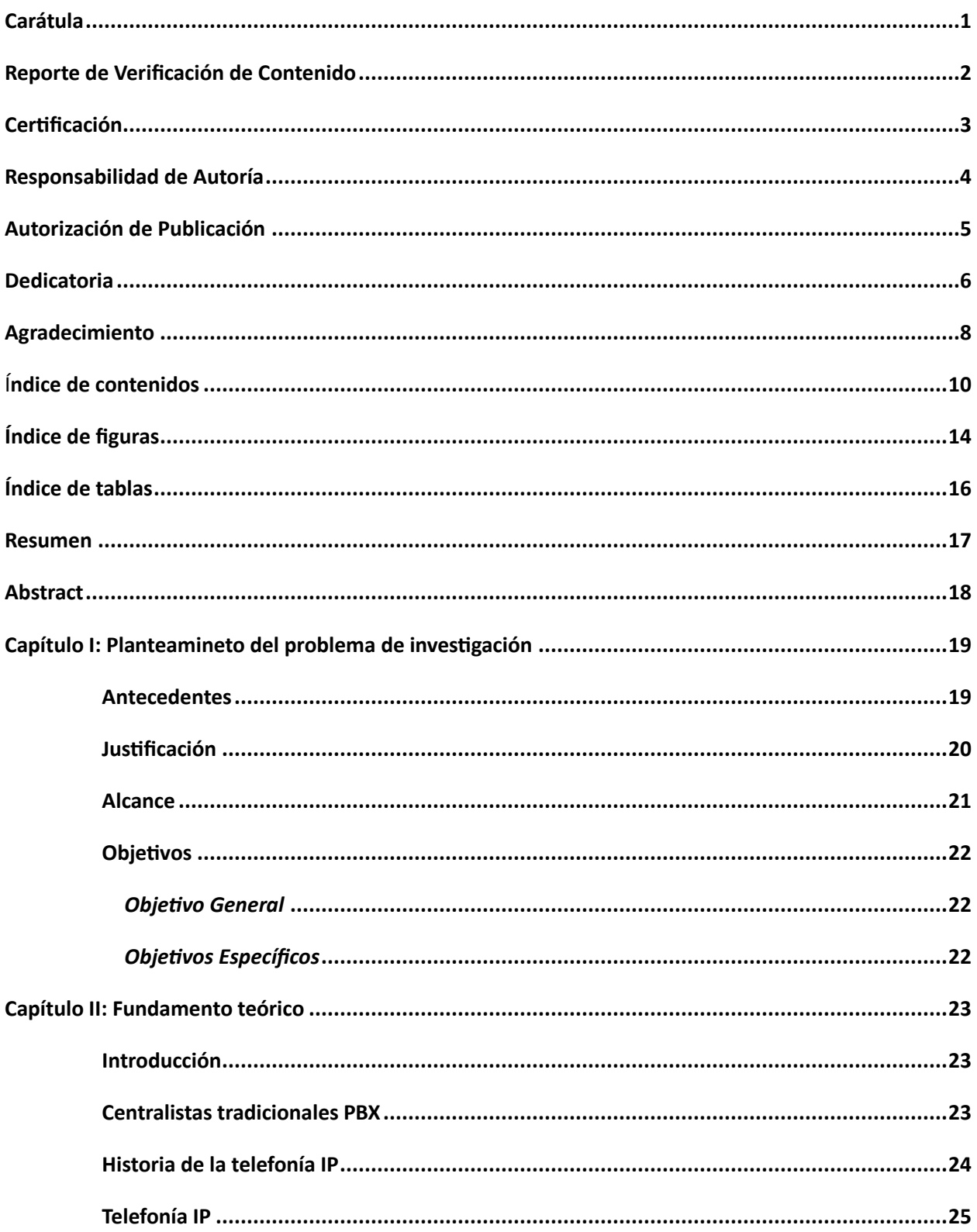

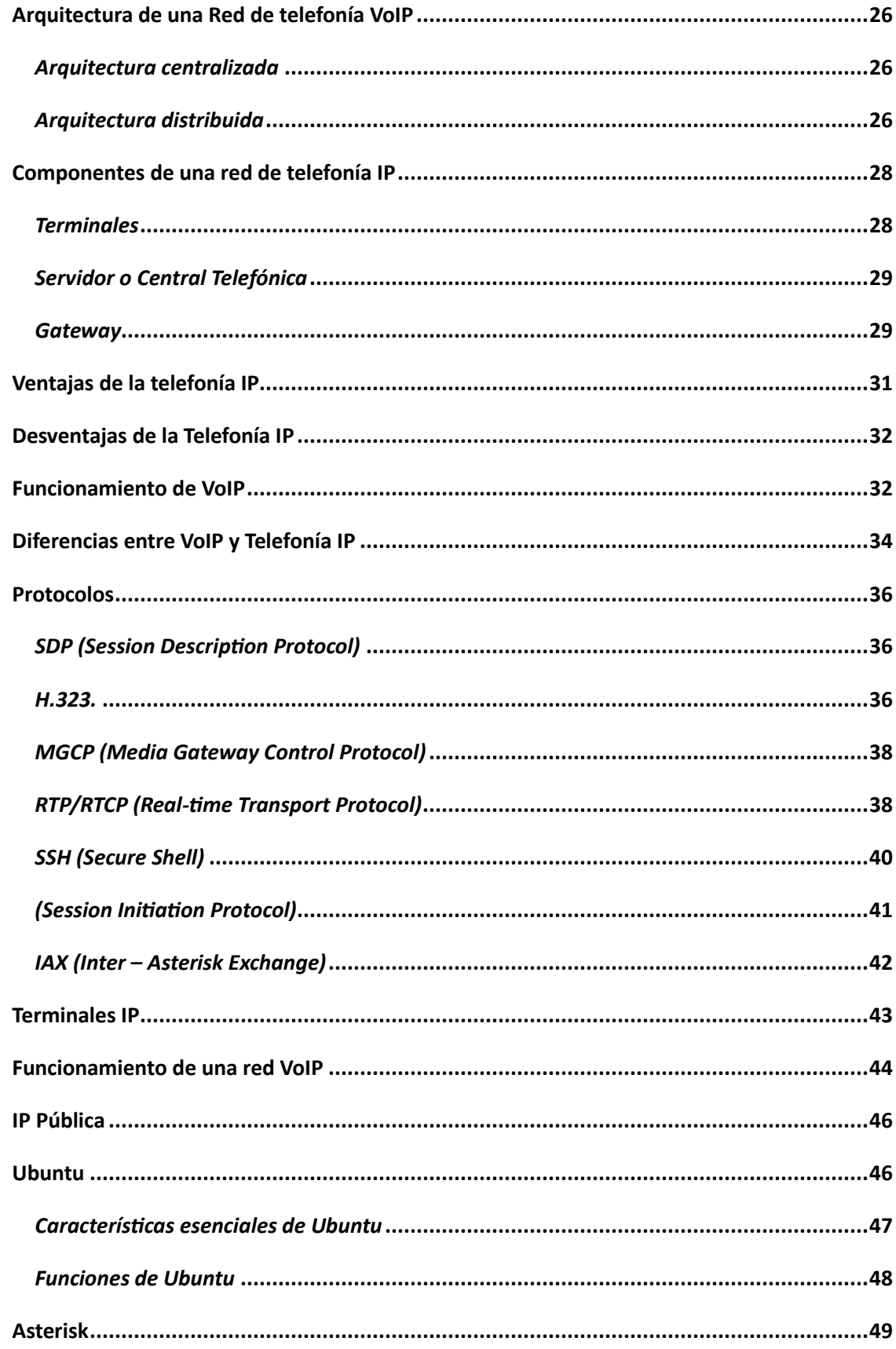

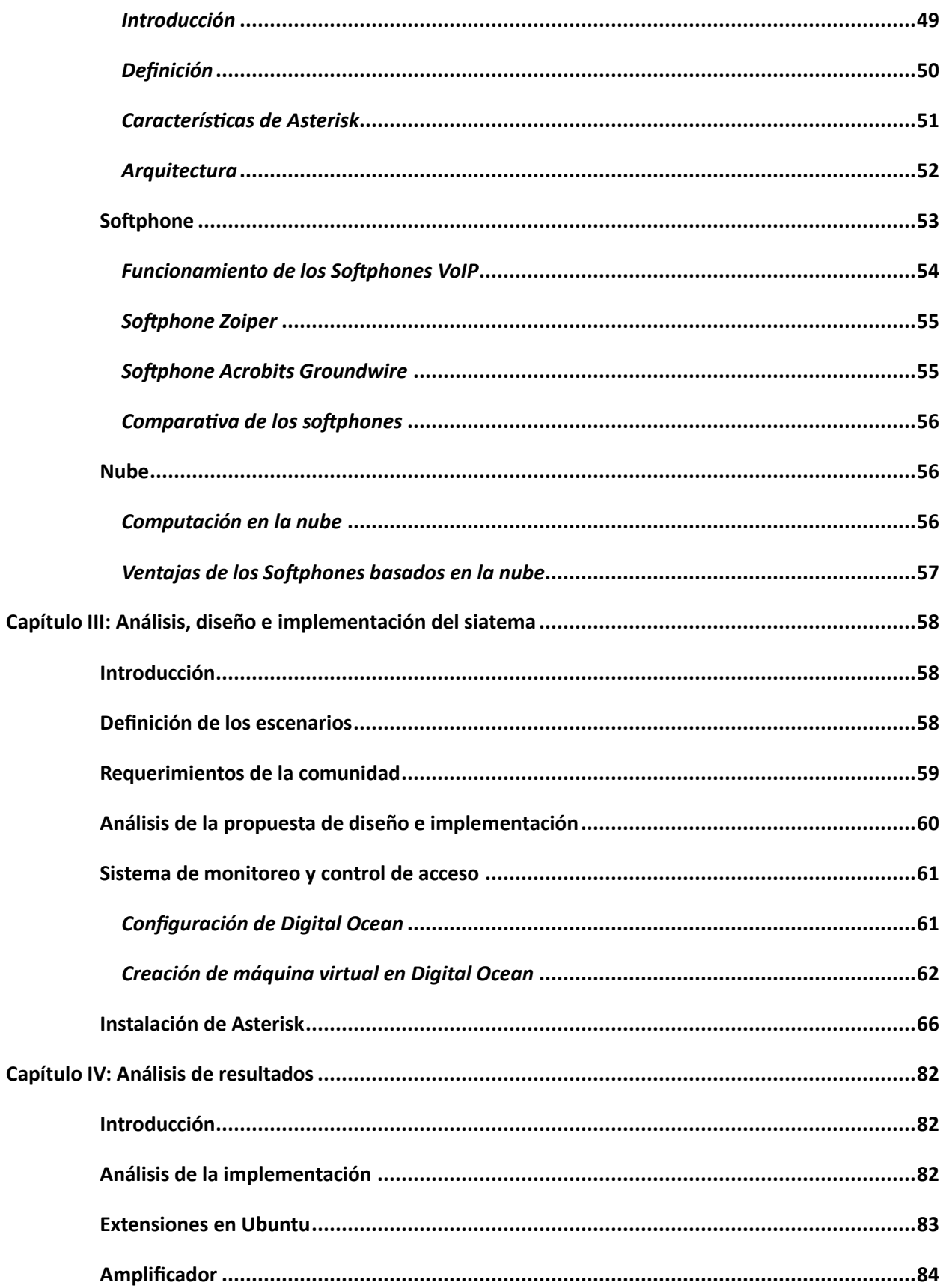

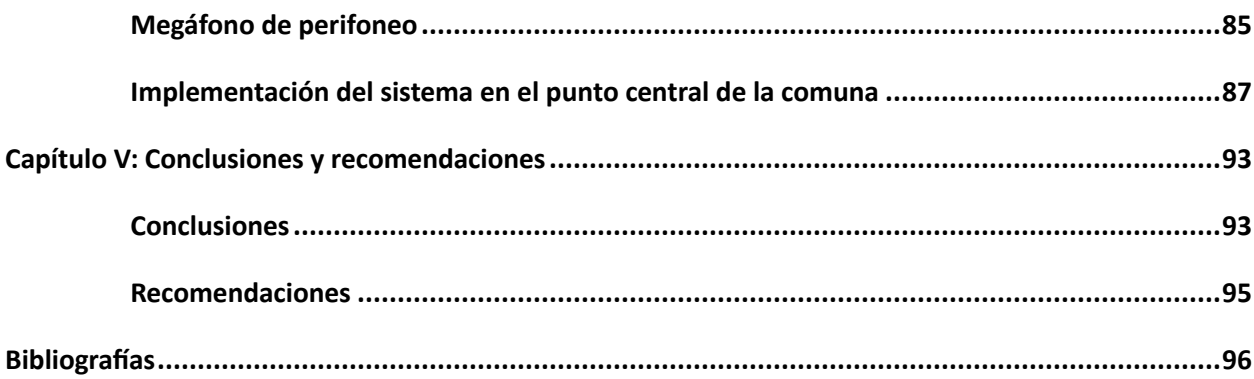

## <span id="page-13-0"></span>ÍNDICE DE FIGURAS

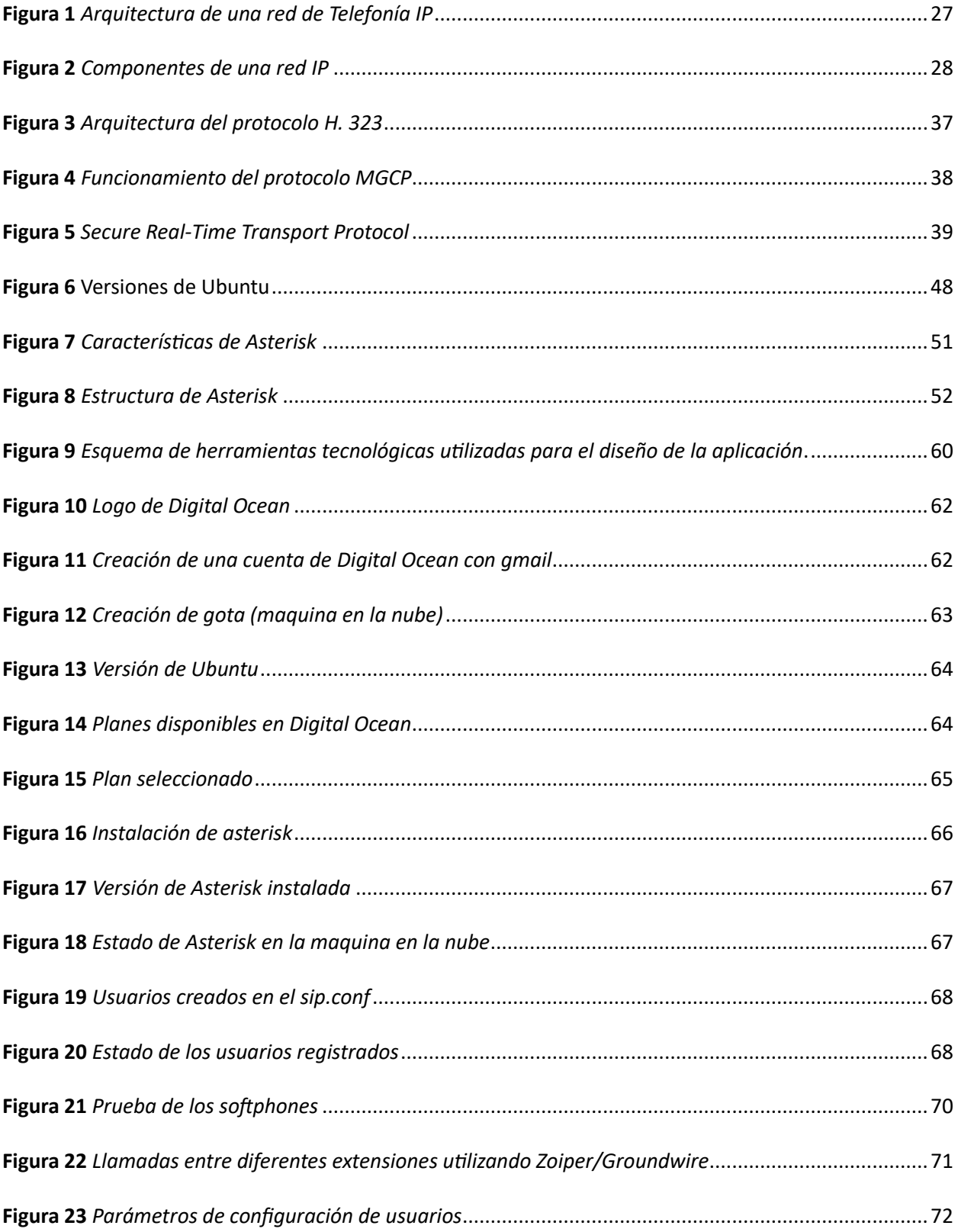

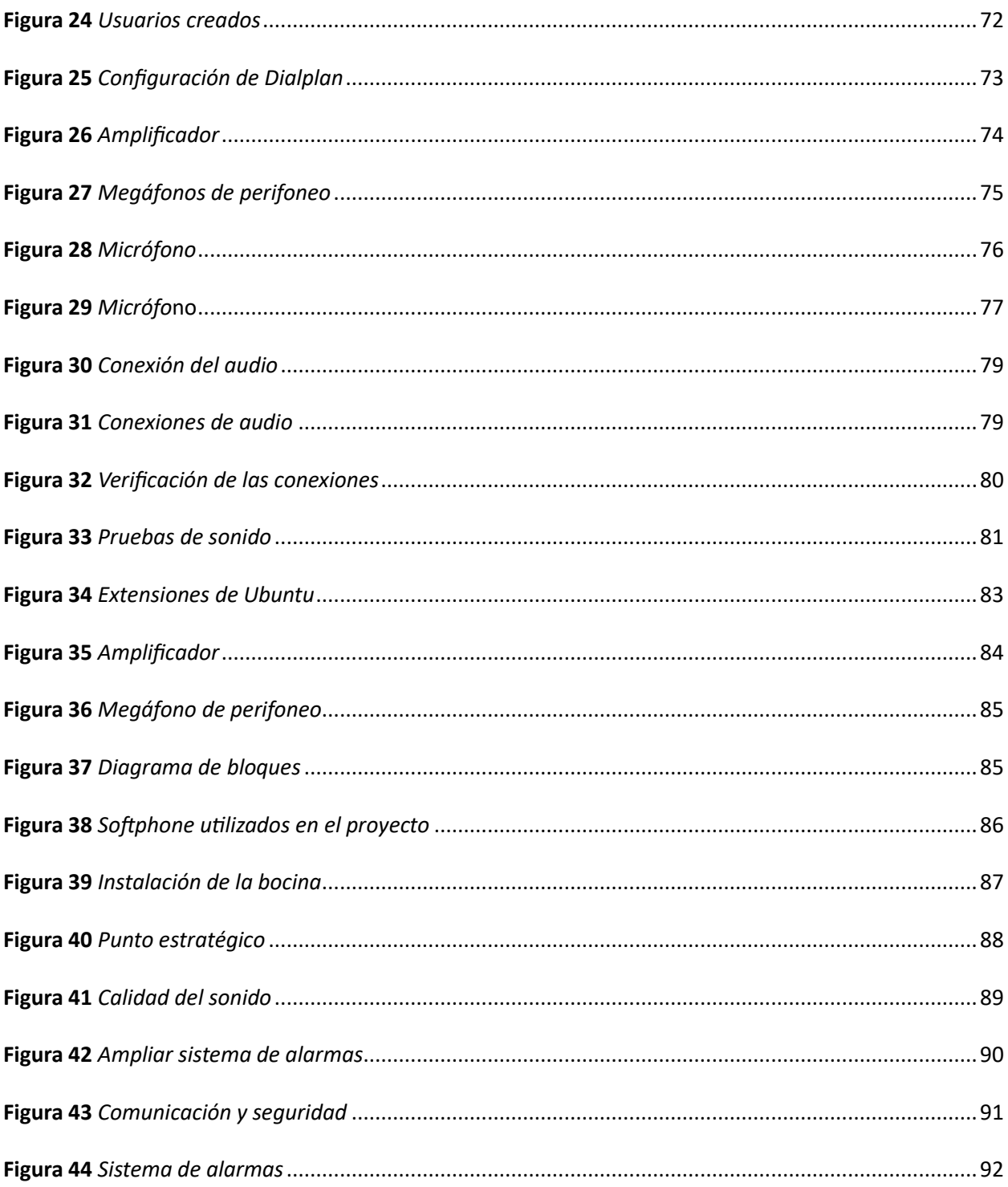

## <span id="page-15-0"></span>ÍNDICE DE TABLAS

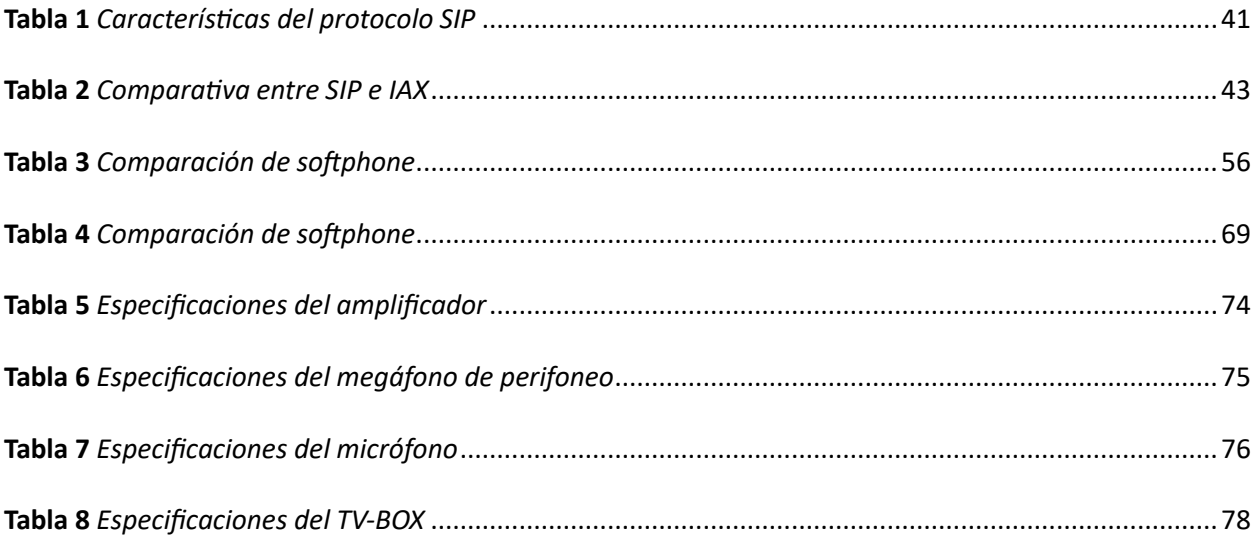

#### **Resumen**

<span id="page-16-0"></span>El presente proyecto es fundamentado en la integración de los distintos estudios adquiridos en el transcurso de la carrera Tecnología Superior en Redes y Telecomunicaciones, teniendo como propósito principal solucionar la problemática de seguridad y el retardo de la comunicación entre moradores y la directiva en la comuna El Boliche, realizando la implementación de nuevas tecnologías de seguridad con el fin de precautelar el bienestar de los moradores de la comuna beneficiaria de la implementación. Este proyecto tiene como principal finalidad la implementación de un sistema de alarmas controladas por una central de telefonía IP alojada en la plataforma "DIGITAL OCEAN" a la que se podrá acceder a través del uso de SOFTPHONES, seleccionados previamente mediante un análisis de las características principales y la configuración del servidor (Asterisk) en la comuna El Boliche de la parroquia San Juan de Pastocalle, para lo cual se llevará a cabo un estudio de campo para verificar los puntos más vulnerables de la comunidad. Una vez implementado el sistema de alarmas se ofrecerá un plan estratégico para brindar una capacitación mediante charlas y actividades posterior a la entrega, de esta manera dar a conocer el correcto funcionamiento, cuidado y mantenimiento de los equipos instalados en la comuna El Boliche.

*Palabras clave:* Sistema de alarmas, servidor Asterisk, plataforma Digital Ocean, redes de datos.

#### **Abstract**

<span id="page-17-0"></span>The present project is based on the integration of the different studies acquired during the course of the Superior Technology in Networks and Telecommunications, having as main purpose to solve the security problem and the delay of the communication between residents and the directive in the commune El Boliche, carrying out the implementation of new security technologies with the purpose of protecting the well-being of the residents of the commune beneficiary of the implementation. The main purpose of this project is the implementation of an alarm system controlled by an IP telephony center hosted on the "DIGITAL OCEAN" platform, which can be accessed through the use of SOFTPHONES, previously selected through an analysis of the main characteristics and configuration of the server (Asterisk) in the El Boliche commune of the San Juan de Pastocalle parish, for which a field study will be carried out to verify the most vulnerable points of the community. Once the alarm system is implemented, a strategic plan will be offered to provide training through lectures and activities after the delivery of the system, in order to teach the correct operation, care and maintenance of the equipment installed in the commune of El Boliche.

*Key words:* Alarm System, Asterisk Server, Ocean Digital Platform, Data Networks.

#### **Capítulo I**

#### **Planteamiento del problema de investigación**

### <span id="page-18-1"></span><span id="page-18-0"></span>**Antecedentes**

"El campo de la electrónica ha experimentado un desarrollo increíble y sigue progresando con rapidez cambiando la forma de vivir, trabajar e interactuar desde la invención de los primeros aparatos electrónicos hasta la era digital. Seguro que en el futuro habrá más avances fascinantes en este campo, que harán avanzar aún más a la sociedad y mejorarán nuestra calidad de vida. Hoy en día, el protocolo TCP/IP se utiliza ampliamente en el mercado debido a la tecnología IP. Avances tecnológicos actuales que permiten la integración de múltiples sistemas que antes eran incompatibles o solo compatibles posiblemente como resultado de un proceso extremadamente complejo, creando así un sistema de seguridad integral, segura, confiable, escalable, asequible y económica" (López & Trujillo, 2019).

"La voz sobre IP, también conocida como telefonía IP o telefonía en la nube, se entrega a través de una infraestructura de red de datos donde los teléfonos se conectan a enrutadores de forma inalámbrica o mediante cables. La empresa o el consumidor pueden mejorar la comunicación utilizando su hardware, software y conexión a Internet al emplear esta tecnología en lugar de los sistemas telefónicos convencionales. Las empresas utilizan cada vez más esta tecnología de comunicación para agilizar sus operaciones y reducir gastos. La telefonía IP es una tecnología de telecomunicaciones revolucionaria, ya que permite combinar varios sistemas en uno solo. Los usuarios pueden utilizar la telefonía IP para utilizar tecnologías multimedia, de datos, de vídeo y de voz en un único sistema digital" (Gallego, 2020).

En la actualidad, los dos fenómenos de la industria de las telecomunicaciones que más atención acaparan en todo el mundo son la telefonía móvil e Internet, la red IP en sentido amplio. En Ecuador, los usuarios de Internet representan el 5% de la población, mientras que los de telefonía móvil suponen el 54% (Ministerio de Telecomunicaciones y de la Sociedad de la Información, 2021).

### <span id="page-19-0"></span>**Justificación**

Las tecnologías de transmisión de voz a través de líneas telefónicas físicas, también conocidas como líneas telefónicas fijas o líneas de cobre han sido sustituidas por las tecnologías inalámbricas, que se innovan constantemente. Aunque la tecnología IP también experimenta esto, su impacto es menor porque los cambios de hardware son menos costosos y la comunicación se mantiene. Por lo tanto, es aconsejable utilizar un dispositivo de comunicación de alarmas integrado en la tecnología VoIP. Según Chuyma, "la telefonía IP forma parte de esta nueva generación de redes, por lo que los sistemas tradicionales de comunicación de voz por conmutación de circuitos están dando paso rápidamente a sistemas basados en Voz sobre IP, también conocidos como Voz sobre IP o simplemente conexiones IP" (Chuyma, 2022).

"La telefonía IP utiliza las conexiones de datos ya sean redes privadas como una red interna de una empresa o conexiones a Internet de forma satelital, cable o banda ancha que existen entre los distintos servicios (Intranet). Estos enlaces se utilizarían para realizar llamadas entre departamentos. Por ello, cada vez son más las entidades que invierten en IP, aunque otras siguen a la espera. Este trabajo examina los factores que están impulsando a las empresas a invertir en IP y las barreras que persuadirán a otras a seguir con sus antiguas infraestructuras de centros de contacto". (Serrano, 2020)

Por otra parte, "el índice de inseguridad en Ecuador ha aumentado según Policía Nacional, solo de enero a junio de 2023, la Fiscalía registró a nivel nacional 13.969 denuncias de robos a personas, 7.365 robos de motos, 5.025 robos a vehículos, 3.863 robos de accesorios y autopartes, y 2.920 robos de unidades económicas (negocios) y viviendas" (La Historia, 2023). En la actualidad existen muchas soluciones destinadas a mejorar la seguridad ciudadana. A medida que las ciudades se expanden y desarrollan, la idea de seguridad también ha cambiado, permitiendo modelos que implican la participación y colaboración de los ciudadanos. Se sugiere utilizar la tecnología para aprovechar al

máximo los recursos de los que ahora dispone la ciudad con el fin de mejorar la seguridad de la comunidad e incluir a las personas usuarias de la tecnología en la lucha contra la inseguridad.

Hoy en día existe una amplia gama de alarmas comunitarias que funcionan a través de Bluetooth, Internet, llamadas, SMS y pulsadores conectados físicamente mediante cables o Bluetooth. Todas estas soluciones requieren una inversión adicional en equipos y componentes para su funcionamiento, ofrecen la posibilidad de analizar los datos de los registros en tiempo real para tomar decisiones que puedan mejorar la seguridad pública. Por estas razones, esta investigación tiene como objetivo proporcionar a la comuna de Boliche una alternativa mediante la implementación de un sistema de alarma gestionado por una central de telefonía IP alojada en la nube, que tiene como objetivo proporcionar un sistema eficaz a un menor coste.

### <span id="page-20-0"></span>**Alcance**

El alcance de esta tesis es recopilar datos y ofrecer las instrucciones esenciales para poner en marcha un sistema de alarma que se gestionará de forma segura y dará al usuario la seguridad de que la alarma sonará adecuadamente. El sistema estará controlado por una central telefónica IP alojada en la nube, lo que garantizará el máximo nivel de seguridad en la comunidad de Boliche.

Antes de establecer un sistema de seguridad eficaz que permita mejorar la calidad de vida de los habitantes de la comunidad de Boliche, se llevará a cabo una evaluación de las necesidades de la comunidad que utilizará este sistema de alarma.

A continuación, se procederá a la instalación del nuevo sistema de alarma, lo que implica evaluar los lugares estratégicos de la comuna. Además, la central de telefonía se desplegará mediante un enlace IP, o a través de una red, lo que permitirá la transmisión y comunicación en tiempo real en caso de incidente que suscite inquietudes en materia de seguridad.

21

Finalmente, se realizará una capacitación sobre el funcionamiento, cuidado y mantenimiento de los equipos instalados a los moradores de la comuna Boliche para que utilicen el sistema de alarma de manera idónea.

### <span id="page-21-0"></span>**Objetivos**

### <span id="page-21-1"></span>*Objetivo General*

Implementar un sistema de alarmas controlado por una central de telefonía IP alojada en la nube en la comuna el Boliche de la parroquia San Juan de Pastocalle.

### <span id="page-21-2"></span>*Objetivos Específicos*

- Establecer un sistema de seguridad a través de alarmas para la mejora de la seguridad en la comuna Boliche.
- Aplicar la instalación según los puntos estratégicos analizados previamente en el estudio de campo.
- Ofrecer una capacitación sobre el funcionamiento, cuidado y mantenimiento de los equipos

instalados a los moradores de la comuna Boliche.

#### **Capítulo II**

#### **Fundamento teórico**

### <span id="page-22-1"></span><span id="page-22-0"></span>**Introducción**

En este capítulo se pretende dar a conocer información de conceptos básicos para el desarrollo del proyecto de titulación tales como: VoIP, Telefonía IP, así como sus ventajas y desventajas, historia, protocolos e infraestructura entre otros aspectos relacionados.

Por último, se describen los hardware y software utilizados para el diseño, desarrollo e implementación del sistema de alarma como los softphone, amplificador, micrófono, TV BOX, haciendo énfasis en sus características.

### <span id="page-22-2"></span>**Centralistas tradicionales PBX**

Según Gómez, "se denomina centralita telefónica o PBX al dispositivo de telefonía encargado de conmutar las llamadas en una red telefónica o conmutadora de circuitos. En otras palabras, la centralita es un equipo de telefonía que se suele utilizar en la mayoría de las medianas y grandes empresas, pero no en los hogares, donde los terminales existentes son pocos y los requerimientos no son tan elevados". (Gómez López, 2019).

Así, la PBX permite a los usuarios o abonados compartir varias líneas externas para realizar llamadas telefónicas entrantes o salientes, así como establecer comunicaciones internas entre dispositivos basados en PBX. Además de sus muchas ventajas, la PBX es una solución mucho más barata que dotar a cada usuario corporativo de una línea telefónica externa. Además, a una centralita pueden conectarse teléfonos, faxes, módems y otros dispositivos de comunicación. Las llamadas a números de teléfono externos a través de una centralita suelen hacerse añadiendo un dígito (normalmente el 0) al número externo en algunos sistemas, para que la centralita seleccione automáticamente una línea troncal de salida.

### <span id="page-23-0"></span>**Historia de la telefonía IP**

El protocolo de transmisión de voz por IP se desarrolló por primera vez en los años 70 para ARPANET, la precursora de Internet. En aquel momento, se trataba de un desarrollo experimental destinado a permitir la comunicación de voz entre los PC en la entonces pequeña red de redes. "En la actualidad, las redes IP es posible debido al avance de técnicas de automatización de la voz, mecanismos de control, protocolos de transmisión en tiempo real, el surgimiento de internet, el incremento del uso universal de las redes IP, gracias a estos estándares han permitido mejorar la calidad de servicio de las redes de Voz IP" (Rodríguez, 2011).

"La voz sobre IP (VoIP) fue utiliza en los años 80 por primera vez para disminuir el ancho de banda mediante la agudeza de la voz, lo cual permitió minimizar el gasto del traslado desde el exterior. Tiempo después, surgieron las redes con servicio de internet integrado LAN (para aplicaciones privadas) y WAN (aplicaciones públicas) bajo el denominativo de telefonía IP. Además, gracias a la determinación y estudios de un grupo de estudiantes israelíes, en 1995 se creó la Voz sobre Protocolo de Internet (VoIP), una tecnología con más avances que posibilita la transmisión de voz a través de redes IP (Internet, red IP pública, Intranet). Ese mismo año, Vocaltec anunció el lanzamiento del primer softphone, bautizado como "Internet Phone Software". Con el fin de transmitir paquetes de voz a través de Internet para una conversación de PC a PC, el software comprimía la señal de voz" (Rodríguez, 2011).

El propósito principal del VoIP es asegurar que la codificación y el direccionamiento de la voz funcione sin ningún impedimento entre dos dispositivos fabricados por distintas compañías, además, que tenga características como la supresión del ruido y nuevos componentes que permitan la integración con la red telefónica convencional. Estos componentes están relacionados sobre todo con la transmisión de señales de tonos multifrecuencia y los servicios de directorio (Rodríguez, 2011).

#### <span id="page-24-0"></span>**Telefonía IP**

El autor Culqui indica que "la telefonía IP permite la dotación de servicios de teléfono, fax y otros servicios relacionados a través de redes IP con conmutación de paquetes, ya sea total o parcialmente. Los servicios que combinan texto e imagen con señales de teléfono y fax también forman parte de esta tecnología" (Culqui, 2013).

Con el avance de la telefonía IP, se pueden combinar todos los medios de comunicación, dispositivos y servicios en una única red de voz y datos lo que conlleva a un importante avance tecnológico que hoy en día tiene gran aprobación en numerosas compañías. Asimismo, se puede mencionar que este tipo de red ofrece abundantes ventajes de forma concurrente, entre las cuales se pueden mencionar la reducción de gastos relacionados con el mantenimiento y protección de los equipos, una estructuración factible y una mayor adaptación a las ubicaciones distantes.

Por otra parte, Tito expresa que "la telefonía IP es una aplicación en tiempo real de la tecnología VoIP que permite realizar llamadas telefónicas tradicionales a través de redes IP utilizando ordenadores personales, pasarelas, unidades de conferencia y teléfonos estándar. En general, admite servicios de voz, fax, mensajería vocal, etc., que se transmiten por la red P, no por las redes públicas tradicionales de telefonía fija o móvil, por lo que están sujetos a una serie de restricciones reglamentarias. Así pues, el principal cambio de la telefonía IP radica en la red de transporte, ya que ahora se realiza a través de una red de conmutación de paquetes, como Internet" (Tito Mitma, 2021).

Además, "en una llamada telefónica por IP, los paquetes de datos, que contienen la señal de voz digitalizada y comprimida, se envían a través de la red IP a la dirección IP del destinatario. Cada paquete puede utilizar un camino para llegar, están compartiendo un medio, una red de datos. Cuando llegan a su destino son ordenados y convertidos de nuevo en señal de voz" (Cornejo Orellana & Díaz Escalante, 2015).

### <span id="page-25-0"></span>**Arquitectura de una Red de telefonía VoIP**

Según Oviedo et al., (2019) "uno de los beneficios que aporta la VoIP es que la arquitectura, desde el punto de vista de su distribución, puede ser centralizada o distribuida. VoIP es un sistema que permite tramitar dos tipos de arquitectura desde el punto de vista de la distribución: la arquitectura distribuida y la arquitectura centralizada. permitiendo al usuario modificar la red existente para incluir servicios VoIP"; estas dos variedades se describen más a fondo a continuación:

### <span id="page-25-1"></span>*Arquitectura centralizada*

Ciertas perspectivas consideran apropiado el diseño centralizado, ya que consolida tanto la administración como el control de llamadas, agilizando así el flujo de llamadas mediante la replicación de las características vocales. "El diseño centralizado es a veces inflexible e incapaz de adaptarse a las nuevas tecnologías, se descarta" (Lorda Iñarra, 2018).

Los protocolos MGCP y MEGACO11, pensados para funcionar con un único dispositivo (Media Gateway Controller), están principalmente vinculados a él. Como estas redes están centralizadas, los dispositivos de usuario final se reducen a funciones limitadas de terminal.

### <span id="page-25-2"></span>*Arquitectura distribuida*

La arquitectura distribuida se relaciona con los protocolos SIP y H.323, que originan inteligencia de red a través de servidores de medios, teléfonos IP, dispositivos de control de llamadas y cualquier otro dispositivo que pueda iniciar una conexión VoIP. Entre estos dispositivos se encuentran los gatekeepers en las redes SIP y los servidores proxy13 en las redes H.323.

### <span id="page-26-0"></span>**Figura 1**

*Arquitectura de una red de Telefonía IP*

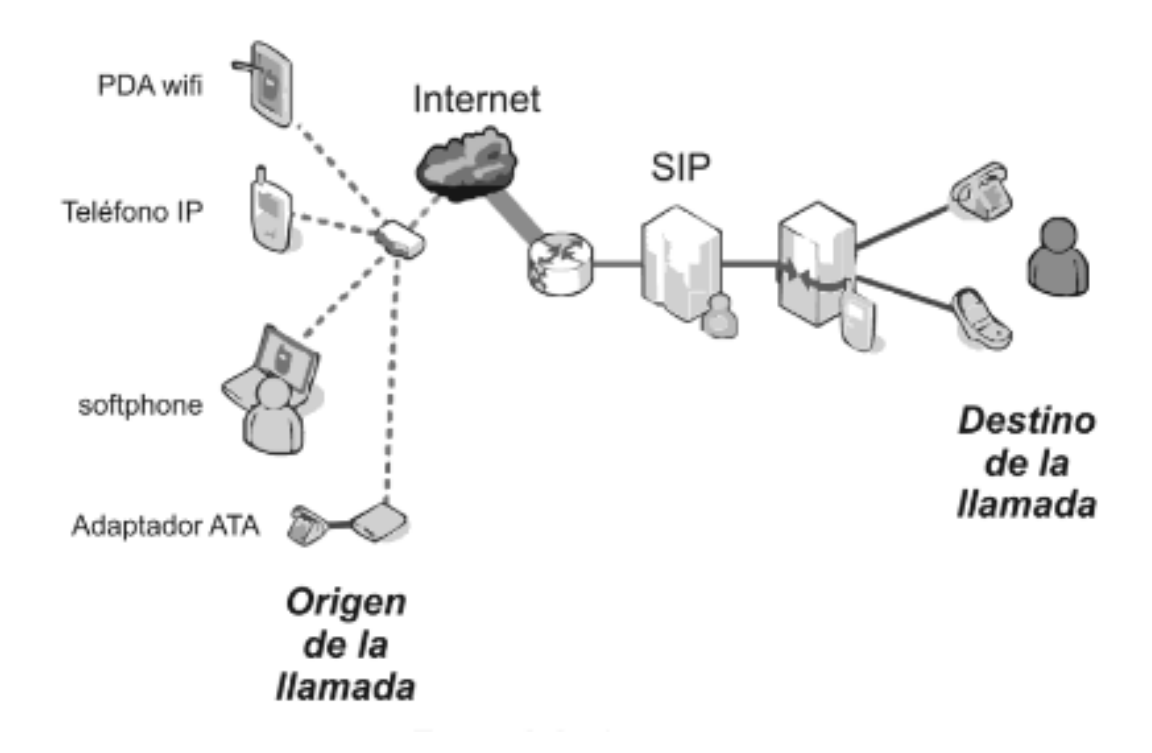

*Nota.* En el gráfico se visualiza la arquitectura de la red de telefonía IP. Tomado de *Arquitectura de red de telefonía IP*, por F. Matango, 2016, ServerVoIP. En la figura 1 se muestra una arquitectura de VoIP, donde se puede observar los distintos dispositivos que la compone.

- **"Teléfono IP.** Es un teléfono similar a un teléfono tradicional con la diferencia que está adaptado para ser utilizado en entornos IP" (Oviedo et al., 2019).
- **"Softphone.** Es un teléfono similar al del punto anterior con la peculiaridad de que este es software" (Oviedo et al., 2019).
- **"SIP.** Es un protocolo usado por los proveedores de VoIP encargado de, entre otras funciones, iniciar y finalizar las llamadas VoIP" (Oviedo et al., 2019).
- **"Adaptador ATA.** Es un adaptador que permite conectar un teléfono convencional a una red IP" (Oviedo et al., 2019).

### <span id="page-27-0"></span>**Componentes de una red de telefonía IP**

### <span id="page-27-2"></span>**Figura 2**

*Componentes de una red IP*

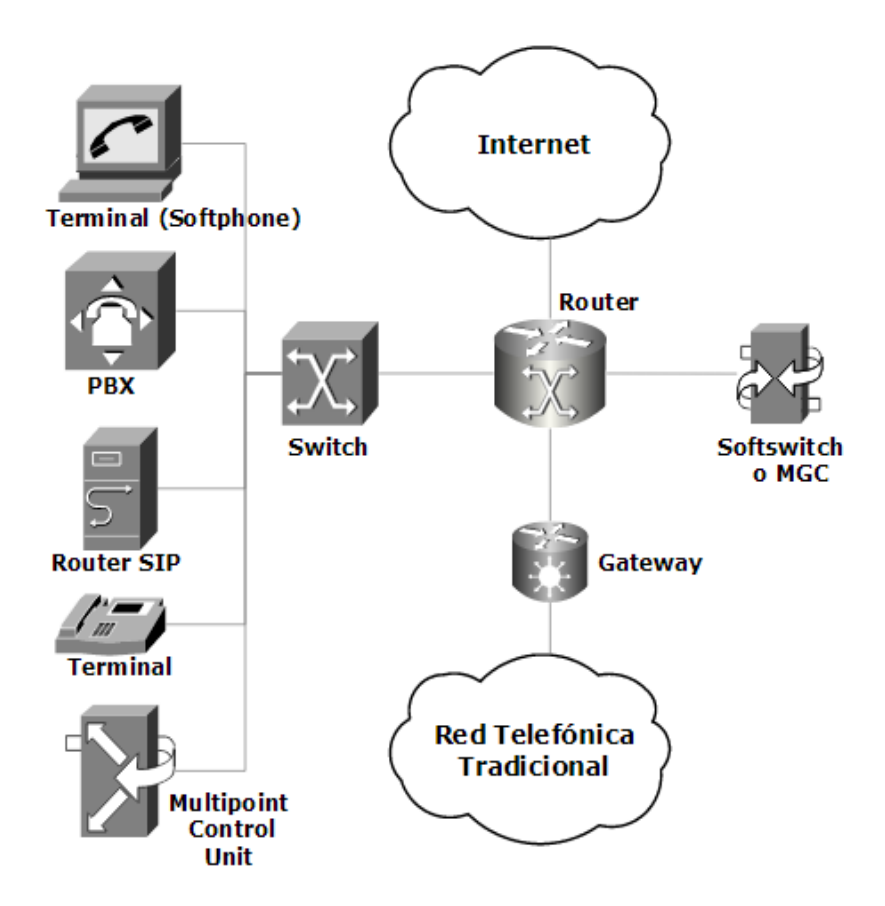

*Nota.* El gráfico es una representación de los componentes que tiene una red IP. Tomado de *Arquitectura de red de telefonía IP*, por F. Matango, 2016, ServerVoIP.

Los componentes principales de una red de telefonía IP son los siguientes:

### <span id="page-27-1"></span>*Terminales*

Según Khusanova, "la función de los terminales es codificar y empaquetar la voz en el emisor y realizar la operación inversa en el receptor. Constituyen los puntos finales de una comunicación para que los usuarios puedan efectuar y recibir llamadas. Los terminales pueden implementarse mediante hardware y/o software" (Khusanova, 2023).

- **Hardware:** es un teléfono IP con funcionalidad VoIP integrada que puede conectarse directamente a una red IP, o puede ser un teléfono analógico que se conecta a un adaptador que le permite hablar tanto con una red VoIP como con una RTC.
- **Software:** Los teléfonos habilitados para software, o "softphones", son teléfonos que se implementan en un ordenador o smartphone y que ofrecen funciones de teléfono VoIP a un dispositivo.

### <span id="page-28-0"></span>*Servidor o Central Telefónica*

Funciona como núcleo de la central de VoIP y se encarga de gestionar todo el procesamiento de llamadas de los usuarios, controlar la comunicación, otorgar control sobre los servicios y recursos de red, y enrutar las llamadas a través de la red (Sánchez, 2021). Cada usuario de una IP PBX tiene una extensión IP única, que puede utilizar para acceder a todas las funciones del sistema, incluido el buzón de voz, la mensajería y las llamadas internas (es decir, únicamente dentro de la organización) y externas (a otra IP PBX o a una red telefónica tradicional).

Una central IP puede basarse en software o hardware. La distinción principal es que la primera emplea procesos virtuales, mientras que la segunda utiliza componentes basados en hardware fabricados específicamente para realizar funciones concretas. Esto se traduce en una mayor velocidad de procesamiento de los datos y de las comunicaciones.

#### <span id="page-28-1"></span>*Gateway*

El autor Oré García manifiesta que "los Gateway se encargan de establecer conexiones entre la red de telefonía IP y otras redes, como RDSI (Red Digital de Servicios Integrados), RTC y SIP (Protocolo de Iniciación de Sesión)" (Oré García, 2021). El Gateway, también llamado ATA (Adaptador Telefónico Analógico), se encarga de convertir entre varios protocolos de comunicación y formatos de transmisión. Permite interfaces para conexiones como:

29

- La central telefónica de reenvío (FXO) facilita la comunicación entre la red telefónica estándar y las extensiones de la central telefónica privada.
- La central de reenvío (FXS) permite enlazar un teléfono y un ordenador.
- E&M: Uso de líneas telefónicas convencionales para conectar centrales telefónicas entre sí.
- La conexión RDSI básica se realiza mediante PRI (Primary Rate Interface) y BRI (Basic Rate Interface).

"Un Gateway se define como un dispositivo u ordenador que posibilita la conexión entre redes en todos los niveles de comunicación. La información del protocolo de una red se traduce al protocolo de la red de destino con el fin de traducir la información" (Varela, 2023).

A menudo, un ordenador configurado para realizar la traducción de direcciones IP (NAT: Network Address Translation) en nombre de los ordenadores de una red de área local (LAN) a la que está conectado, se conoce como " puerta de enlace " o " gateway ". "Gracias a esta capacidad de traducción de direcciones, las máquinas de una red de área local que comparten una única conexión a Internet y, en consecuencia, una única dirección IP externa, pueden acceder a Internet utilizando un método conocido como enmascaramiento de IP" (Taffernaberry et al., 2018).

La puerta de enlace, a menudo denominada en inglés "Default Gateway", es la ruta por defecto que se asigna a un ordenador. Su propósito es entregar cualquier paquete que no esté definido en las rutas del ordenador y no sepa por qué interfaz lo ha enviado utilizando la ruta por defecto.

Aunque esta Gateway no conecta dos redes con protocolos diferentes, sí hace posible unir dos redes independientes utilizando el NAT anteriormente mencionado. Los routers ADSL se utilizan como pasarelas en situaciones domésticas para conectar la red local doméstica con la red de Internet.

#### <span id="page-30-0"></span>**Ventajas de la telefonía IP**

- La telefonía IP resulta menos costosa para la empresa u organización debido que solo utiliza internet para transportar los datos. El único coste es una cuota mensual al proveedor, también conocido como ISP (Internet Service Provider), que se traducirá en llamadas VoIP de alta calidad si el proveedor dispone de una conexión rápida a Internet.
- Además, el despliegue de centrales IP y software de softphone reduce los costes de inversión al facilitar la adopción de la tecnología VoIP.
- Las llamadas telefónicas en grupo, a menudo conocidas como conferencias, son una gran ventaja de la telefonía IP. (Niño, 2021)
- El intercambio de datos, las videoconferencias y la mensajería instantánea son algunos ejemplos de este tipo de transmisión (Castillo-Pinargote et al., 2022).
- La telefonía IP ofrece a los usuarios movilidad tanto dentro como fuera de su organización o empresa. Dentro de la organización, los usuarios pueden conectarse a la red corporativa utilizando sus smartphones o teléfonos móviles a través de un AP (Punto de Acceso), y pueden recibir y realizar llamadas fuera de sus puestos de trabajo utilizando una aplicación VoIP que convierte su teléfono en un softphone.
- La infraestructura de telefonía IP es muy adaptable y escalable, ya que la Central IP puede instalarse utilizando la infraestructura de red existente en la empresa. La central puede configurarse y reconfigurarse para adaptarse a un aumento de usuarios y, en consecuencia, de extensiones.
- La telefonía IP elimina la necesidad del costoso cable de cobre que requería la telefonía tradicional, ya que los teléfonos IP pueden conectarse directamente a un puerto Ethernet, y los softphones simplemente requieren una conexión inalámbrica a la red IP.

#### <span id="page-31-0"></span>**Desventajas de la Telefonía IP**

- Dado que la voz se envía a través de telefonía IP, lo que implica pérdida de paquetes y retrasos en la transmisión, es necesaria una conexión de banda ancha.
- Aunque este tipo de ataques son poco frecuentes, la tecnología utilizada en telefonía IP, o VoIP, es vulnerable a virus, gusanos y piratería informática. Cifrar todas las comunicaciones ayuda a mitigar este inconveniente.
- Las direcciones IP se utilizan en telefonía IP para identificar números de teléfono; sin embargo, una dirección IP no puede conectarse a un número de emergencia, como el 911.
- A diferencia de la telefonía tradicional, que seguirá funcionando en caso de apagón, los servicios de telefonía IP se suspenderán.
- El uso del softphone depende del ordenador en el que esté instalado; la comunicación VoIP puede verse afectada si la máquina tiene poca capacidad de procesamiento o si una aplicación consume toda la CPU (Villarreal, 2019).

### <span id="page-31-1"></span>**Funcionamiento de VoIP**

La tecnología VoIP tiene beneficios como la de su acceso abierto. Dado que la documentación es un estándar abierto, escribir o cambiar el código no debería ser problemático. Las aplicaciones VoIP ofrecen una calidad de servicio constante, fiabilidad, seguridad e interoperabilidad con la convergencia de aplicaciones de telefonía, vídeo y escritorio basadas en IP, ya que están en constante desarrollo. Con sólo conectarse a una conexión de banda ancha, VoIP permite hacer y recibir llamadas desde cualquier lugar (González & Ortíz, 2020).

"Las llamadas telefónicas a través de redes como Internet son posibles gracias a la tecnología de voz sobre IP, también conocida como telefonía por internet. Mientras que en la telefonía tradicional la voz analógica se transporta por cable de cobre, la tecnología VoIP transforma la voz analógica en paquetes de datos digitales que permiten la comunicación por IP y UDP (Protocolo de Datagramas de

Usuario). También son capaces de utilizar protocolos de aplicación en tiempo real, como RTP (Real Time Protocol)" (Palma Gamarra, 2022).

La principal ventaja de esta tecnología frente a otras alternativas es lo sencillo y adaptable que resulta añadir nuevos servicios a la red. A continuación, se enumeran algunas de las particularidades que ofrecen estas ventajas:

- Desarrollo abierto: Dado que estos estándares se basan en la propiedad intelectual, hay muchas personas con profundos conocimientos en la materia a su disposición.
- El software desarrollado previamente está disponible: Al utilizar VoIP como tecnología de voz, se puede aprovechar el enorme potencial de desarrollo de la comunidad de Internet en su conjunto.

Como toda aplicación, la arquitectura VoIP tiene desventajas. Así lo menciona el autor Pardo, "al utilizar VoIP puede haber retrasos en la llegada de paquetes o incluso cortes de información como consecuencia de pérdidas. La posibilidad de que la calidad de la comunicación se degrade una vez recibida por el usuario es otro inconveniente de la VoIP. Dotar a la red de suficiente ancho de banda para gestionar el tráfico de voz en tiempo real es una de las condiciones más cruciales para garantizar que las aplicaciones VoIP reciban un servicio de alta calidad" (Pardo Rico et al., 2022).

El codificador que se utiliza y la cantidad de muestras de voz o tramas que se insertan en cada paquete son los principales elementos que determinan el ancho de banda. Esto es así porque el retardo es un resultado directo de ambas fuerzas. Los codificadores de los terminales VoIP comprimen la señal de voz y añaden dos tipos diferentes de retardo:

- Retardo de trama: la cantidad de tiempo necesaria para procesar un código en una sola trama de voz.
- Retardo de trama: la cantidad de tiempo que necesita el sistema emisor para enviar la trama. Existen tres tipos de codificadores: de fuente, híbridos y de forma de onda.

Básicamente, los codificadores de forma de onda toman una señal de entrada analógica y la muestrean, codificándola independientemente de cómo se haya producido en la fuente. Después, los valores cuantizados de las muestras se envían al destino para su reconstrucción. Son sencillos y producen resultados de muy buena calidad. En comparación con otros codificadores, su principal inconveniente es la cantidad de ancho de banda que utilizan. La calidad de la voz se deteriora menos si se utiliza con anchos de banda menores (Pardo Rico et al., 2022).

Así mismo el autor, menciona que "Los de fuente son aquellos que aplican un filtro matemático a la señal entrante para simular la producción del habla. Suelen emplear un modelo lineal de predicción del tracto vocal en el que la excitación dada al filtro se representa mediante una bandera de habla/no habla. Más que una representación de la señal en sí, la información que se transmite al otro extremo es un conjunto de parámetros del modelo. En el otro extremo, toma los valores recibidos y reconstruye la señal analógica aplicando la misma técnica de modelado a la inversa. Los vocoders producen sonidos un tanto sintéticos a frecuencias muy bajas, lo que también suele traducirse en una mala calidad de la voz" (Bernal Samacá & Centeno Plata, 2021).

El objetivo de los híbridos es lograr un equilibrio entre las propiedades de los codificadores de fuente y los codificadores de forma de onda. Funcionan combinando modelos matemáticos de producción de sonido con muestras de señales de voz mediante una combinación de ambos métodos. **Diferencias entre VoIP y Telefonía IP**

<span id="page-33-0"></span>"Teniendo en cuenta que sólo se necesita una red IP, como Internet, para la transmisión de voz, las llamadas de voz sobre IP a través de Internet, también conocidas como telefonía por Internet, resultan una forma muy popular de ahorrar costes en comunicaciones. En muchos casos, estas llamadas son incluso gratuitas cuando se utilizan redes de transporte de datos para la transmisión de voz. La tecnología VoIP también se utiliza en telefonía IP, pero además permite utilizar nuevas aplicaciones simultáneamente a través de la red de conmutación de paquetes. El término "telefonía IP" describe la

prestación de servicios de voz, fax y mensajería vocal utilizando una red IP privada o pública. A través de esta red IP se pueden realizar llamadas tanto internas como externas" (Palma Gamarra, 2022).

Según Palma Gamarra, "VoIP es la técnica que controla la tecnología IP que opera sobre todas las redes electrónicas y transmite datos de voz. Los datos de voz analógicos se convierten en paquetes digitales distintos y se transmiten a través de la red del mismo modo que las transferencias de archivos o las comunicaciones por correo electrónico. Por tanto, la telefonía IP es una aplicación inmediata de esta tecnología que elimina las limitaciones de los sistemas propietarios y aumenta la productividad, la escalabilidad y la movilidad al permitir llamadas telefónicas regulares a través de redes IP basadas en tecnologías y protocolos de conmutación de circuitos y TCP/IP" (Palma Gamarra, 2022).

"Las llamadas VoIP utilizan la conmutación de paquetes, a diferencia de las llamadas de modelo tradicional. En este escenario, varios dispositivos comparten una única red de datos y se comunican entre sí enviando paquetes de datos que contienen información de direccionamiento, que especifica la dirección de los equipos de origen y destino. Los paquetes consiguen seguir distintas rutas en función de la congestión y el estado de la red" (Palma Gamarra, 2022).

"Los tonos de invitación a llamar y de ocupado deben emularse en el orden en que aparecen durante la fase de establecimiento de la llamada VoIP. En el origen, los datos de audio analógicos de la llamada deben transformarse en digitales, dividirse en paquetes y transmitirse por la red utilizando el formato de paquetes. Al llegar a su destino, los paquetes deben convertirse de formato digital a analógico. Además de la compresión, los codificadores (códecs) de ambos extremos realizan la conversión de analógico a digital y viceversa. El principal cambio en la telefonía IP se produce en la red de transporte, ya que esta función pasa a ser gestionada por una red que utiliza el protocolo IP para la transmisión de paquetes, como Internet" (Andreu, 2011).

### <span id="page-35-0"></span>**Protocolos**

"Se denomina protocolos de voz sobre IP a los que sirven para transportar señales de voz por redes IP. El objetivo de VoIP es dividir los flujos de audio en paquetes para su transferencia por redes IP. Dado que el transporte de audio en tiempo real y otros flujos de audio/vídeo no estaba pensado para protocolos de red IP, se han desarrollado una serie de protocolos específicos para VoIP. Estos protocolos implican una serie de transacciones de señalización entre terminales para establecer flujos de audio para ambos extremos de la conversación" (Castillo, 2020).

A continuación, se enumeran los protocolos más utilizados:

#### <span id="page-35-1"></span>*SDP (Session Description Protocol)*

El formato SDP se utiliza para describir los parámetros de inicialización de un flujo audiovisual. Su finalidad es proporcionar información sobre los flujos audiovisuales asociados a la sesión, así como información sobre la sesión a los destinatarios. Además, permite asociar varios flujos audiovisuales a una misma sesión; por ejemplo, varios flujos de audio, un flujo de vídeo y un flujo de transferencia de documentos pueden estar presentes en la misma sesión (Infante, 2020).

El SDP no transporta el flujo audiovisual en sí; sólo se utiliza para describir y negociar los parámetros de la sesión. Está pensado para funcionar en tándem con otros protocolos, como HTTP y SIP. Si los destinatarios admiten estos flujos, se transporta la información sobre los flujos audiovisuales, lo que les permite participar en la sesión. Además, SDP permite negociar las características de los flujos, como el tamaño de los paquetes y la frecuencia de la señal.

### <span id="page-35-2"></span>*H.323.*

La Unión Internacional de Telecomunicaciones (UIT) ha establecido normas para las comunicaciones multimedia a través de redes LAN sin un mecanismo de calidad de servicio, y uno de los protocolos clave en el campo de la VoIP es H.323, que es una sugerencia general.
Además, el hecho de que H.323 establezca los estándares multimedia para redes significativas basadas en IP contribuye a su popularidad como protocolo VoIP. Su objetivo es compensar las latencias LAN tan dispares de las redes basadas en IP. Además, según la norma H.323, pueden existir redes de Internet si se requiere la comunicación a través de dos tipos diferentes de redes (Sheik Echeverri & Marin Campo, 2020).

Una tecnología esencial para las aplicaciones de comunicaciones multimedia basadas en LAN es la norma H.323. Esta norma abarca varias tecnologías, como las conferencias punto a punto y multipunto, los dispositivos autónomos y la tecnología de ordenadores personales integrados. H.323 incluye funciones como el control de llamadas, la gestión multimedia y la gestión del ancho de banda.

## **Figura 3**

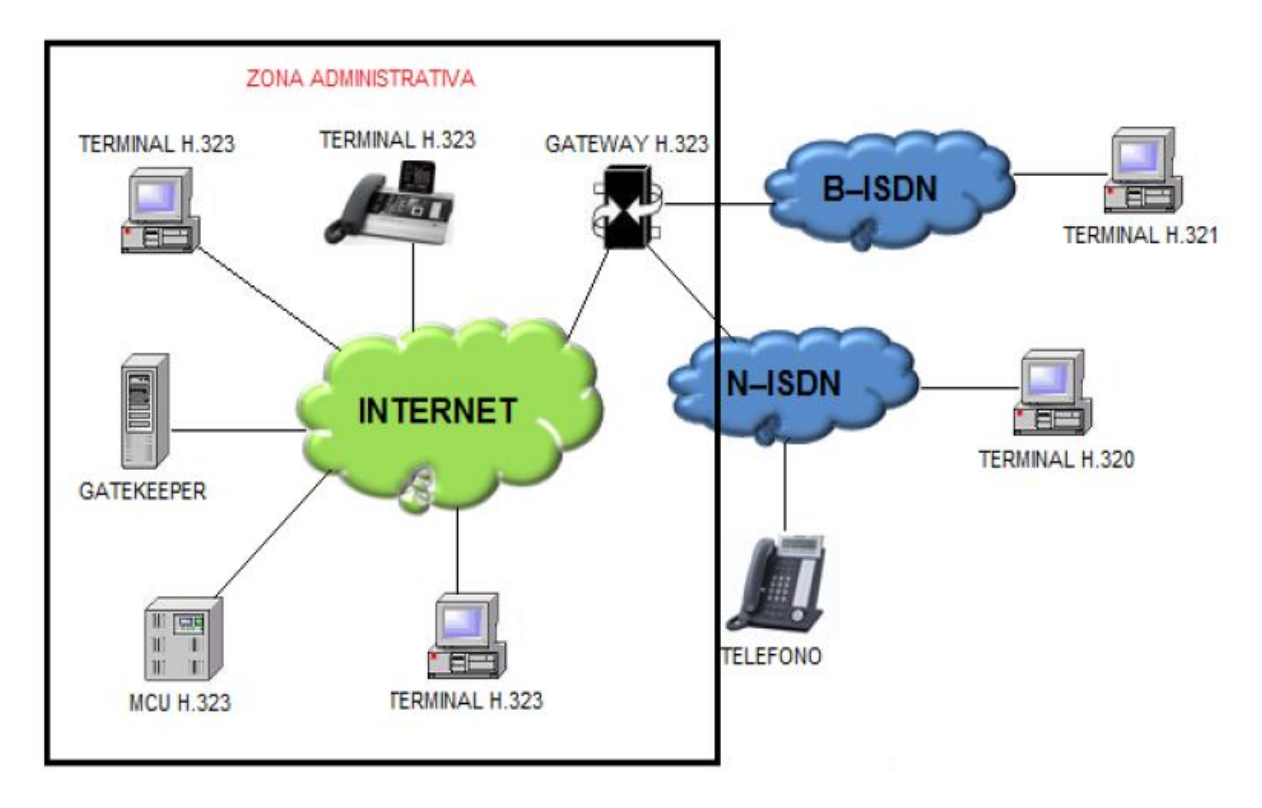

*Arquitectura del protocolo H. 323*

*Nota.* En la figura se presenta la arquitectura del protocolo H.323 la cual está distribuida de extremo a extremo. Tomado de *Protocolo de VoIP H.323* por F. Matango, (2016), ServerVoIP.

### *MGCP (Media Gateway Control Protocol)*

"Es un protocolo de señalización que emplean los sistemas VoIP (voz sobre protocolo de Internet). El Protocolo de Internet (IP de las redes conectadas a la red pública o RTC) se utiliza en los sistemas de voz para hacer funcionar las pasarelas de medios. Este protocolo sustituye al IP Device Control Protocol (IPDC) y al SGCP Simple Gateway Control Protocol (SGCP), creados por Bellcorp en colaboración con Cisco" (Suthar & Rughani, 2020).

La técnica del protocolo MGCP actúa de forma similar a la Oficina Central CO u Oficinas Centrales en la red telefónica pública, reflejando la estructura de la PSTN con la potencia del control por software del intercambio de llamadas.

### **Figura 4**

*Funcionamiento del protocolo MGCP*

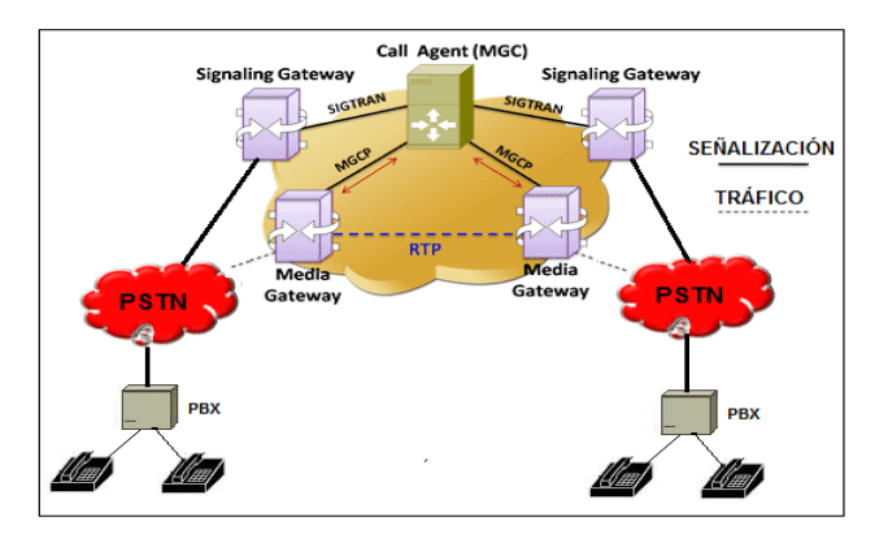

*Nota.* La figura representa el funcionamiento del protocolo MGCP para el intercambio de llamadas.

Tomado de *Sistemas de telefonía*, por J. M. Huidobro & R. Conesa, (2006), Paraninfo

## *RTP/RTCP (Real-time Transport Protocol)*

En telefonía IP, estos protocolos se utilizan para transportar flujos de audio y vídeo. El streaming en tiempo real se realiza a través de RTP, mientras que los datos de los participantes en la sesión se

transfieren a través de RTCP, que también se utiliza para realizar un seguimiento de la calidad del servicio. Sus funciones principales son:

- Determinar el tipo de carga útil que se ha transmitido
- Confirmar que los paquetes se han entregado en el orden correcto
- Enviar datos de sincronización para su codificación y descodificación
- Seguimiento de la entrega de la información

RTP transporta datos a través de UDP y emplea la suma de comprobación del protocolo para

garantizar la integridad de los datos. Para enviar paquetes de control a cada participante en una sesión,

RTCP emplea además UDP.

### **Figura 5**

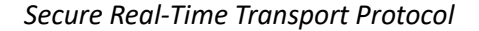

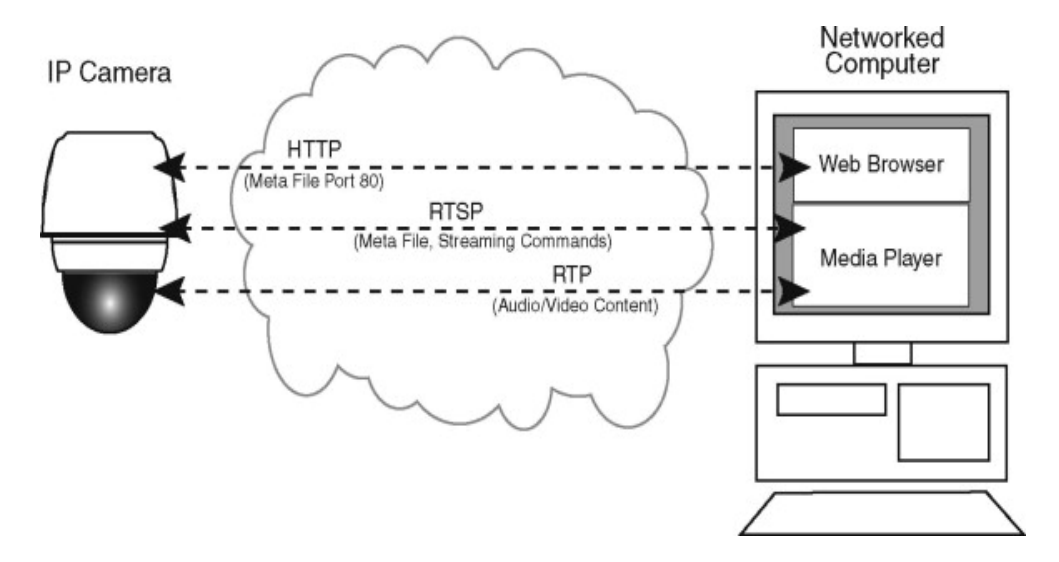

*Nota.* Esta figura muestra como el protocolo RTP transporta datos en tiempo real. Tomado de *VoIP Security* por Zhang, (2011)

### *SSH (Secure Shell)*

"Es un protocolo de red diseñado principalmente para establecer conexiones con ordenadores a los que podemos acceder utilizando una línea de comandos. Dicho de otro modo, SSH nos permite establecer conexiones con servidores a través de Internet" (Suthar & Rughani, 2020).

El hecho de que siempre se haga de forma segura es su aspecto más crucial. Todo el tránsito de datos se realiza cifrando los datos para evitar que terceros puedan leer la información que se envía a través de la red gracias a SSH. Garantizar la confidencialidad del tráfico de datos y evitar el acceso no autorizado o el robo de información mediante la escucha del canal de comunicación es crucial.

El protocolo SSH utiliza una arquitectura cliente-servidor para crear comunicaciones seguras. He aquí un resumen de su funcionamiento:

**Cliente SSH:** Es el programa que le conecta a un servidor distante. Existen varios clientes SSH, como PuTTY para Windows y OpenSSH para Linux.

**Servidor SSH:** Se encuentra en el servidor remoto al que desea conectarse. Este servidor está configurado para verificar usuarios y aceptar conexiones SSH.

**Autenticación:** El cliente SSH y el servidor SSH inician un proceso de autenticación cuando intentas conectarte a un servidor distante. Normalmente, se necesita un nombre de usuario y una contraseña (o clave SSH) para ello. Se recomienda encarecidamente utilizar la clave SSH, ya que es un método de autenticación más seguro (Pérez, 2020).

"SSH es el método recomendado para conectarse a los servidores a gestionar por su seguridad. El protocolo SSH se diferencia de otros protocolos más anticuados como Telnet en que siempre es seguro" (Pérez, 2020).

## *(Session Initiation Protocol)*

"El Grupo de Trabajo de Ingeniería de Internet (IETF) creó un protocolo conocido como estándar RFC 3621 para gestionar el inicio, la detención y la moderación de sesiones multimedia entre dos pares (unidifusión) o varios pares (multidifusión). La versatilidad de SIP permite gestionar fácilmente sesiones multimedia como llamadas de voz y vídeo, videoconferencias, mensajería instantánea, juegos en línea y telefonía IP" (Del Río Ruíz, 2018).

Su finalidad es facilitar el inicio y el final de la conversación. Para realizar una llamada telefónica, una videoconferencia, una sesión de mensajería instantánea, etc., depende de otros protocolos. Los siguientes protocolos trabajan frecuentemente con SIP: RSVP (Resource Reservation Protocol) junto con DiffServ (Differentiated Services) para gestionar la calidad de servicio y la reserva de recursos; RTSP (Real-Time Streaming Protocol) para el control de flujos y sesiones; SDP para describir flujos; y RTP/RTCP para el transporte de datos en tiempo real.

El protocolo SIP posee cuatro características que lo hacen muy recomendable para cumplir con sus funciones:

## **Tabla 1**

### *Características del protocolo SIP*

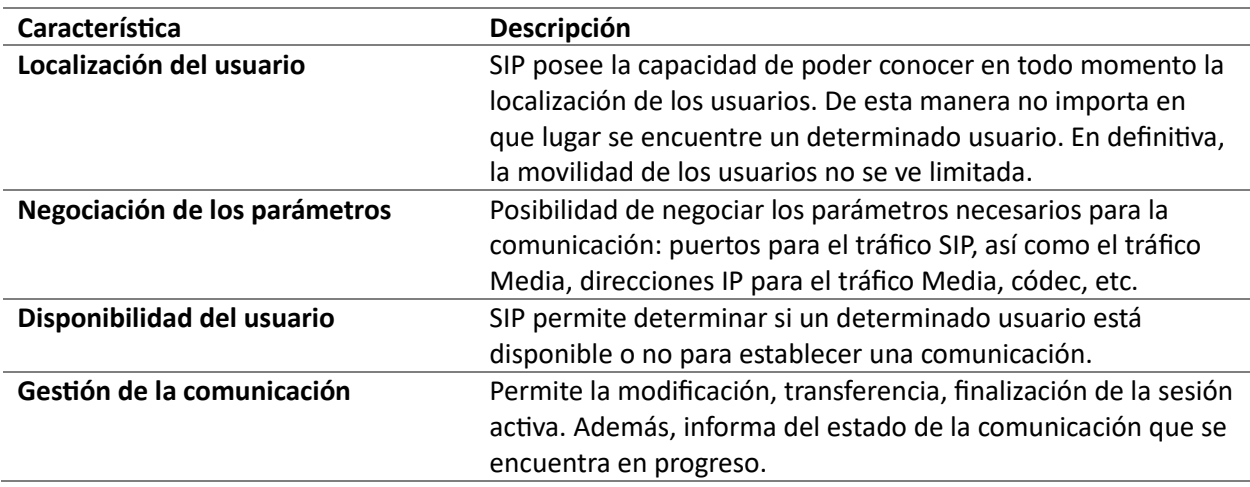

*Nota.* En la tabla se exponen características del protocolo SIP.

Existen dos tipos de componentes físicos que conforman la red SIP: servidores y clientes. Entre los clientes SIP se encuentran:

- Teléfonos, que pueden funcionar como UAS o UAC.
- Gateways: son los aparatos que gestionan las funciones de llamada. Ofrecen una serie de funciones, como la traducción de características entre puntos finales de conferencia SIP. Entre los servidores SIP se encuentran:
- **Servidores proxy**, que ofrecen funciones como enrutamiento, control de acceso a la red, autenticación y autorización. Tras recibir los mensajes SIP, los servidores proxy los transmiten al servidor SIP posterior de la red.
- **Servidor de obtención de resultados:** este servidor envía un mensaje al cliente indicándole lo que tiene que hacer a continuación. A continuación, el cliente se pone en contacto directamente con el UAS o con el servidor siguiente.
- **Servidor de registro:** Los SAU pueden solicitar el registro de su ubicación actual a través de este servidor. La colocación de servidores de registro con un servidor proxy.

Por último, "es indispensable mencionar que el protocolo SIP es una parte de una arquitectura multimedia, ya que la única finalidad es la de gestionar las sesiones multimedia: iniciarlas, modificarlas, finalizarlas, etc. Sin embargo, se integra perfectamente con otros protocolos como **RVSP, RTP o RTSP"**  (Del Río Ruíz, 2018)**.**

#### *IAX (Inter – Asterisk Exchange)*

Según Pérez, "La PBX Asterisk utiliza varios protocolos, incluido el protocolo IAX (ahora conocido comúnmente como IAX2 por su segunda edición), para gestionar las conexiones VoIP entre sus servidores y los clientes VoIP. En comparación, IAX es un protocolo bastante sencillo y robusto. Permite transportar cualquier tipo de datos, ya que admite un gran número de códecs y flujos de audio-vídeo. Por eso es muy útil para presentaciones o videoconferencias a distancia" (Pérez, 2014).

"El principal objetivo de IAX ha sido reducir la cantidad de ancho de banda necesaria para la

transmisión de voz y vídeo a través de redes IP, haciendo especial hincapié en el control y las llamadas de

voz, al tiempo que ofrece soporte nativo para la transparencia NAT. La multiplexación del flujo de datos y

la señalización entre dos sistemas a través de un único puerto UDP constituye la base de IAX" (Escavy,

2017).

### **Tabla 2**

*Comparativa entre SIP e IAX*

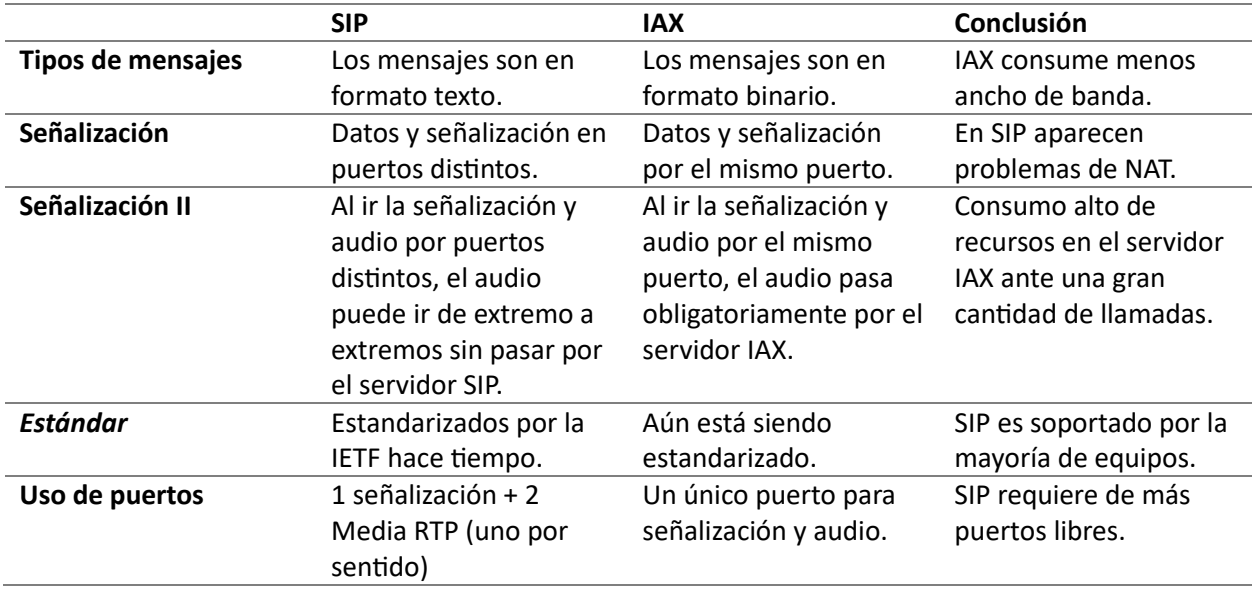

*Nota.* En la tabla se puede observar una comparativa entre los protocolos SIP e IAX.

## **Terminales IP**

"Un terminal telefónico IP es un dispositivo digital completamente programable que puede utilizarse en una red de área local (LAN) o en Internet para comunicaciones de voz o vídeo mediante el

protocolo IP" (Pérez, 2014).

"En comparación con un teléfono tradicional, suelen ofrecer funciones y opciones adicionales.

Por ejemplo, algunos modelos pueden alojar varias líneas, una cámara de vídeo para videoconferencias y

la posibilidad de configurar una red de área local virtual (VLAN) o la calidad del servicio (QoS). Para la

configuración se utiliza un sistema de administración al que se puede acceder en línea en una dirección IP dedicada" (Pérez, 2014).

Los tipos de terminales de telefonía IP más comunes son:

- **"Teléfonos VoIP.** Con la excepción de que utiliza una conexión de red de datos en lugar de una conexión de red telefónica, un teléfono IP suele tener la forma de un teléfono" (Pérez, 2014).
- **"El adaptador de teléfono analógico, o ATA.** Son los aparatos que permiten conectar un teléfono RDSI o analógico a una red VoIP. Tienen las mismas prestaciones que cualquier terminal IP, incluida una dirección IP y un sistema de administración y gestión similar al de los teléfonos IP" (Pérez, 2014).
- "Al igual que los teléfonos móviles, los teléfonos IP inalámbricos permiten a los usuarios conectar redes inalámbricas al servidor VoIP. Los teléfonos móviles compatibles con DECT (Digital Enhanced Cordless Telecommunications) y Wi-Fi también pueden utilizarse dentro de una red de área local (LAN). Los softphones son programas informáticos que emulan los teléfonos tradicionales y pueden instalarse en ordenadores, permitiendo a los usuarios interactuar con micrófonos, altavoces y auriculares. Permiten a los usuarios utilizar los ordenadores para realizar llamadas VoIP a otros softphones o teléfonos tradicionales, como cualquier otro teléfono IP" (Pérez, 2014).

### **Funcionamiento de una red VoIP**

Según Tupiza, "las señales de voz estándar se transforman en paquetes de datos comprimidos mediante voz sobre IP, que luego los envía por redes de datos en lugar de por líneas telefónicas normales. A medida que la transmisión basada en paquetes sustituye a la transmisión por conmutación de circuitos, el tráfico de la red telefónica pública se transfiere a redes IP debidamente configuradas. Los paquetes IP, que pueden enviarse por Ethernet, Frame Relay, ATM o SONET, o como IP nativo, se utilizan para encapsular las transmisiones de voz" (Tupiza Lema, 2023).

"La VoIP funciona digitalizando la voz en paquetes de datos, transmitiéndolos por una red y volviéndolos a traducir en voz en el otro extremo. Esencialmente, el codificador/decodificador de voz (códec) se utiliza para convertir la señal telefónica analógica en señales PCM (modulación por impulsos codificados) al principio del proceso. La voz se comprime y se divide en paquetes (encapsulación) que pueden enviarse por una red WAN privada utilizando la técnica de compresión que recibe las muestras PCM. Las tareas idénticas se realizan en orden inverso en el otro extremo de la nube" (Domínguez, 2016).

"El router o la pasarela pueden encargarse de las tareas de codificación, descodificación y/o compresión, dependiendo de cómo esté configurada la red. Por ejemplo, el router o la pasarela realizan todas las tareas mencionadas si el sistema utilizado es un sistema de voz analógico. Cuando se envía voz a través de la Internet pública, se necesita una pasarela, una interfaz que se sitúa entre la red telefónica y la red IP" (Rodríguez, 2020).

"La puerta de enlace convierte la señal de voz analógica en paquetes IP comprimidos que pueden enviarse a través de la red desde el punto de vista del remitente. Para volver a ensamblar el mensaje en su forma analógica original en el receptor, los paquetes IP recibidos de la red de datos deben descomprimirse y enviarse de regreso a la red telefónica tradicional en la última milla para su entrega al receptor y su reproducción. a través de los altavoces del receptor. También es importante recordar que todas las redes requieren funciones de direccionamiento, enrutamiento y señalización. Además de ser necesario para determinar el origen y el destino de una llamada, el enrutamiento también permite asignar clases de servicio a llamadas individuales según su prioridad. El enrutamiento mueve datos a través de una red de la manera más eficiente elegida por el diseñador de la red calculando la mejor ruta para un paquete desde el origen hasta el destino. La señalización informa a las estaciones finales y otros elementos de la red de su estado actual y de su obligación inmediata de establecer una conexión". (Rodríguez, 2020).

#### **IP Pública**

En el sistema TCP/IP, una dirección IP pública es una etiqueta numérica única a nivel mundial que le identifica en Internet. Dos dispositivos no pueden compartir una dirección IP pública, y existe un suministro finito de direcciones IP públicas (Álava et al., 2022).

El servidor DHCP de la red, que se encarga de asignar las direcciones IP dentro de la red, puede decidir asignar una dirección IP pública diferente, lo que podría provocar cambios frecuentes en la dirección IP pública. Otro nombre para este tipo de asignación de direcciones IP es dirección IP dinámica. Los proveedores de servicios de Internet (ISP) se encargan de asignar direcciones IP públicas a sus clientes después de que una organización internacional (ICANN) conceda rangos de direcciones IP públicas a estos proveedores.

### **Ubuntu**

Ubuntu es una distribución de Linux construida sobre la plataforma Debian GNU/Linux que ofrece al usuario típico un sistema operativo moderno y fiable con un énfasis significativo en la instalación y el uso del sistema. Se compone de varios programas de software, al igual que otras distribuciones, y suele ofrecerse bajo una licencia de código abierto o libre.

Varios usuarios pueden acceder al sistema operativo Ubuntu, pero para poder utilizarlo, primero deben registrar una cuenta de usuario, iniciar sesión y tener permiso para acceder a recursos como la creación de carpetas, archivos, dispositivos, etc. Con unos 10 millones de usuarios, Ubuntu es el sistema operativo más utilizado por las empresas (Villacreses Asunción, 2020).

Sierra González (2023) muestra que las siguientes arquitecturas son compatibles con Ubuntu por el momento: AMD64 (Hammer), PowerPC (Apple iBook y Powerbook, G4 y G5), e Intel x86 (PC compatibles con IBM). La distribución viene con más de mil paquetes, desde el núcleo Linux hasta

GNOME 2.12, que cubre todos los programas de escritorio, acceso a Internet, programación y servicios necesarios:

- Sus principios fundamentales se encuentran en el Manifiesto Ubuntu, que aboga por un software libre que pueda personalizarse para satisfacer las necesidades de cada usuario.
- Ubuntu es de uso gratuito; de hecho, la "Enterprise Edition" ni siquiera tiene un coste aparte. No habrá diferencias de esfuerzo entre las distintas ramas del producto.
- Habrá las mayores traducciones e infraestructuras de accesibilidad disponibles. El mayor número posible de personas podrá utilizar Ubuntu de esta forma.
- La política de versiones se llevará a cabo de forma periódica, es decir, una vez cada seis meses. Permitiendo que cualquiera pueda utilizar la versión de desarrollo o la versión estable actual. El soporte para todas las versiones durará un mínimo de 18 meses. 24
- Ubuntu quiere fomentar las ideas que hay detrás del desarrollo de software de código abierto. El objetivo es animar a usar, mejorar y compartir el programa.

## *Características esenciales de Ubuntu*

Se trata de una distribución que, al parecer, ha crecido en notoriedad y popularidad en los últimos años. Se dio a conocer a raíz de una iniciativa internacional de distribución gratuita de CD. Estos son algunos de los principales atributos de Ubuntu:

- Incluye sofisticadas protecciones de seguridad.
- Basado en la distribución Debian.
- Mayor internalización y accesibilidad.
- El navegador web oficial de Mozilla Firefox.
- Instalarlo es rápido y sencillo, y el código fuente es editable.
- Dado que muestra un escritorio básico, la interfaz de usuario es bastante sencilla.

Se distingue por tener una distribución sencilla en todos los sentidos. A diferencia de otras

distribuciones, que ofrecen miles de programas, ésta se limita sólo a los mejores.

Las versiones de Ubuntu son:

## **Figura 6**

*Versiones de Ubuntu*

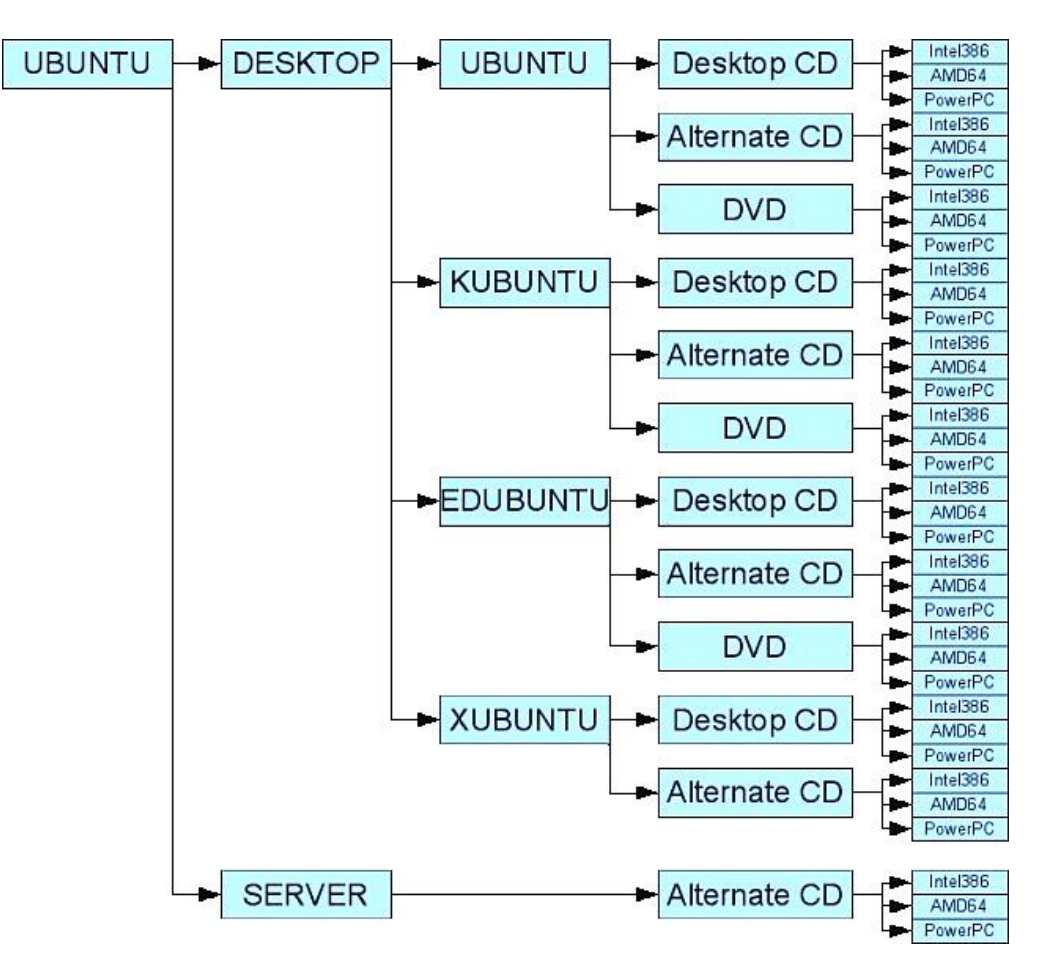

*Nota:* En la figura se puede visualizar un esquema de las versiones de Ubuntu. Tomado de *versiones de Ubuntu,* Ewuoso & Hall, (2019)

#### *Funciones de Ubuntu*

Antes de destacar lo siguiente, cabe señalar que Ubuntu utiliza el núcleo Linux, que es muy fácil de usar y se centra en mejorar la experiencia del usuario. Según Robalino Gavilánez, (2015), estas son las tres funciones principales del sistema operativo Ubuntu, tal y como se definen a continuación.

**Funcionalidad:** Una de las principales razones por las que Ubuntu ha crecido en importancia en el sector informático es su facilidad de uso. Pero no debemos pasar por alto la colección de características añadidas para garantizar el deleite del consumidor, entre las que se incluyen:

- Grabadora de discos y reproductor de música.
- Navegadores web y programas de mensajería instantánea.
- Lector de documentos y editor de texto.
- Editor y gestor de fotos.

**Seguridad:** Posiblemente el aspecto más notable del sistema Ubuntu es su estabilidad y seguridad inherentes, que se derivan del hecho de que su entorno gráfico es suministrado por el servidor gráfico en lugar del propio núcleo, lo que significa que desconectarlo no interferirá en la capacidad de funcionamiento del sistema.

**Actualizaciones:** Esta distribución hace que las actualizaciones del sistema sean muy sencillas y directas. Podemos actualizar el sistema a través del gestor de actualizaciones, por ejemplo. Para asegurarse de que no hay problemas, hay algunas cosas que puede tomar antes de actualizar el sistema.

# **Asterisk**

## *Introducción*

"Asterisk es un sistema informático de software libre que ofrece funciones y servicios de centralita telefónica (PBX) bajo licencia GPL. Puede establecer conexiones con otros nodos telefónicos para mantener conversaciones entre ellos. También puede establecer conexiones digitales o analógicas, o servicios IP, con un proveedor de RTC. El proyecto comenzó en 1999 cuando su desarrollador, Mark Spencer, se dio cuenta de que las pequeñas empresas no podían permitirse las tarifas del mercado para una IP-PBX de código abierto, por lo que produjo la versión inicial de este software". (Pérez, 2014).

Asterisk hereda las cualidades de los sistemas de código abierto ya que, además de ofrecer todas las ventajas de la telefonía IP, tiene la ventaja añadida de permitir el uso de toda su biblioteca de

aplicaciones y añadir servicios Linux como servidores de archivos, servidores web y control de procesos, entre otros. Además, se puede acceder a las bases de datos a través de una interfaz de programación de aplicaciones (API) o servicios web, o incluso desde el mismo sistema operativo si se trata de bases de datos externas u otros servicios.

Por otra parte, Asterisk puede conectarse a terminales IP y funcionar como pasarela y registrador entre ambos, permitiendo la integración de varios protocolos. El uso de varias marcas de terminales telefónicos u otros servicios de comunicaciones unificadas en ecosistemas VOIP es posible gracias a esta capacidad.

Según Osman (2021), una de las características más notables de Asterisk es su capacidad para incorporar diversas funcionalidades nativas o adquiridas, ya que permite desarrollar diversas adaptaciones sobre el código original en función de los requisitos específicos de cada implementación de software.

Asterisk es un programa de software utilizado en el desarrollo de soluciones y sistemas para centros de llamadas. Ofrece soporte para marcación saliente, cola de llamadas, IVR, grabación, supervisión en tiempo real y generación de informes. El software Asterisk sirve de plataforma sobre la que otros sistemas pueden construir sus propias herramientas. En la actualidad, las necesidades de los centros de llamadas se satisfacen con una serie de soluciones disponibles.

#### *Definición*

Asterisk es una plataforma de código abierto creada para crear aplicaciones relacionadas con las comunicaciones (PBX). Las principales capacidades de Asterisk incluyen la posibilidad de desarrollar sistemas de telefonía IP, servidores de conferencias, pasarelas VoIP y diversas soluciones personalizadas.

Anteriormente, estos sistemas requerían un importante compromiso financiero para poder acceder y utilizar todas sus funcionalidades. A la hora de construir una PBX, Asterisk es una excelente herramienta para tener a mano porque tiene muchos modelos y funcionalidades que puedes utilizar para construir un sistema de comunicaciones completo.

## *Características de Asterisk*

Las características más importantes de Asterisk que facilitan la creación de un sistema de comunicaciones son las siguientes:

- Escalable y flexible: es el resultado del diseño modular de la plataforma, que permite a los desarrolladores modificarla y personalizarla para adaptarla a sus necesidades. A medida que se expanden, pueden añadir más funciones a su sistema y dar cabida a una mayor base de usuarios.
- Integración con la RTC: se trata de una característica realmente impresionante, ya que la centralita mixta es compatible tanto con IP como con sistemas telefónicos antiguos.
- Es compatible con numerosos códecs (audio y vídeo), como G.711, G.722, G.723, G.729, GSM, Opus, VP8, H.264 e ILBC.
- Soporta todo tipo de protocolos: SIP, IAX2 (Inter-Asterisk eXchange), H.323, Skinny, MGCP (Media Gateway Control Protocol).

## **Figura 7**

*Características de Asterisk*

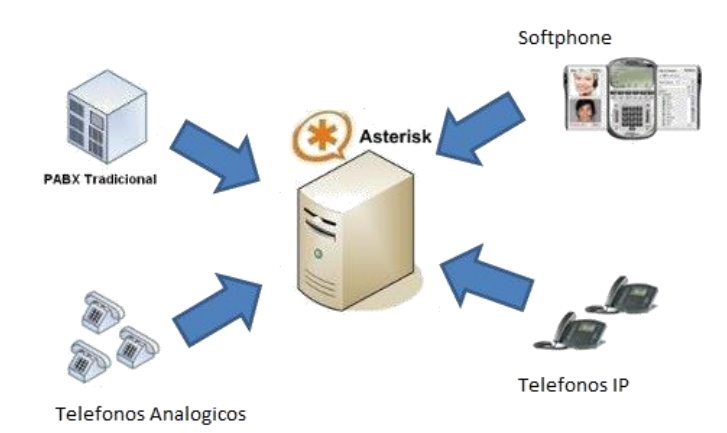

*Nota.* La figura muestra como una central Asterisk permite conectar diferentes tipos de terminales para establecer llamadas. Tomado de *¿Qué es Asterisk?*, por TrizClass, (2013)

## *Arquitectura*

En el desarrollo de Asterisk se utilizaron módulos, lo que permitió a los usuarios elegir

los que mejor se adaptaban a sus propios diseños.

## **Figura 8**

*Estructura de Asterisk*

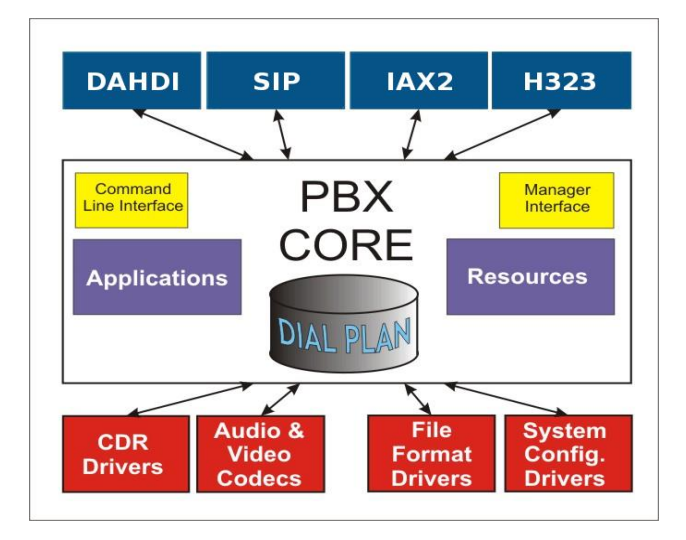

*Nota.* La figura muestra los módulos que componen Asterisk, los cuales tienen designada su función.

Tomado de *Análisis de Herramientas de Gestión de VoIP, por* F. Moya, (2016)

**CDR:** Todos los registros telefónicos (por ejemplo, número de extensión, duración de la llamada, origen de la llamada, destino de la llamada, etc.) son creados por este módulo. También es compatible con MySQL, archivos CSV y otros formatos.

**Aplicaciones:** Este módulo nos da la capacidad de ayudar en la personalización de la plataforma

Asterisk proporcionando una serie de herramientas.

**Recursos:** este módulo complementa al módulo Core ofreciendo características adicionales.

**Formatos:** Este módulo permite a Asterisk gestionar varios formatos gestionando varios ficheros

con varios formatos.

**Códecs:** este módulo ayuda en la codificación y descodificación de datos de audio y vídeo.

#### **Canales Asterisk**

En Asterisk, la noción de canal es crucial. Asterisk emplea un canal como medio para utilizar un determinado protocolo o tecnología para la comunicación con el cliente. Como resultado, entre otros canales, podemos reconocer los siguientes:

- **Canal SIP:** Será el canal a través del cual se envían y reciben los mensajes de los clientes SIP.
- **Canal H.323:** será el canal por el que se comunicarán los clientes que utilicen el protocolo H.323.
- **El canal IAX2:** es idéntico, pero sólo para clientes que sigan el protocolo IAX2.
- **Canal Dahdi:** Este es el canal que Asterisk utiliza para conectarse a líneas PSTN analógicas y digitales.

### **Softphone**

"Un softphone, que combina las palabras "software" y "teléfono" en su nombre, es un programa basado en VoIP que permite llamar y recibir a través de una aplicación web o una app, sin necesidad de un teléfono tradicional de sobremesa. Esencialmente, es una aplicación telefónica basada en Internet para ordenadores o smartphones que permite realizar llamadas" (Peinó Díaz, 2011).

Los softphones son teléfonos fijos con todas las funciones de un teléfono normal y muchas más ventajas que ahorran dinero y tiempo. Su notable adaptabilidad a la hora de configurarlos y modificarlos es lo que los hace únicos.

Este software puede funcionar totalmente en la nube, dependiendo de la opción o solución seleccionada. Esta característica permite al usuario acceder a él desde cualquier lugar del planeta con conexión a Internet. Con el software de llamadas móviles y de escritorio basado en la nube, esto mejora enormemente la eficiencia, la velocidad y la facilidad del teletrabajo o el trabajo remoto para una organización.

A continuación, se enumeran las principales características que definen y contribuyen a las ventajas de esta aplicación:

Es una aplicación o programa que te permite utilizar tu portátil, ordenador, tableta o teléfono móvil para realizar llamadas telefónicas tradicionales.

Puedes hacer y recibir llamadas con los softphones igual que lo harías con una línea normal. Existe un softphone para cada tipo de smartphone y sistema operativo, incluidos Windows Phone, Android y iPhone. Además, las máquinas Mac, Windows y Linux pueden utilizarlos. Como todos los softphones SIP son compatibles con la telefonía IP, la gran mayoría utiliza el protocolo SIP, que es interoperable con casi todos los proveedores de VoIP.

#### *Funcionamiento de los Softphones VoIP*

Los sistemas de telefonía IP utilizan los mismos protocolos y rutas -es decir, conexiones a Internet- para transmitir datos de voz que el correo electrónico. Mediante unos dispositivos llamados códecs, los datos se dividen y transforman en código binario.

"Sin embargo, para decirlo de una forma más práctica y fácil de leer, podemos afirmar que el hecho de que una aplicación web, incluso un softphone, pueda conectarse a un número de teléfono físico, incluido su prefijo local, es lo que permite utilizarlo con teléfonos fijos. Es bastante sencillo pasar de un sistema tradicional a un sistema basado en softphone, especialmente cuando se utiliza la solución en la nube. Debido al hecho de que las centralitas en la nube funcionan a través de un navegador o una aplicación de escritorio o móvil que se puede descargar, no se necesita hardware para la adaptación del sistema" (Parra & Solís, 2022).

Una explicación muy básica de cómo funciona un softphone es la siguiente:

- El operador VoIP proporciona al softphone los datos de la línea o extensión virtual.
- Una vez completados los pasos anteriores, se conecta a Internet para obtener una línea telefónica.
- El softphone puede utilizarse para realizar y recibir llamadas en cuanto se conecta, obteniendo la línea.
- La persona que recibe la llamada reconoce un número de teléfono fijo virtual si se pone en contacto con el teléfono fijo virtual, y recibe la llamada en el softphone si se le llama desde el softphone. Para utilizar un softphone se necesitan tres componentes esenciales:
- Conexión a Internet: Dado que los softphones utilizan telefonía IP, disponer de una conexión a Internet -ya sea por WiFi, 4G, ADSL u otro tipo de conexión- es vital.
- Operador VoIP: Es necesario contar con un operador VoIP que proporcione una línea telefónica y un número de teléfono.
- Smartphone: La aplicación correspondiente debe estar cargada en el smartphone, que puede ser un iPhone, Android o Windows Phone, para poder utilizar las funciones que ofrece este programa de VoIP.

## *Softphone Zoiper*

Por su interfaz amigable y su facilidad de uso, Zoiper es un softphone compatible con diversos protocolos, incluido SIP. Ofrece una amplia gama de opciones para el historial de llamadas, libreta de contactos, y la funcionalidad de videoconferencia. Este softphone es compatible con varios códecs, incluidos G.711, GSM, ILBC y G.711 (Parra & Solís, 2022).

## *Softphone Acrobits Groundwire*

Es el primer equipo SIP móvil que puede sustituir a un teléfono fijo; es una aplicación diseñada para su uso en dispositivos móviles. Al combinar las numerosas características requeridas por los clientes empresariales con funciones creadas específicamente para el usuario móvil, como la reescritura de números, el puente NAT y la coincidencia de libretas de direcciones (Parra & Solís, 2022).

### *Comparativa de los softphones*

#### **Tabla 3**

### *Comparación de softphone*

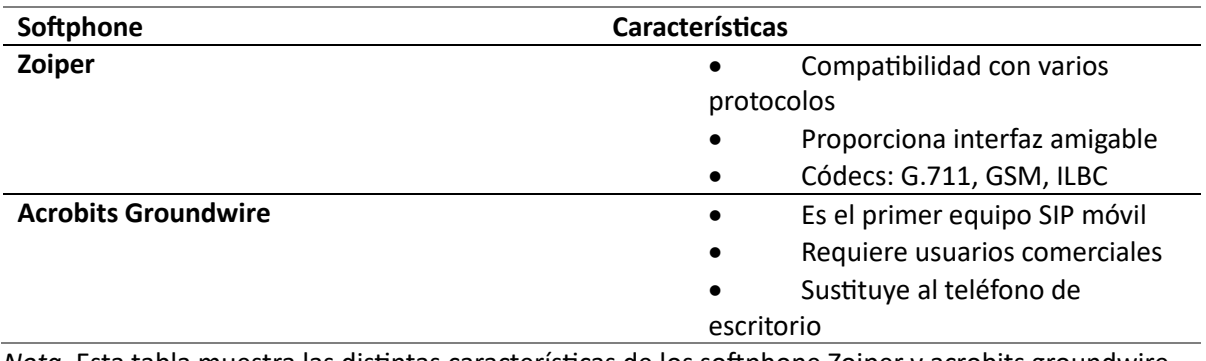

*Nota.* Esta tabla muestra las distintas características de los softphone Zoiper y acrobits groundwire.

## **Nube**

Aunque la expresión "nube" puede no tener una definición precisa, se refiere principalmente a una red global de servidores, cada uno de los cuales desempeña una función diferente. En lugar de ser un objeto tangible, la nube es una vasta red global de servidores aislados que trabajan juntos para formar un ecosistema unificado (Aguilar, 2022).

Estos servidores están hechos para manejar y almacenar datos, ejecutar programas y proporcionar servicios o contenidos como redes sociales, correo web, programas ofimáticos, vídeo en streaming, etc. Puedes acceder a archivos y datos en línea desde cualquier dispositivo conectado a Internet, en lugar de utilizar un ordenador local o personal. Esto significa que puedes acceder a la información en cualquier momento y desde cualquier lugar.

### *Computación en la nube*

"La computación en nube ha surgido como un nuevo paradigma tecnológico con importantes implicaciones sociales. Los datos y las aplicaciones se distribuyen en nubes de máquinas, cientos de miles de servidores informáticos pertenecientes a gigantes de Internet, Google, Microsoft, IBM, Dell, Oracle, Amazon, y poco a poco a cientos de grandes empresas, universidades, administraciones, que

desean disponer de sus propios centros de datos a disposición de sus empleados, investigadores, doctorandos, etc" (Muñoz & Zhindón, 2020).

Tres modelos de servicio, cuatro modelos de despliegue y cinco características fundamentales conforman la definición del modelo de nube. La nube es un conjunto de dispositivos, software, almacenamiento, servicios e interfaces que facilitan la introducción de datos como servicio. Dependiendo de las necesidades del usuario, los servicios en la nube ofrecen software, infraestructura y almacenamiento en Internet como elementos independientes o como una plataforma completa. Hay muchos actores o participantes en el mundo de la nube. Las partes que intervienen en el espacio de la computación en nube son las siguientes: los líderes empresariales que evalúan los servicios en nube antes de contratarlos e implantarlos en sus empresas; los vendedores o proveedores que ofrecen las aplicaciones y ponen a disposición las tecnologías, infraestructuras, plataformas e información relacionada; los socios vendedores que crean servicios en nube ofreciendo y apoyando servicios a los clientes; y los usuarios finales que utilizan los servicios en nube de forma gratuita o de pago.

Se requieren servicios de nube multiusuario, lo que significa que muchas empresas pueden compartir los mismos recursos básicos. Por ello, las empresas empiezan a reconocer las nuevas ventajas de los servicios en la nube, que facilitan la eliminación de las numerosas limitaciones del entorno informático convencional, como las relacionadas con el coste, el tiempo, la electricidad y el espacio.

### *Ventajas de los Softphones basados en la nube*

Según Currás y Rodríguez, "una de las ventajas de los softphones es las soluciones basadas en la nube no dependen de una ubicación física, siempre son mucho más funcionales y versátiles. Los empleados con una centralita virtual, por ejemplo, pueden trabajar desde casa con facilidad y total accesibilidad siempre que dispongan de una conexión a Internet potente. Sin duda, la nube ha revolucionado el teletrabajo y el trabajo a distancia, facilitando a muchas empresas la reducción de gastos" (Currás-Francos & Rodríguez-Rodríguez, 2023).

#### **Capítulo III**

#### **Análisis, Diseño e Implementación del Sistema**

#### **Introducción**

En este capítulo se expondrá las diferentes etapas para lograr el diseño e implementación del sistema de alarma controlado por una central IP en la comunidad El Boliche, por ello, se detalla desde los equipos y herramientas de software analizados durante la investigación hasta la elección de los mismos, para realizar la implementación final del prototipo propuesto en la investigación. Por consiguiente, en la etapa de implementación se realizó la instalación del sistema, que consta de un Cloud-Hosting, centralita virtual y softphones en los dispositivos móviles de los dirigentes de la comunidad realizando pruebas pilotos del funcionamiento de la alarma.

### **Definición de los escenarios**

En el presente proyecto de investigación se requiere implementar un sistema de alarmas comunitario a través de PBX virtual controlado por una central telefónica alojado en la nube para la comunidad El Boliche, lo cual le garantizará un excelente nivel de seguridad. Por lo general, el equipo necesario para una centralita virtual es un teléfono móvil de cada morador y un servidor que brinde servicios Cloud-Hosting.

Para el primer escenario lo que se busca es la puesta en marcha de un sistema de alarmas para fortalecer la seguridad de la comunidad El Boliche para lo cual se realiza un prototipo a través de una máquina virtual (Ubuntu) para configurar un servidor PBX donde se instala y crea los diferentes usuarios que tendrán acceso al sistema. También se analiza detalladamente la característica de los diferentes softphones.

Con respecto al PBX será necesario un servidor cuya elección se basará en su funcionalidad, estabilidad, facilidad de uso, compatibilidad de hardware y software, calidad de llamadas, seguridad, soporte técnico y costo. Por ello, una vez considerado estos factores importantes también hay que tener en cuenta que el sistema no contará con un servidor físico ya que requiere una IP publica para poder utilizar el servicio en cualquier parte de mundo, para ello se determinará el mejor servidor Cloundhosting, analizando un plan conveniente que brinde únicamente las características necesarias que requiere el servidor.

La implementación de este proyecto de titulación se realizó en la comunidad El Boliche, la cual se encuentra en San Juan de Pastocalle, en el cantón de Latacunga, esta comunidad cuenta con un total de 37 hectáreas que distribuyen a 5 sectores que está compuesto por un total de 557 lotes, se estima que una casa promedio se cuenta con 6 personas que conforman una familia siendo un total estimado de 2228 personas que viven en esta comunidad.

### **Requerimientos de la comunidad**

Para iniciar el desarrollo del proyecto de investigación en la comunidad, se organizaron varias reuniones con el presidente, diferentes miembros de la junta directiva y personal de seguridad de la comunidad El Boliche en los cuales se trataron diferentes temas como las socialización de los beneficios que aportaría un sistema de alarma y cuáles son sus principales requerimientos para su funcionamiento, además se recopilaron las necesidades que tenían en la comunidad con respecto a la seguridad en las zonas más vulnerables, en consecuencia, surgieron los siguientes requerimientos:

- Facilitar la comunicación inmediata entre moradores automatizando el sistema de alarmas mediante una central virtual.
- Crear una comunicación inmediata.
- Instalación del sistema de alarma y perifoneó.
- Configuración del servidor Asterisk para direccionamiento de llamadas mediante un Dialplan
- Instalación y socialización del softphones en los dispositivos móviles de los usuarios.

Por otra parte, resulta importante destacar que para el diseño e implementación del sistema de alarmas de acuerdo con las necesidades requeridas por la comunidad El Boliche, se utilizó el servicio en la nube Digital Ocean, servidor Asterisk y los softphone Zoiper y Groundwire.

#### **Figura 9**

*Esquema de herramientas tecnológicas utilizadas para el diseño de la aplicación.*

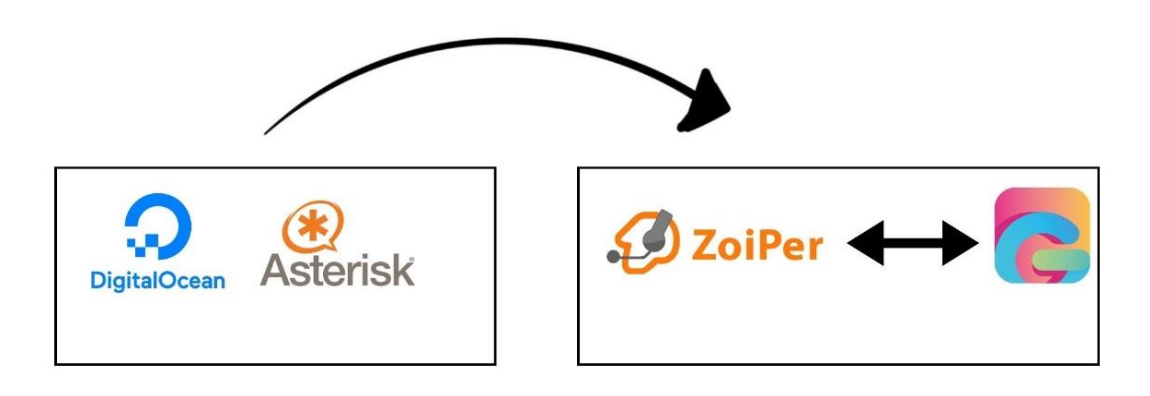

*Nota.* En esta figura se pueden observar las herramientas utilizadas para el diseño del sistema de alarmas controlado por una central IP alojada en la nube.

## **Análisis de la propuesta de diseño e implementación**

El sistema a implementarse tiene como propósito el control automático de un sistema de alarmas en un área comunitaria, para esto se debe considerar aspectos como un plan adecuado en cloud-hosting basado en Linux para la instalación y configuración de un PBX, selección de un softphone que facilita a los usuarios realizar y recibir llamadas telefónicas a través del protocolo VoIP compatible con el servidor y consecuentemente realizar un estudio de sonorización de acuerdo a las zonas del área comunitaria.

Asimismo, es conveniente mencionar que para conformar el sistema de alarmas mediante softphone se deben analizar parámetros como: códecs, ancho de banda, compatibilidad con los celulares, actualizaciones, sincronizaciones con el servidor, etc., no obstante. Es importante que se garantice una conexión fija a internet para utilizar el softphone y de esta manera brindar seguridad de manera continua a la comunidad El Boliche.

### **Sistema de monitoreo y control de acceso**

Este sistema funcionará en conjunto con la central telefónica IP alojado en la nube y softphone, en donde el servidor ayudará a la recopilación de información, mientras que el softphone permitirá controlar el sistema de alarmas desde el celular. Para el sistema de alarma y perifoneó se tomará en cuenta que las características de los megáfonos instalados sean adecuadas, a continuación, se verificará una zona estratégica para su correcta amplificación, en el cual se podrá reproducir mensajes pregrabados o dar anuncios en vivo mediante un dispositivo móvil, también se podrá activar una alarma en caso de emergencia marcando una extensión establecida en el dialplan

Análisis de implementación del sistema de alarmas controlado desde el servidor IP (VoIP) según las necesidades de los habitantes de la comunidad El Boliche.

El servidor de telefonía IP juega un papel muy importante en el desarrollo de este proyecto de tesis, ya que permite la comunicación a través de Internet, especialmente entre directivos y moradores, facilitando así la realización de llamadas telefónicas, envío de mensajes, videollamadas, etc., así como el almacenamiento de datos.

#### *Configuración de Digital Ocean*

"Se define Digital Ocean como un proveedor de hospedaje en la nube y que cuenta con opciones superiores a métodos tradicionales. Es considerada como una de las tres mejores a nivel mundial, tiene grandes beneficios como la escalabilidad, cual permite interactuar y conectar con más recursos a medida que la presencia digital se fortalece" (Pourciau, 2022).

Además, Digital Ocean cuenta con una red de servidores en la nube, una CPU virtual especializada, sistemas operativos basados en Linux (Ubuntu, CentOS, etc.), copias de seguridad y adaptabilidad. Respecto a esto último, cabe destacar que Digital Ocean suministrará el almacenamiento necesario con la mejor calidad posible, garantizando la velocidad de los usuarios, en función de la

demanda recibida.

## **Figura 10**

## *Logo de Digital Ocean*

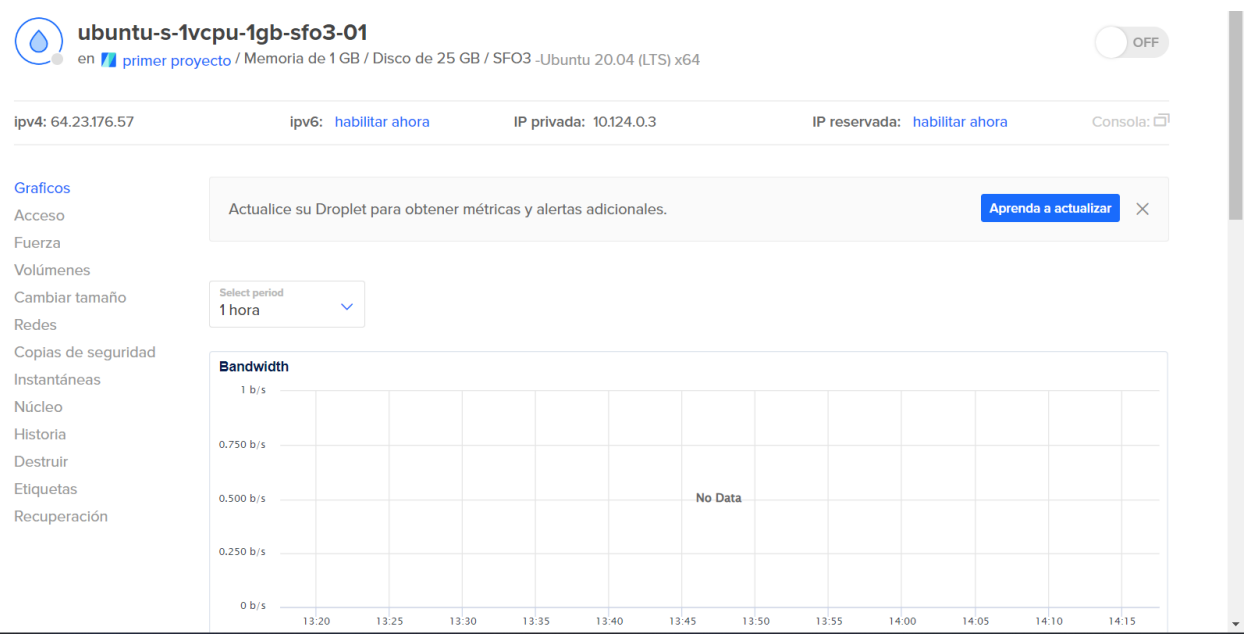

## *Nota.* Maquina en la nube

## *Creación de máquina virtual en Digital Ocean*

Para acceder a Digital Ocean primero se debe registrar, esto puede ser mediante el correo de

Google o por otras cuentas, para el caso el proyecto se hizo uso de un correo de Gmail cual llegarán las

notificaciones correspondientes a lo que se vaya configurando en el sistema.

## **Figura 11**

*Creación de una cuenta de Digital Ocean con Gmail*

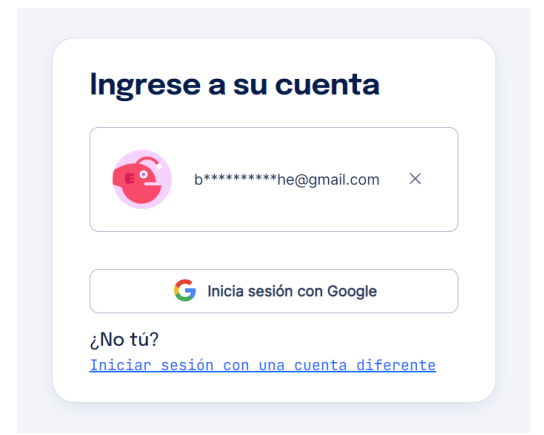

*Nota.* En la figura se visualiza la ventanilla donde se realiza el registro para crear una cuenta en Digital

Ocean

Cuando se tiene ya registrado, se debe ingresar un método de pago debido que es una

aplicación de pago según el uso que se haga. Se procede a crear una gota.

## **Figura 12**

*Creación de gota (maquina en la nube)*

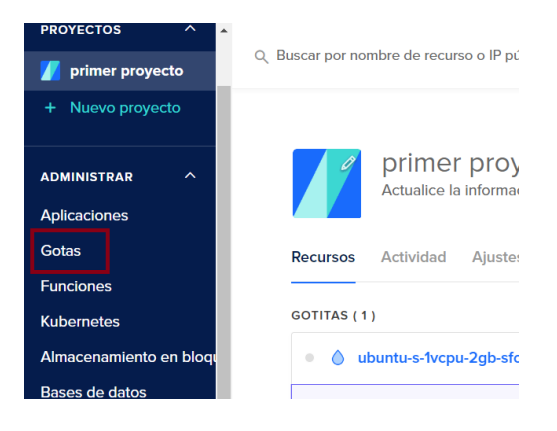

*Nota.* En esta figura se puede observar la creación de una gota.

Se tiene otra interfaz donde se presenta la opción de escoger el sistema operativo con el que se va a trabajar, entre las opciones están: Centos, Ubuntu, Debian entre otros. Para este trabajo se ha trabajado con Ubuntu con la versión 20.04, ya que analizando su interfaz y estructura es más amigable para trabajar.

*Versión de Ubuntu*

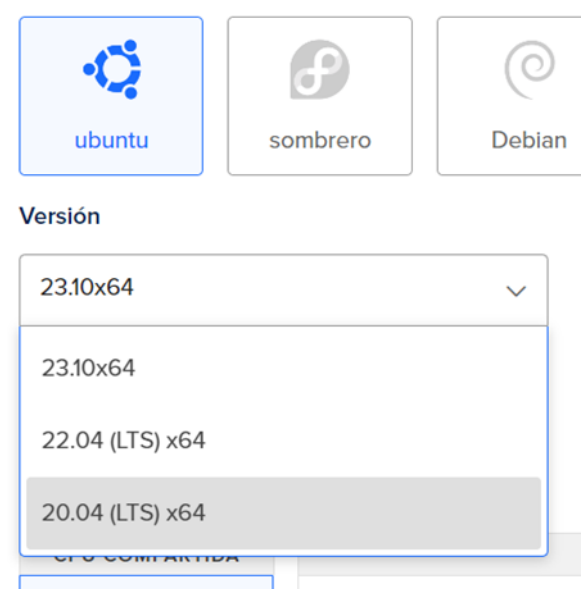

*Nota.* En la figura se presenta la versión de Ubuntu que se necesita para desarrollar el sistema.

Otro paso fundamental que debe realizarse es la elección del plan de Digital Ocean.

## **Figura 14**

## *Planes disponibles en Digital Ocean*

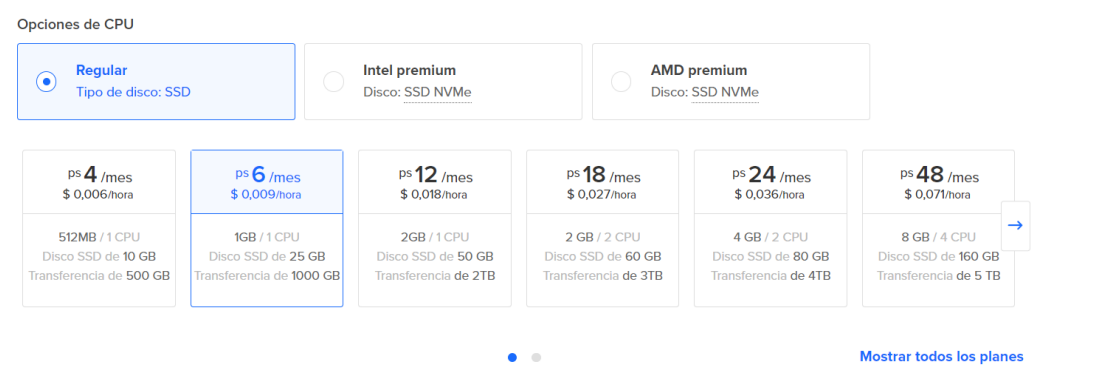

*Nota.* En la figura se presentan los diferentes planes que dispone Digital Ocean, para nuestro trabajo el plan de \$4,00 será suficiente, sin embargo, se eligió un plan de \$6,00 mensuales, ya que pueden existir otros aspectos que no se consideran como la posible asignación de más extensiones, usuarios, entre

otros, por lo cual este plan será suficientemente capaz de cumplir con requerimientos en caso de que estos surjan.

Se debe poner una clave y el nombre de la misma, posteriormente se presiona finalizar y la máquina estará lista para su uso.

### **Figura 15**

### Plan seleccionado

Ubuntu-s-1vcpu-2gb-sfo3-01<br>
en *[I]* primer proyecto / Memoria de 2 GB / Disco de 50 GB / SFO3 -Ubuntu 20.04 (LTS) x64

### *Nota.* En la figura se puede visualizar el plan seleccionado para el desarrollo del sistema de alarmas.

Si ingresa con el comando "sudo –i" a super usuario, una vez hecho esto se ejecuta los comandos "apt-get update" para actualizar todos los paquetes del sistema operativo, ya con el sistema listo para trabajar se procede a la instalación de Asterisk con el comando "apt-get install asterisk", se descarga la versión que más se adapte al sistema operativo, esto se realiza de forma automática.

Una de las funciones que ofrece Digital Ocean es la posibilidad de añadir dominios. Disponer de un nombre de host para la centralita IP fue muy útil para facilitar el proceso de registro del softphone, debido que, sin dicha configuración, el dispositivo tendría que conectarse al servidor a través de una dirección IP, lo que habría facilitado la conexión al usuario.

Para iniciar la instalación de Asterisk se requiere realizar la ejecución del comando apt-get install

Asterisk, debido que, una vez ejecutado el comando mencionado, iniciará la instalación del software

Asterisk.

## **Figura 16**

*Instalación de asterisk*

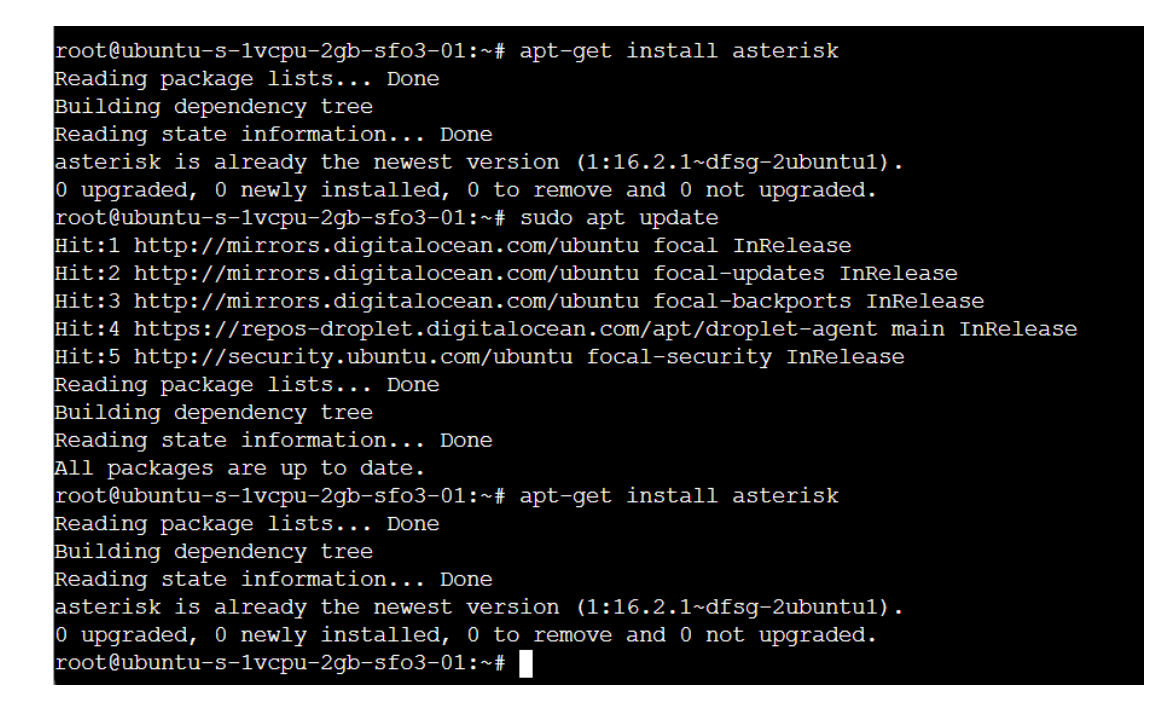

*Nota.* En la figura se visualiza la ejecución del comando para la instalación de Asterisk.

Para verificar la versión de Asterisk que ha sido instalada se ejecuta el comando "asterisk –V" y

se muestra la información que se visualiza en la figura 17.

*Versión de Asterisk instalada*

```
root@ubuntu-s-1vcpu-2qb-sfo3-01:~# asterisk -V
Asterisk 16.2.1~dfsg-2ubuntu1
```
*Nota.* En la figura se visualiza la ejecución de los comandos en Asterisk para comprobar la versión

instalada de Asterisk.

Por otra parte, para observar el estado de Asterisk y su funcionamiento se ejecuta el comando

"service asterisk status", como se muestra en la figura 18, debido que esto sirve para comprobar el

estado de funcionamiento de la central telefónica.

## **Figura 18**

*Estado de Asterisk en la maquina en la nube*

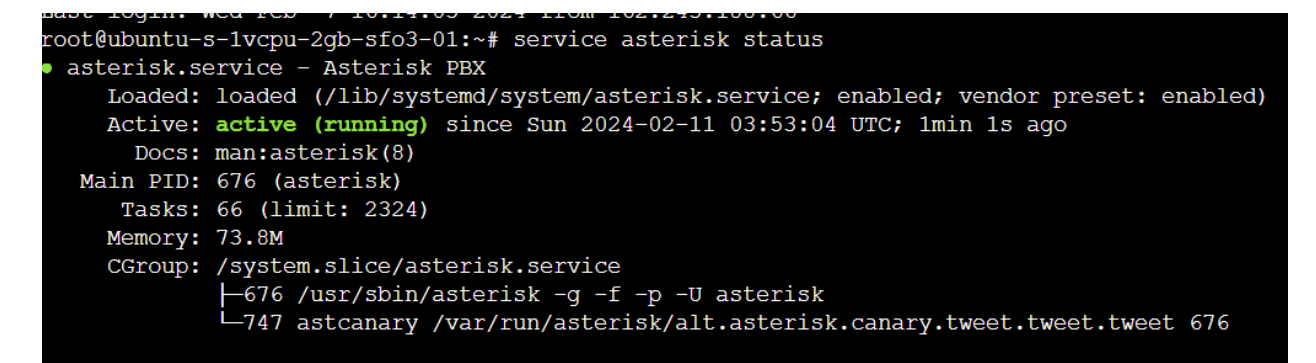

*Nota.* En la figura se observa el comando ejecutado para verificar el funcionamiento de Asterisk.

Para comprobar el funcionamiento de la central Asterisk, se puede verificar las extensiones

creadas, con el comando "sip show users" y se obtiene la información que se muestra a continuación, en

donde se muestra los siguientes datos de los usuarios: el nombre de usuario y la contraseña que se le ha

asignado a cada una.

*Usuarios creados en el sip.conf*

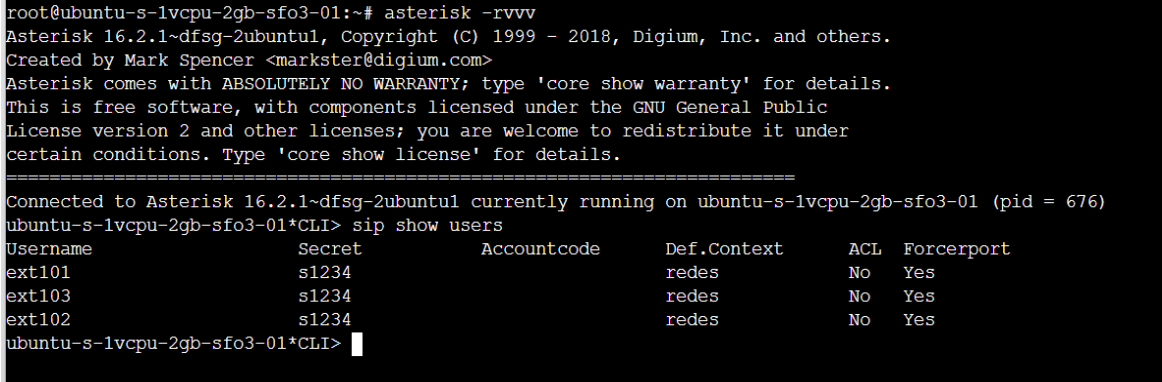

*Nota.* En la figura se observa la ejecución de comandos para verificar la configuración de todas las

extensiones.

Una vez se tienen configuradas todas las extensiones que serán necesarias para probar el

funcionamiento del a central, digita el comando "sip show peers", que nos indica el estado de cada uno

de los usuarios que se han conectado a la central.

Cabe destacar que el fichero "sip.conf" sirve para configurar todo lo relacionado con el

protocolo SIP. Parte de una sección general que contiene la configuración por defecto y permite

modificar, optimizar y facilitar la creación de usuarios.

## **Figura 20**

*Estado de los usuarios registrados*

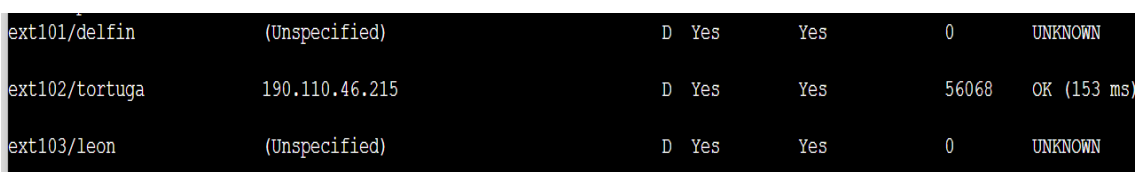

Nota. En la figura se visualiza el comando ejecutado para verificar el estado de los usuarios registrados.

Cabe señalar que, tras investigar algunos softphones, todos tienen características y atributos comparables. No obstante, el objetivo del desarrollo del softphone de este proyecto de fin de carrera es que sea de interfaz sencilla, de modo que pueda modificarse para responder a las sugerencias de

personalización de los miembros de la comunidad. Para comprobar el funcionamiento de la central se

utilizaron 3 softphones; para evaluar el desempeño de cada uno de ellos.

## **Tabla 4**

## *Comparación de softphone*

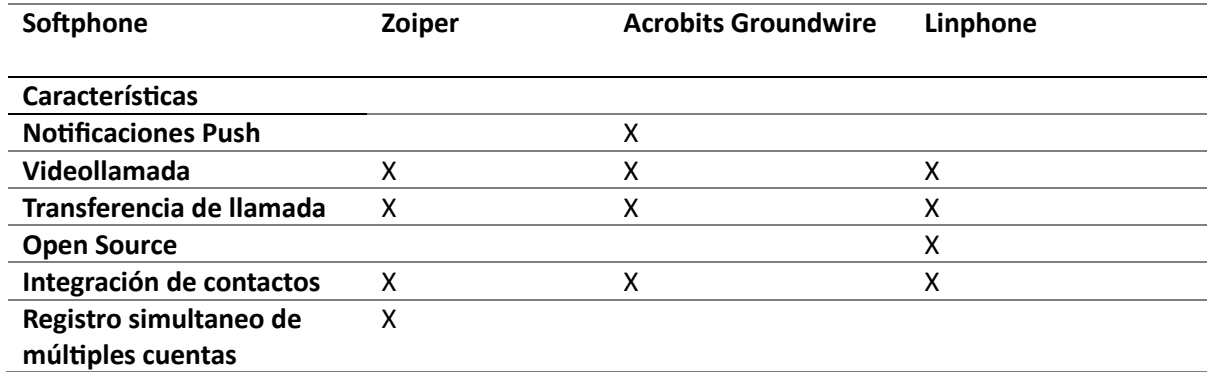

*Nota.* En la tabla se puede visualizar una comparación de las características de los Softphone Zoiper,

Acrobits Groundwire y Linphone.

A partir de esta comparativa, se eligió los softphone Zoiper y acrobits groundwire debido que se

acoplaban de mejor manera a las necesidades de la comunidad.

#### *Prueba de los softphones*

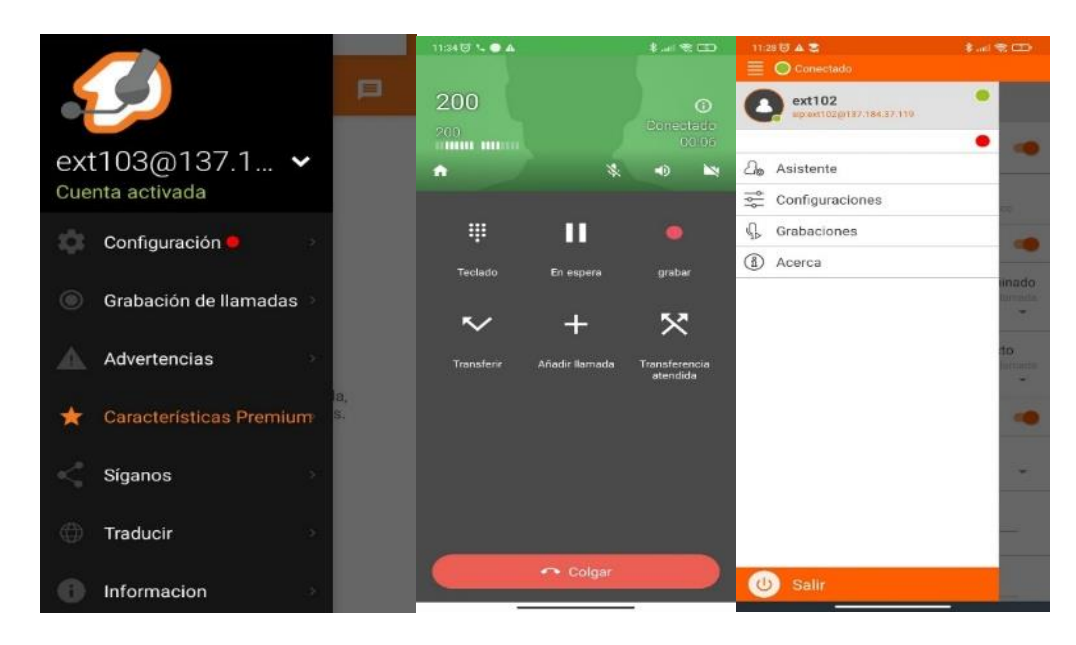

*Nota.* En la figura se puede visualizar el proceso de pruebas realizadas durante el diseño e implementación del sistema de alarmas.

Por Internet puedes comunicarte con personas de todo el mundo, enviar mensajes de texto o de voz y hacer llamadas de audio y vídeo gratuitas. Los softphones se utilizan con fines públicos como privados. Si hablamos del coste de las llamadas, con un softphone son gratuitas, independientemente de donde se encuentren las personas, tanto el emisor como el receptor, el tiempo de establecimiento no es importante ya que el único requisito es una conexión a Internet. Los softphones se basan en el protocolo SIP, que funciona con la telefonía por Internet. El proceso de conexión entre softphones no tuvo variaciones al establecer las llamadas, el cambio se nota en la calidad de audio que proporciona cada uno, a continuación, se muestra el proceso de una llamada entre las extensiones 101 y 102 a través de zopier y acrobits.

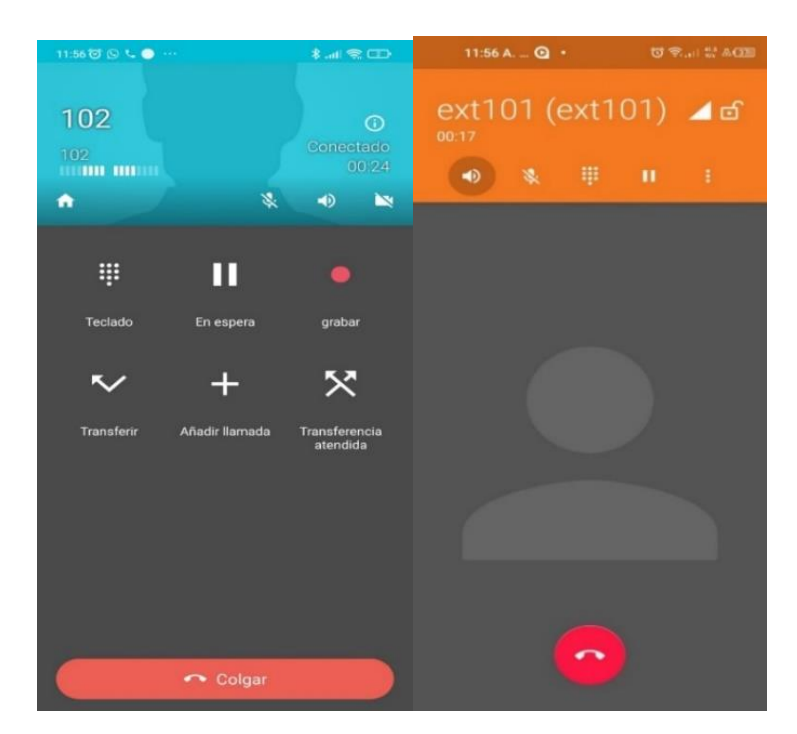

*Llamadas entre diferentes extensiones utilizando Zoiper/Groundwire*

*Nota.* En la figura se puede visualizar las llamadas realizadas en el proceso de pruebas para la implementación del sistema de alarma.

Los usuarios sólo pueden llamar a extensiones que estén registradas en la centralita, de lo contrario la llamada no se conectará y se reproducirá un mensaje de voz indicando que la extensión no está disponible por defecto.

A continuación, se indica la configuración de las cuentas de usuario, algunos de los parámetros que se definen son: el puerto, el lenguaje, los códecs, entre otros. Estas configuraciones deben ser actualizadas cada vez que se registre un usuario nuevo.

*Parámetros de configuración de usuarios*

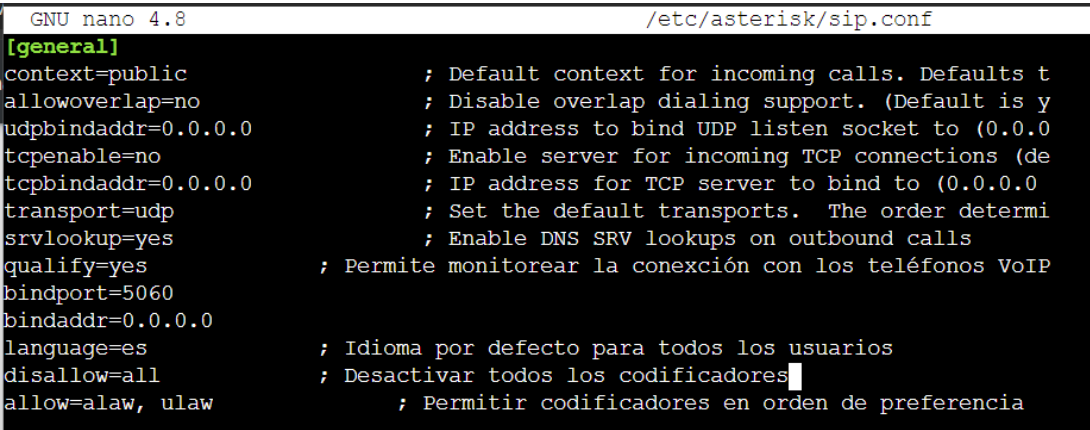

*Nota.* En la figura se puede observar los comandos ejecutados para la configuración de usuarios.

## **Figura 24**

*Usuarios creados*

```
;Extension 101
[ext101] (usuario)
username=delfin
secret=s1234
;port=5061
;Extension 102
[ext102] (usuario)
username=tortuga
secret=s1234
;port=5061
;Extension 103
[ext103] (usuario)
username=leon
secret=s1234
;port=5061
```
*Nota.* En la figura se puede visualizar los usuarios creados con sus respectivas extensiones.
Ahora se realiza la configuración del archivo extensions.conf, en el cual se detalla la información del dialplan para cada una de las extensiones. En el contexto "redes" se tiene la configuración de los usuarios usando la aplicación Dial, la cual permite la comunicación, se designa las llamadas entre los tres usuarios, así como también el sonido el sonido cargado a Asterisk llamado (sirena) que acciona al marcar la extensión 200 con el comando Playback.

#### **Figura 25**

*Configuración de Dialplan*

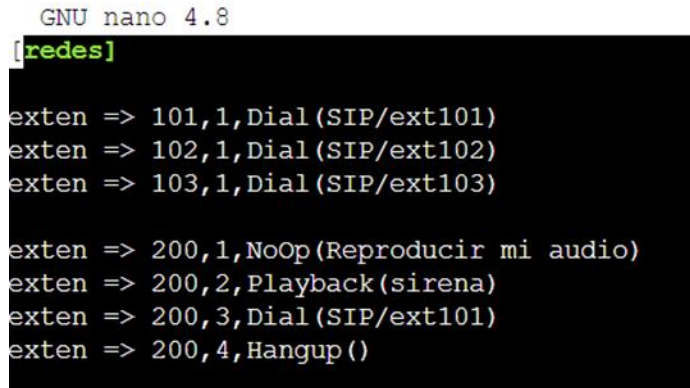

*Nota.* En la figura se puede observar la configuración del dialplan para cada una de las extensiones.

### **Implementación del sistema de alarmas en la comunidad El Boliche**

Antes de empezar con el desarrollo de la implementación del sistema de alarmas en la comunidad El Boliche, se procedió a realizar una inspección de los dispositivos existentes donde se encontró un sistema de amplificación que consta de los siguientes equipos:

### **Amplificador**

**Figura 26**

*Amplificador*

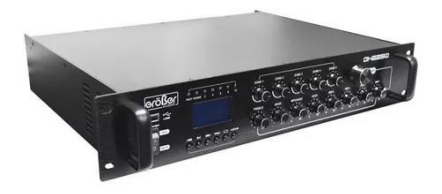

*Nota.* En la figura se visualiza un amplificador Groner Gh2250

## **Tabla 5**

*Especificaciones del amplificador*

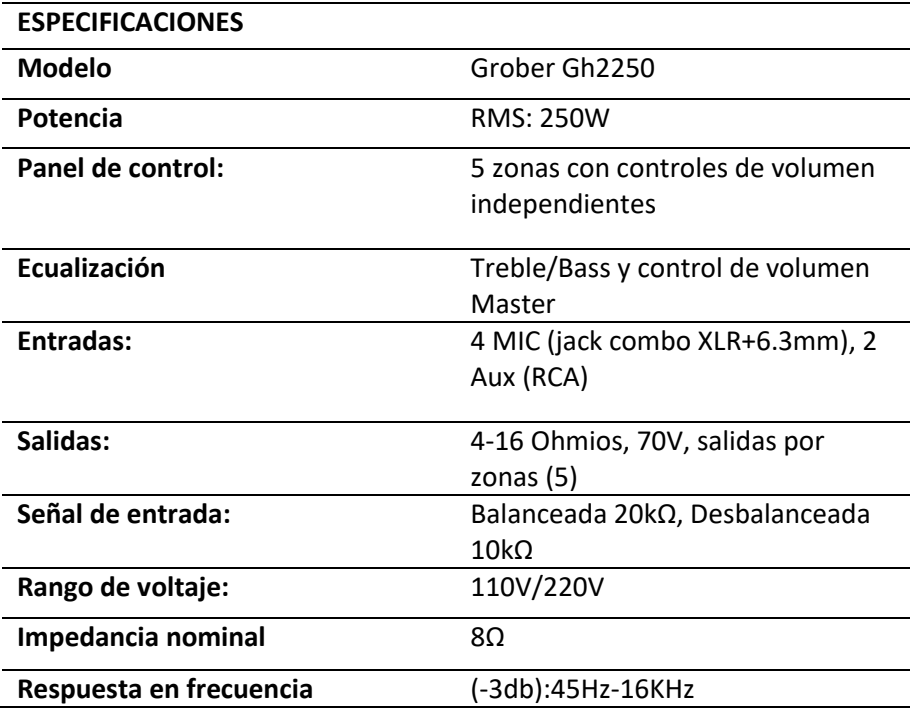

*Nota.* En la tabla 3 se observa las especificaciones del amplificador

# **Megáfonos de perifoneo (4)**

**Figura 27**

*Megáfonos de perifoneo*

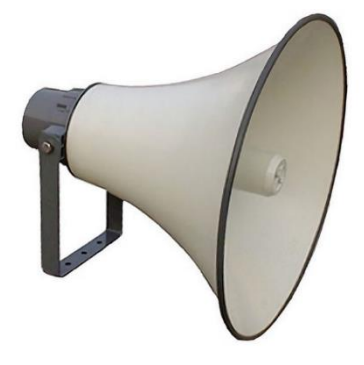

*Nota.* En la figura se visualiza un megáfono perifoneo Optimus AC 850T

## **Tabla 6**

*Especificaciones del megáfono de perifoneo*

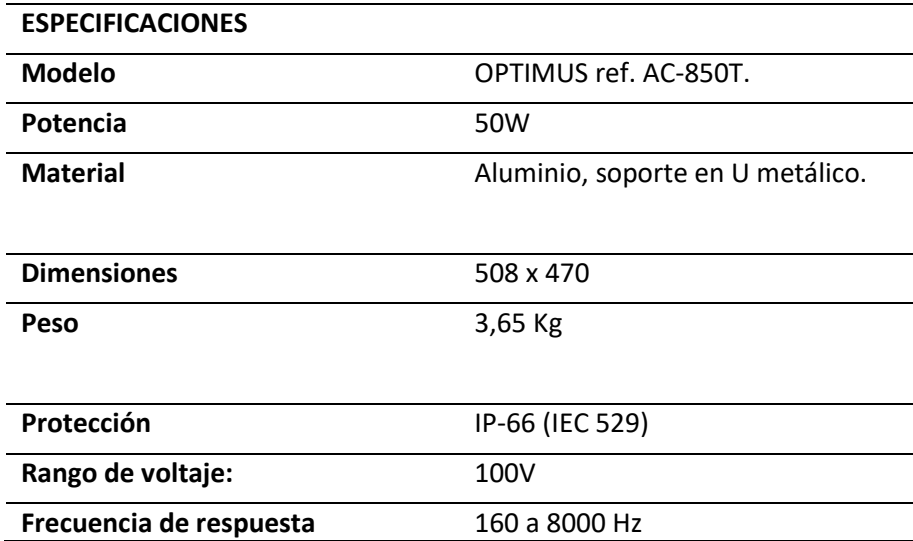

*Nota.* En la tabla 4 se observa las especificaciones de megáfono de perifoneo Optimus AC-850T.

**Micrófono**

**Figura 28**

*Micrófono*

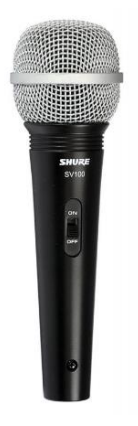

*Nota.* En la figura se puede observar un micrófono Shure sv100

## **Tabla 7**

*Especificaciones del micrófono*

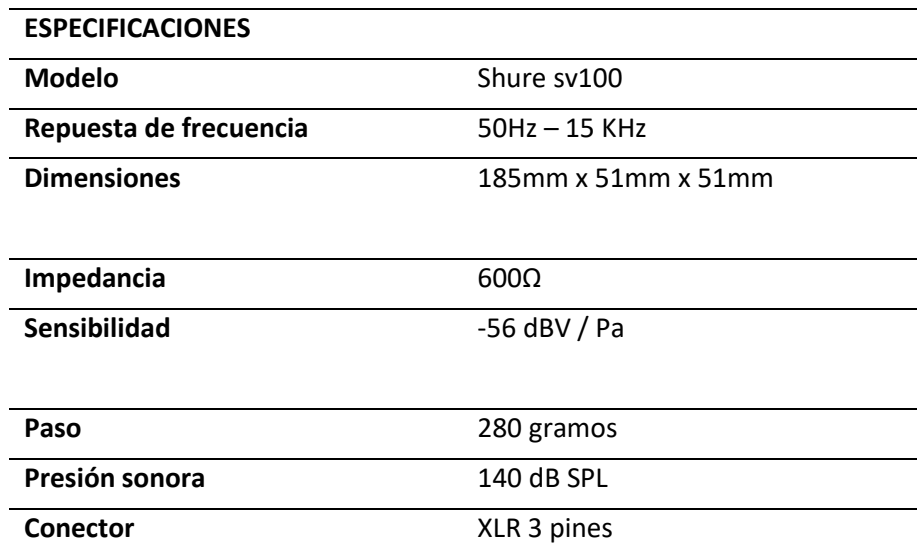

*Nota.* En la tabla 5 se visualizan las especificaciones del micrófono Shure sv100.

Al probar este sistema de amplificación con cada uno de los equipos se verificó que están funcionando de manera adecuada acoplándose con las características de los mismos, el cual garantizará tener resultados óptimos al aplicar el sistema de alarmas.

Después de este análisis se procede a configurar el dispositivo TV-BOX scishion v88 el cual será la extensión principal (Ext 102) en donde se configura audios de alerta predeterminados y recepción de llamadas de emergencia para que posterior mente transmitir a través del sistema de amplificación. En este dispositivo también se incluirá el softphone ZoiPer.

## **Figura 29**

## *Micrófono*

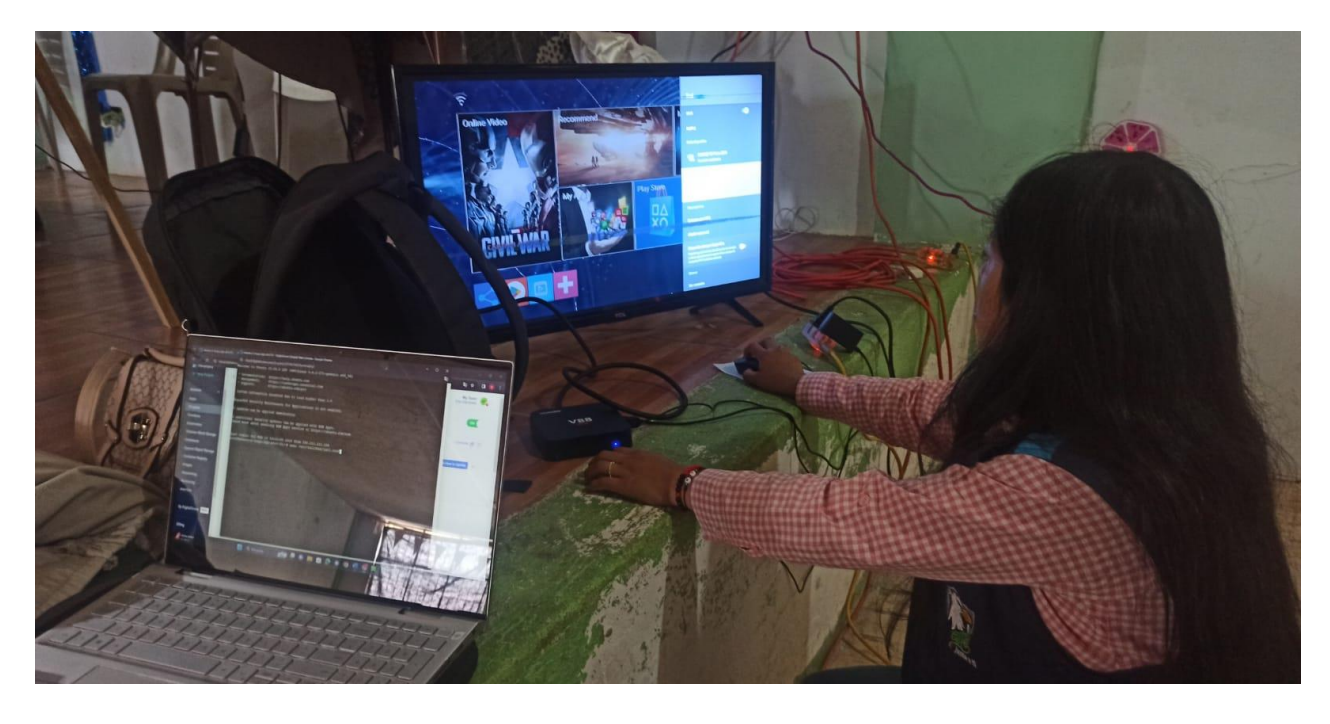

*Nota.* En la figura se puede visualizar el proceso donde se configura el TV-BOX

## **TV-BOX**

**Tabla 8**

*Especificaciones del TV-BOX*

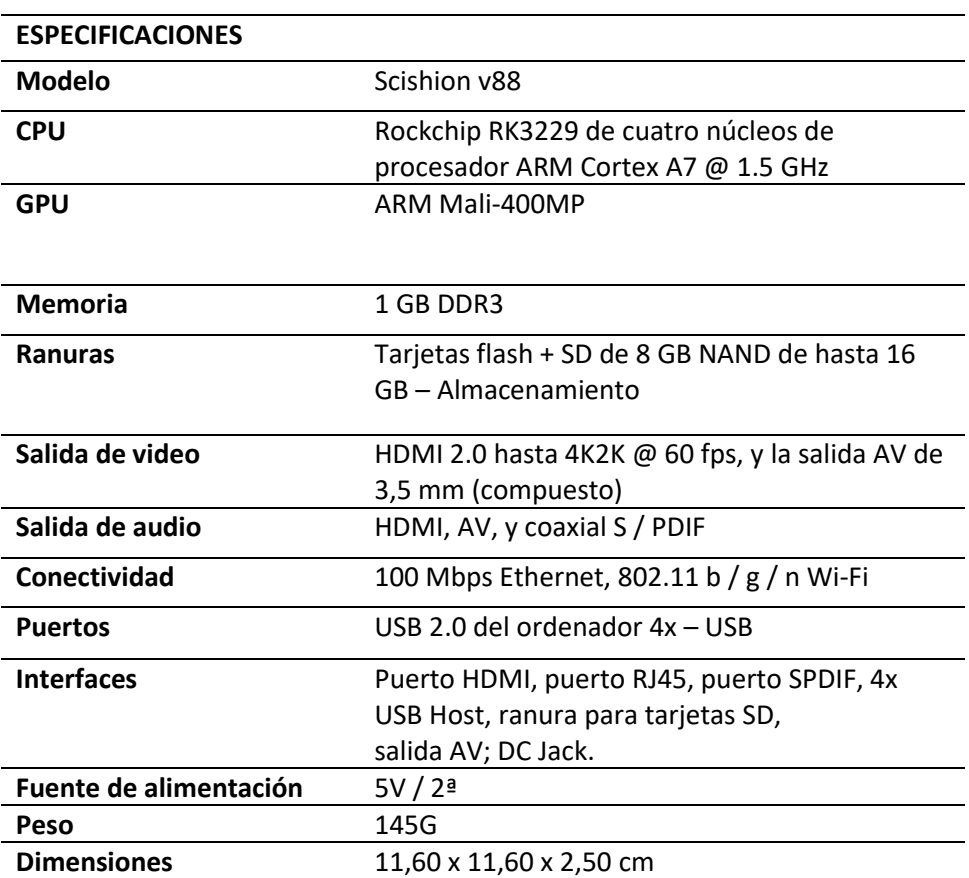

*Nota*. En la tabla 6 se muestran las especificaciones del TV-BOX Scishion v88.

Luego de realizar las configuraciones dentro del dispositivo mencionado anteriormente, se

realiza las conexiones de audio entre el TV-BOX y el amplificador a través de un cable XLR estéreo a

plug 3.5.

## **Figura 30**

## *Conexión del audio*

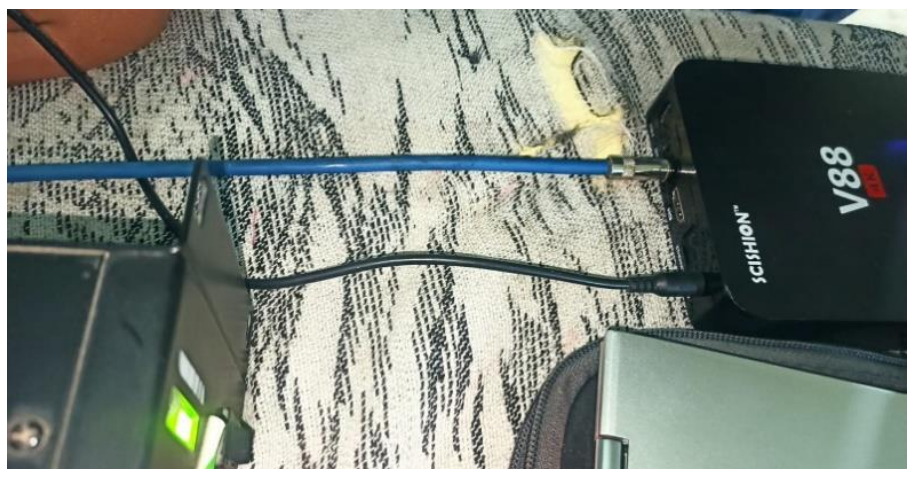

*Nota.* En la figura se visualiza la conexión del audio entre el TV-BOX y el amplificador.

## **Figura 31**

## *Conexiones de audio*

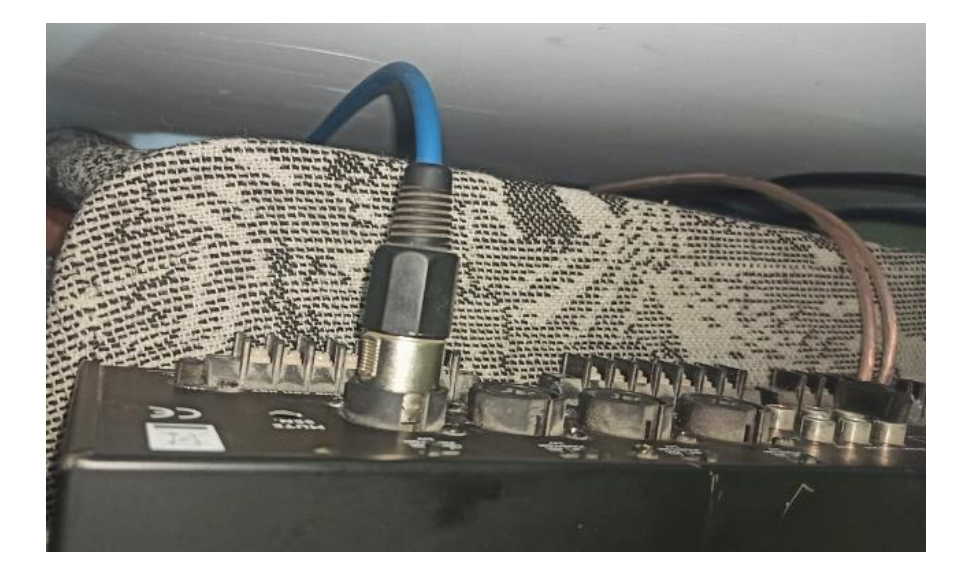

*Nota.* En la figura se visualiza como se enlaza la conexión mediante un un cable XLR estéreo a plug 3.5 entre el TV-BOX y el amplificador.

Después de realizar la conexión de audio entre el TV-BOX y el amplificador, se comprueba que todas las extensiones creadas en las configuraciones funcionen de manera correcta y cumplan con las

funciones denominadas a cada una de ellas, además se verifica la conexión entre el servidor y los

dispositivos conectados.

## **Figura 32**

*Verificación de las conexiones*

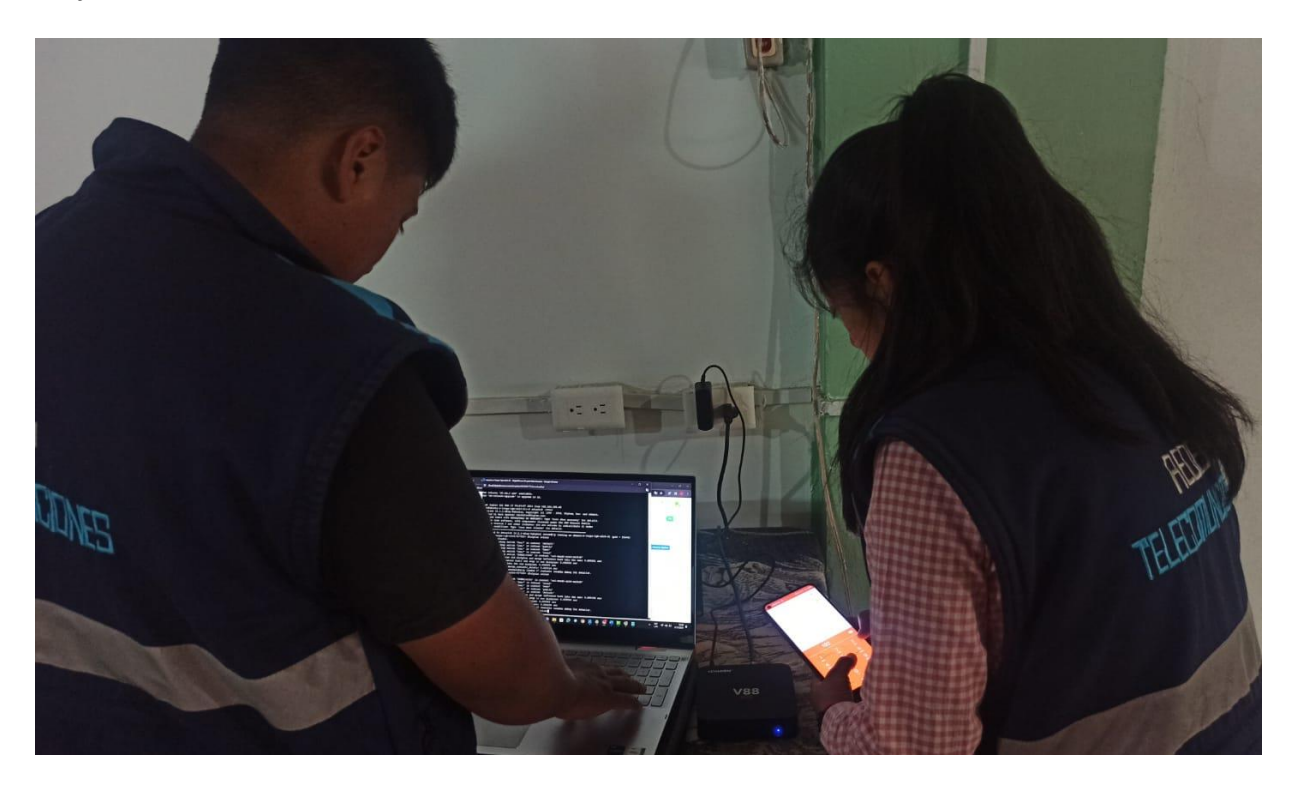

*Nota.* En la figura se muestra las pruebas realizadas para comprobar la conexión entre el servidor y los dispositivos conectados

Se procede con el proceso de verificación de las configuraciones y las conexiones para comprobar que estén correctamente realizadas a través de pruebas de sonido, donde se obtuvo como resultado que existe una potencia de salida total de 400W que abarca a la mayor parte de la comunidad.

# **Figura 33**

*Pruebas de sonido*

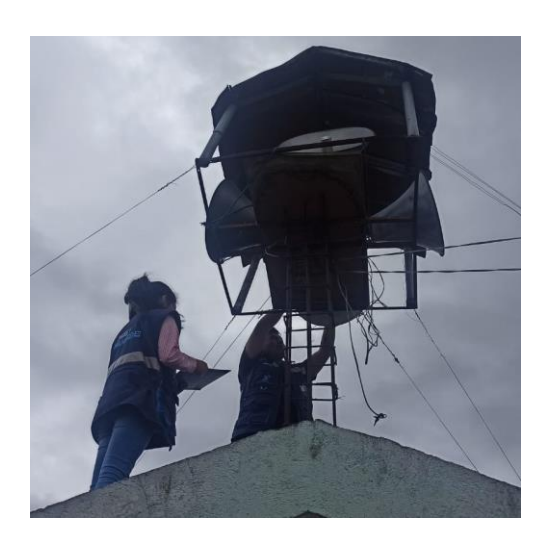

*Nota.* En la figura se visualiza a los autores de la presente investigación realizando la prueba de sonido.

#### **Capítulo IV**

#### **Análisis de resultados**

#### **Introducción**

En este capítulo se presenta un análisis de los resultados obtenidos de todo el sistema de alarmas implementado, es decir tanto del software y hardware que se utilizó, para esto se realizará una serie de análisis tanto en la instalación como en la configuración del sistema socialización al usuario frente al mismo, buscado que ambos tengan los mejores resultados posibles.

#### **Análisis de la implementación**

Tras analizar los requerimientos de la comunidad El Boliche se identificó que el principal problema era el tiempo que tardaban en comunicarse los dirigentes y moradores cuando sucedía una emergencia como robos debido a los altos índices de delincuencia. Considerando este requerimiento se optó por realizar un prototipo de la implementación de un servidor a través de una máquina virtual (Ubuntu) en una red local para configurar el servidor Asterisk donde se instala y crea los diferentes usuarios que tendrán acceso al sistema además de controlar y direccionar las llamadas atravesé de un Dialplan mediante los softphones (zoiper y Groundwire). Este prototipo será alojado en la nube para que de esta manera logre tener una conexión remota, activando las alarmas a través de sonidos predeterminados previamente establecidos.

#### **Extensiones en Ubuntu**

Las "extensiones" generalmente se refieren a complementos o módulos que agregan funcionalidades adicionales al entorno de escritorio GNOME, que es el entorno de escritorio predeterminado en Ubuntu.

#### **Figura 34**

*Extensiones de Ubuntu*

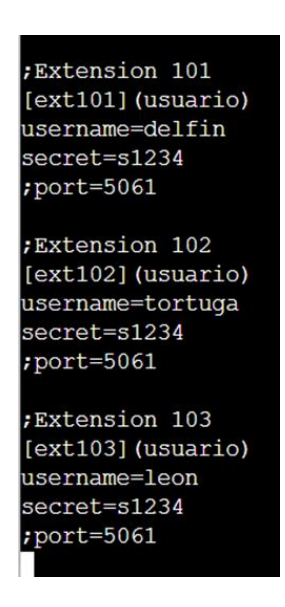

*Nota.* En la figura se visualiza las extensiones creadas en Ubuntu que permitirán una conexión eficiente y permitirán reducir el tiempo de comunicación entre los moradores y centros comunitarios policiales.

De esta manera se logró alcanzar el cumplimiento del objetivo principal, el cual fue "Implementar un sistema de alarmas controlado por una central de telefonía IP alojada en la nube en la comuna el Boliche de la parroquia San Juan de Pastocalle" esto se logró cumplir mediante diferentes fases en las cuales se propuso en los objetivos específicos.

Para empezar, con el primer objetivo específico que es "Establecer un sistema de seguridad a través de alarmas para la mejora de la seguridad en la comuna Boliche" en el cual, se logró identificar los puntos estratégicos mediante un estudio de campo en el que incluye análisis de zonas vulnerables,

límites de la comuna en conjunto con las autoridades locales se tomó la decisión de instalar el sistema de alarmas en el punto medio de la comunidad ya que en ese lugar se encuentra la mayor población de la comunidad y a sus alrededores se ubica la zona centro que consta de una iglesia, escuela, casa comunal y un Infocentro. Donde se implementará las alarmas y con esto se logrará tener un mayor alcance auditivo.

Luego de haber realizado el análisis correspondiente donde se ubicara el sistema de alarmas se procede a cumplir con el segundo objetivo específico que es "Aplicar la instalación según los puntos estratégicos analizados previamente en el estudio de campo" para ello se identificó que existían varios equipos de amplificación los cuales sirvieron para la implementación a través de la investigación de sus caracterizas como entrada y salida de audio, potencia que genera además compatibilidad entre sí con el prototipo realizado.

#### **Amplificador**

#### **Figura 35**

#### *Amplificador*

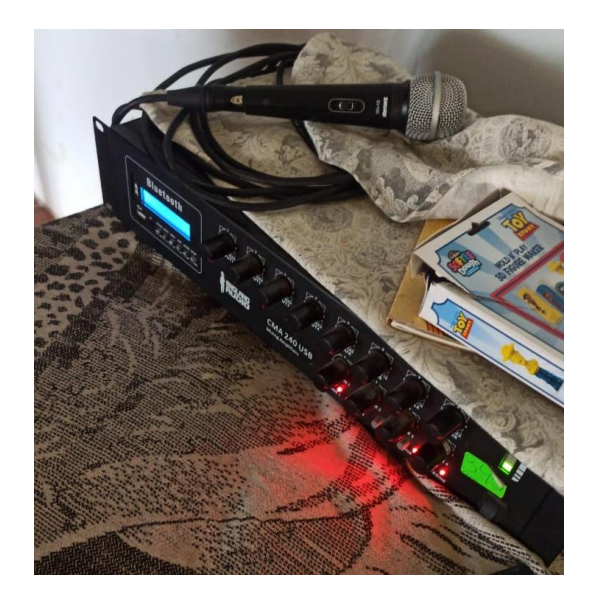

*Nota.* En la figura se puede visualizar el amplificador utilizado para la implementación del sistema de alarmas comunitario.

### **Megáfono de perifoneo**

**Figura 36**

*Megáfono de perifoneo*

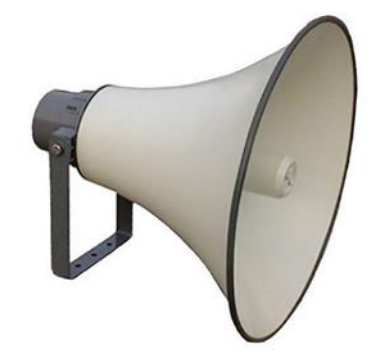

*Nota.* En la figura se puede visualizar el megáfono de perifoneo utilizado en la implementación del sistema de alarma.

Para obtener mejores resultados se cumplió con la actividad de analizar el tipo de software que se va a aplicar para el funcionamiento del control de las Alarmas el cual incluye un dispositivo TV box el cual será encargado de receptar las llamadas, como resultado se llegó al siguiente esquema de conexión.

## **Figura 37**

*Diagrama de bloques*

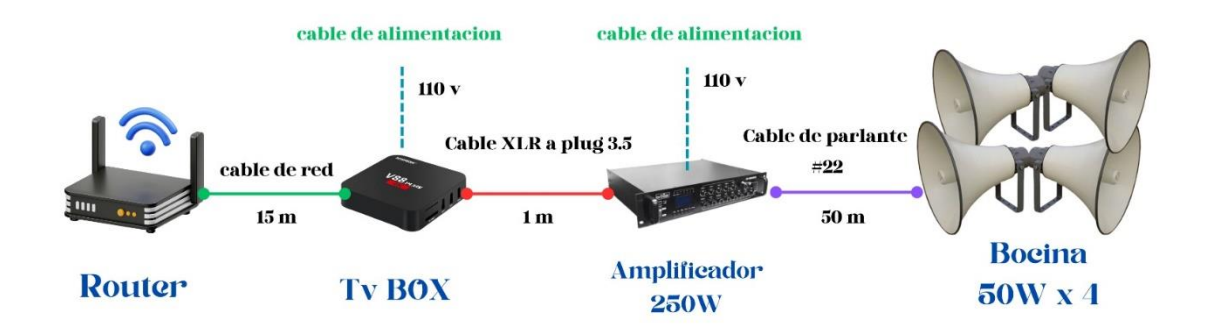

*Nota.* En la figura se observa el diagrama de bloques de la implementación del sistema.

Para la parte del software se instaló a través del Tv Box el softphone zoiper el cual como se observa en la tabla 3, tiene varios veneficios entre ellos registro simultaneo de múltiples cuentas, respuestas automáticas de llamadas y calidad de audio. Para establecer conexión entre las diferentes extensiones y audios pregrabados se utilizó el softphone Groundwire ya que cuenta con la característica de transferencia de llamadas inmediatas además de ser compatible con zoiper.

#### **Figura 38**

*Softphone utilizados en el proyecto*

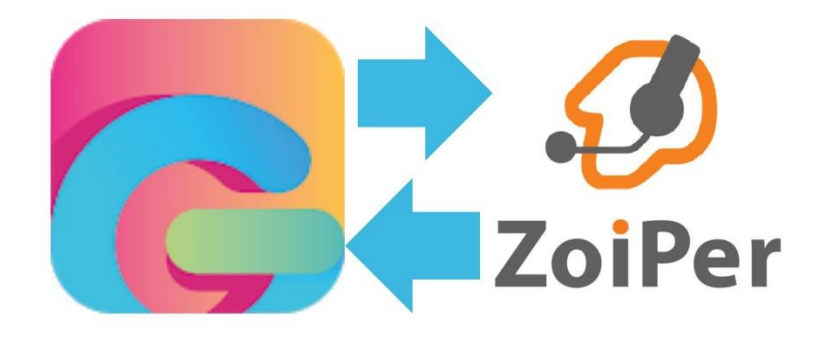

*Nota.* En la figura se puede observar los logos de los Softphone Groundwire y Zoiper.

Para la Implementación de la central de telefonía IP se optó por utilizar la plataforma "DIGITAL OCEAN" al tener una facilidad de uso, flexibilidad, asequibilidad, confiabilidad y soporte que fue una excelente opción para trabajar con un servidor Asterisk en mediante ubuntu en la nube, en la cual se obtuvo resultados positivos al acoplamiento con las configuraciones entre Asterisk, zoiper y Groundwire además de otorgarnos una IP publica con la que establece conexión remota desde cualquier lugar de la red global.

## **Implementación del sistema en el punto central de la comuna**

## **Figura 39**

*Instalación de la bocina*

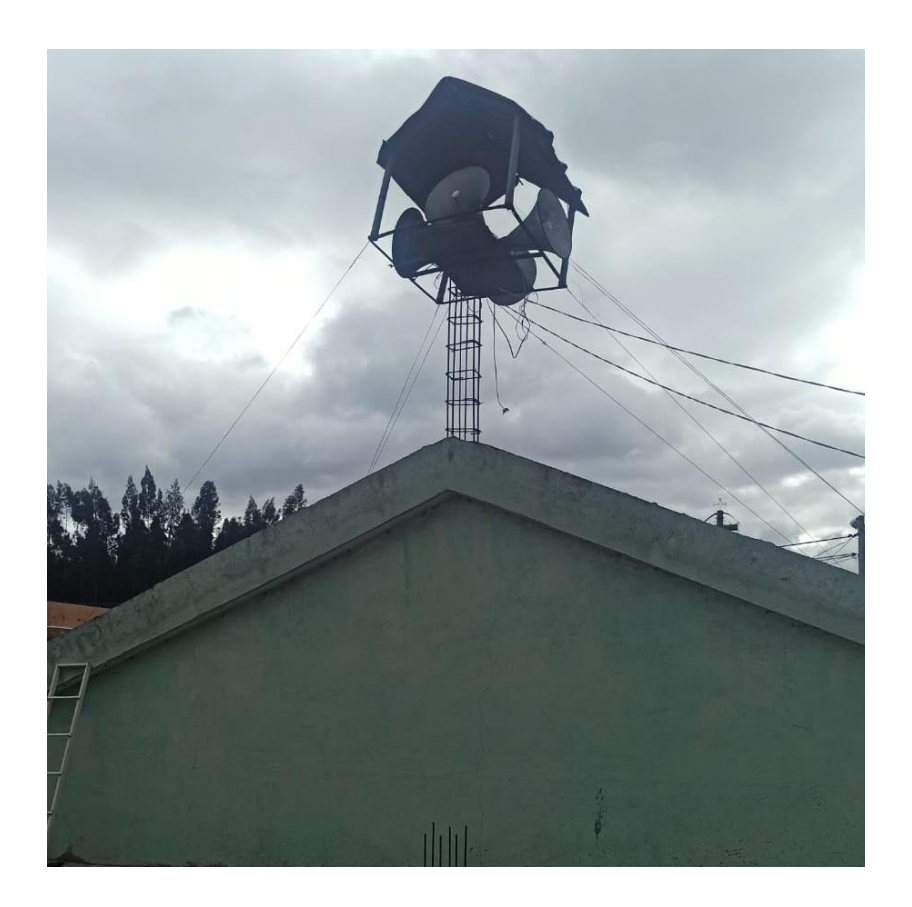

*Nota.* En la figura se muestra la instalación de la bocina en la comuna El Boliche.

Con la instalación de la bocina para el funcionamiento del sistema de alarma se cumplió con el objetivo planteado y mediante este se dio solución a la necesidad que tenían los miembros de la comunidad fortaleciendo así la seguridad.

Para garantizar el resultado efectivo de los objetivos antes mencionados se aplicó una encuesta de 5 preguntas empleadas a 20 personas que viven en diferentes sectores de la comunidad a través de un formulario en Google Form. Por consiguiente, a continuación, se realiza un análisis de las mismas.

## **1. ¿Del 1 al 5 que tan satisfecho esta con el punto estratégico establecido dentro de la comunidad?**

### **Figura 40**

#### *Punto estratégico*

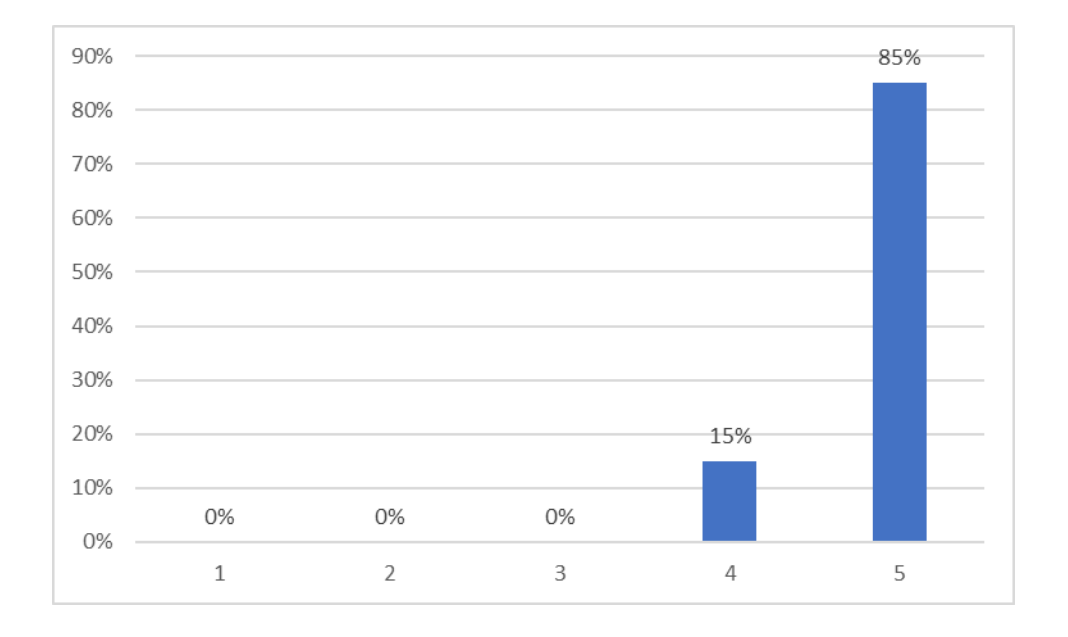

*Nota.* En la figura 40 se muestra que 17 de los moradores encuestados, que corresponde al 85% de la muestra expresan que se encuentran muy satisfechos con el punto estratégico del sistema de alarma ubicado en la comunidad.

**2. ¿Del 1 al 5 que satisfactorio considera usted la calidad del sonido siendo 1 muy malo y 5** 

**excelente?**

### **Figura 41**

*Calidad del sonido*

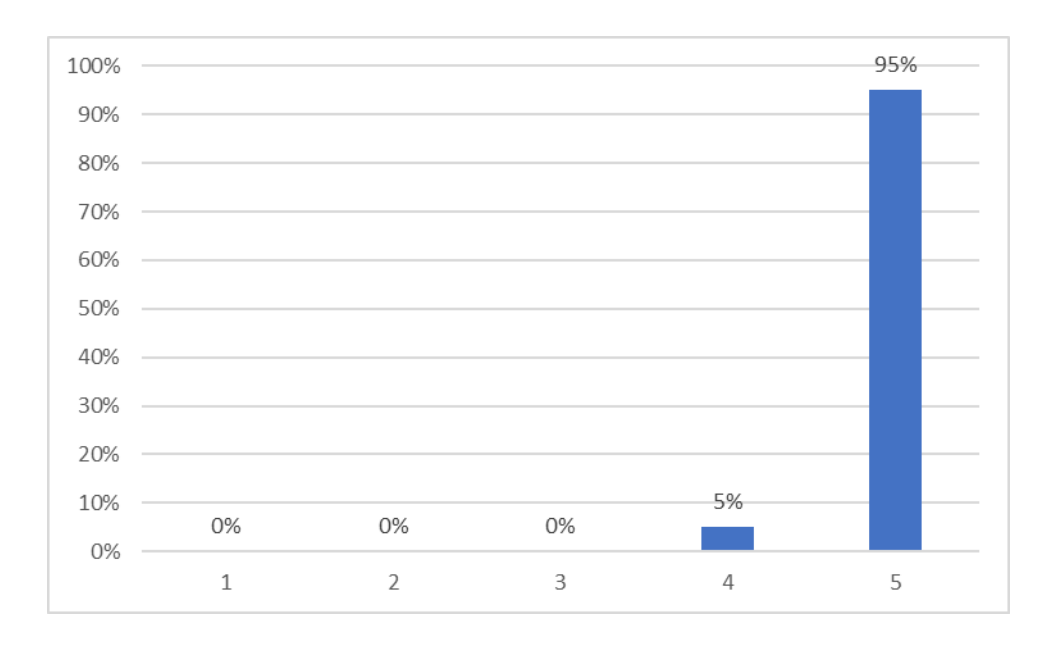

*Nota.* En la figura 41 se muestra que la calidad del sonido está en el valor de 4 y 5, es decir que se encuentra en un rango de bueno y excelente. La mayor cantidad de encuestados que son un total de 19 personas, sienten que la calidad del sonido es excelente, por lo tanto, es perceptible pero no molesta.

## **3. ¿Del 1 al 5 considera usted que es necesario ampliar el sistema de alarmas?**

### **Figura 42**

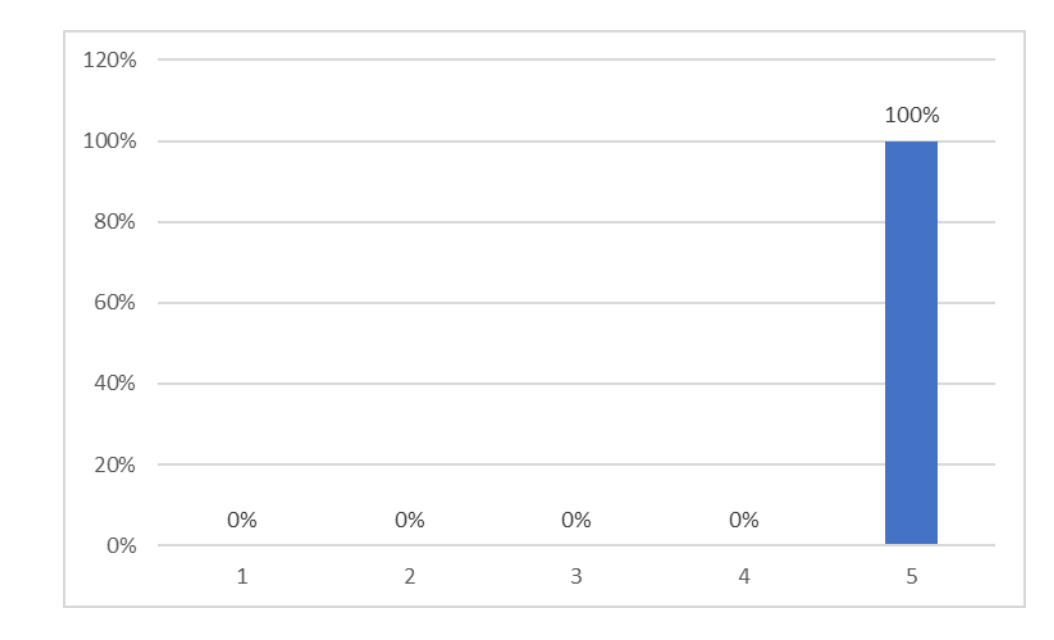

### *Ampliar sistema de alarmas*

*Nota.* En la figura 42 se puede observar que el 100% de la muestra participante en las encuestas manifiestan que es muy necesario ampliar el sistema de alarmas debido que así se sienten menos vulnerables a ser víctimas de la delincuencia porque estos sistemas de alarmas refuerzan la seguridad de la comuna.

## **4. ¿Del 1 al 5 cuanto cree que ha mejorado la comunicación y seguridad en la comunidad con el**

## **sistema implementado?**

## **Figura 43**

## *Comunicación y seguridad*

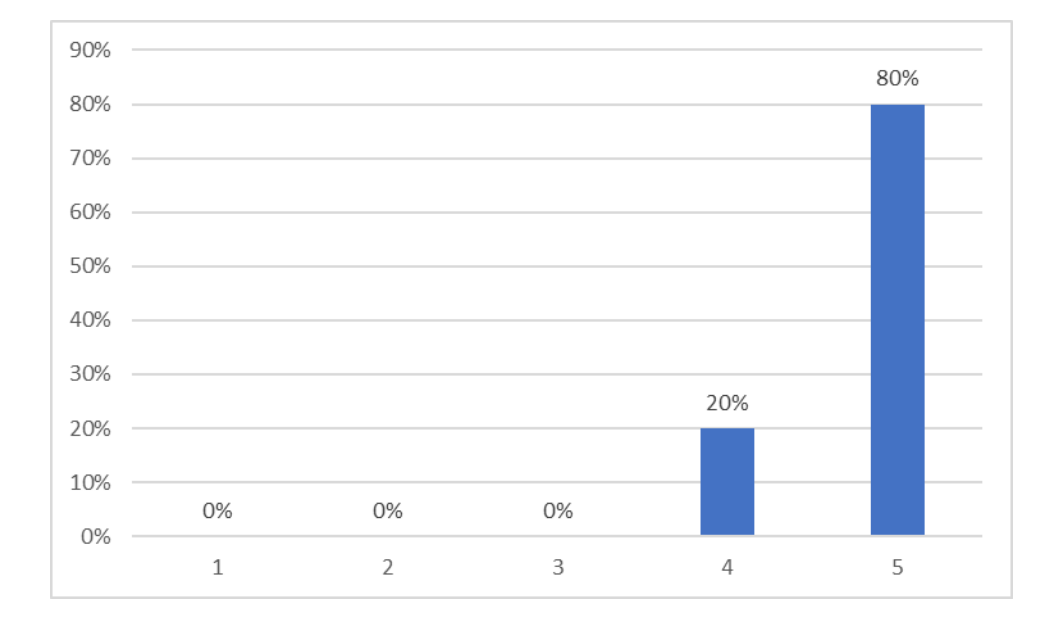

*Nota.* En la figura 43 se observa que en relación a la pregunta sobre si ha mejorado la comunicación y la seguridad en la comunidad, el rango se sitúa entre 4 y 5 lo cual quiere decir que si ha existido una mejora en estos dos aspectos con la implementación del sistema de alarmas.

#### **5. ¿Del 1 al 5 que tan satisfecho esta con el sistema de alarmas implementado?**

#### **Figura 44**

### *Sistema de alarmas*

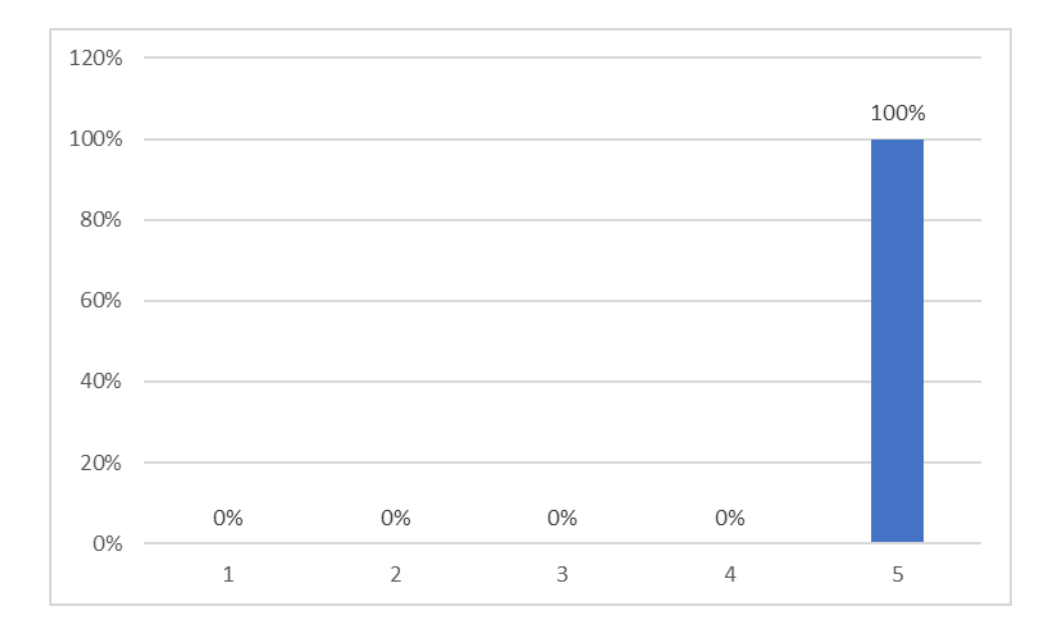

*Nota.* En la figura 44 se puede observar que el 100% de la muestra seleccionada para aplicarle las encuestas expreso que se sienten muy satisfechos con el sistema de alarmas. Se puede comprobar, que las respuestas son óptimas en relación con el sistema de alarmas implementado, por lo cual se puede mencionar que se ha alcanzado el objetivo propuesto.

Al Finalizar la encuesta se obtuvo resultados satisfactorios por los integrantes de la comunidad con el sistema implementado en la comuna El Boliche cumpliendo así con los objetivos establecidos anteriormente.

Para finalizar se prevé realizar una capacitación en las últimas semanas del mes de marzo del año en curso para informar sobre el funcionamiento, cuidado y mantenimiento que requiere el sistema de alarmas implementado en la comuna.

#### **Capítulo V**

#### **Conclusiones y recomendaciones**

#### **Conclusiones**

- El aporte principal de este proyecto consiste en el diseño e implementación de un sistema de alarmas comunitario que facilite vigilar el sector con el propósito de brindar seguridad a los moradores y disminuir el índice de delincuencia, lo cual permita mejorar la calidad de vida de los habitantes de la comunidad de Boliche.
- Mediante la ejecución del comando apt-get install Asterisk se realizó con la instalación de Asterisk, por otra parte, para observar el estado de Asterisk y su funcionamiento se ejecutó el comando "service asterisk status", como se muestra en la figura 18 del capítulo 3, para comprobar el estado de funcionamiento de la central telefónica. Además, con el comando "sip show users" se pudo verificar que las extensiones creadas, funcionan correctamente.
- Cabe resaltar que, el software que permitió la conexión de los usuarios con la Central IP fue el softphone Groundwire y Zoiper los cuales fueron seleccionados tras investigar algunos softphones. De modo que pueda modificarse para responder a las sugerencias de personalización de los miembros de la comunidad, por ello se obtuvo que estos dos softphone se ajustaban a las necesidades que se necesitaban aportar en este proyecto de titulación.
- Por otra parte, las respuestas a las preguntas planteadas en el formulario de Google sirvieron para que los moradores de la comuna expresen su opinión una vez interactuado con el sistema de alarmas, donde los resultados se dieron entre los niveles 4 y 5 señalando de modo general que el sistema de alarmas se encuentra en un estado de "Excelente" y "Buena", por lo cual se denota que se encuentran satisfechos debido que este aporte brinda tranquilidad y seguridad en la comuna.

• Finalmente, cabe resaltar que el servidor de la nube Digital Ocean permitió el alojamiento de la central IP, debido que su costo se adecuaba al presupuesto de los autores del proyecto y sus funcionalidades se adaptaban a los requerimientos del diseño e implementación del sistema de alarmas. Por ello, es fundamental mencionar que Digital Ocean cuenta con una red de servidores en la nube, una CPU virtual especializada, sistemas operativos basados en Linux (Ubuntu, CentOS, etc.), copias de seguridad y adaptabilidad. Respecto a esto último, cabe destacar que Digital Ocean suministrará el almacenamiento necesario con la mejor calidad posible, garantizando la velocidad de los usuarios, en función de la demanda recibida

#### **Recomendaciones**

- En general, es recomendable tener en cuenta que cuando se pone en marcha un proyecto en el que se presta un servicio a las personas, muchas de ellas no están familiarizadas con las nuevas tecnologías y, por tanto, tienen dificultades para interactuar con estos servicios o sistemas; por ello, es importante llevar a cabo una socialización y formación sobre el servicio o sistema.
- Se recomienda disponer de una buena conexión a Internet o de datos móviles para garantizar una calidad de comunicación óptima y evitar distorsiones, ruidos o, en el peor de los casos, desconexiones. Existen muchos métodos para evaluar la calidad de las llamadas.
- Es aconsejable realizar pruebas para evaluar la satisfacción de los usuarios al utilizar el sistema con el fin de mejorar o ampliar los servicios, adaptarse a las necesidades de los usuarios o desarrollar nuevas aplicaciones o proyectos.
- Por otro lado, el mantenimiento del sistema de alarma es de vital importancia, ya que los dispositivos se instalan en el exterior y, por tanto, están expuestos a diversos cambios climáticos que pueden provocar un deterioro o acortamiento de su vida útil.

#### **Bibliografías**

Aguilar, L. J. (2022). *Computación en la nube 2ed*. Marcombo.

Álava, W. L. S., Rodríguez, A. R., Ávila, X. L. A., & Cornelio, O. M. (2022). Redes inalámbricas, su incidencia en la privacidad de la información. *Journal TechInnovation*, *1*(2), Article 2. https://doi.org/10.47230/Journal.TechInnovation.v1.n2.2022.104-109 Andreu, J. (2011). *Voz IP (Servicios en red)*. Editex.

Bernal Samacá, R. M., & Centeno Plata, M. A. (2021). *Diseño e implementación de una herramienta web que permita monitorizar los parámetros de QOS para el servicio de telefonía corporativa bajo esquema de voz sobre IP (VOIP)* [Universidad Piloto de Colombia]. http://repository.unipiloto.edu.co/handle/20.500.12277/10252

Castillo, J. A. (2020). *Protocolo TCP/IP - ¿Qué es y cómo funciona?*

https://repositorio.usam.ac.cr/xmlui/handle/11506/localhost/xmlui/handle/11506/2181

Castillo-Pinargote, M. G., Andrés-Laz, E. M. S., & Veloz-Zambrano, J. L. (2022). Diseño de Red, Servicios de Internet y Telefonía IP en las Unidades Educativas Rurales. *Revista Científica de Informática ENCRIPTAR - ISSN: 2737-6389.*, *5*(10), Article 10. https://doi.org/10.56124/encriptar.v5i10.0051

Chuyma, C. (2022). *Telefonía IP basado en asterk en la mejora de calidad de comunicación de voz* [Posgrado, Universidad César Vallejo]. https://repositorio.ucv.edu.pe/bitstream/handle/20.500.12692/97617/Chuyma\_BCF-SD.pdf?sequence=4&isAllowed=y

Cornejo Orellana, A. M., & Díaz Escalante, C. F. (2015). *Análisis, diseño e implementación de Cloud Computing para una red de voz sobre IP* [bachelorThesis]. http://dspace.ups.edu.ec/handle/123456789/7921

Culqui Medina, A. N. (2013). *Diseño de un sistema de telefonía IP basado en software libre e integración con la rede de datos; como alternativa de comunicación de voz sobre el protocolo IP entre dependencias del Gobierno Autónomo Descentralizado Municipal de San Miguel de Ibarra* [bachelorThesis].

http://repositorio.utn.edu.ec/handle/123456789/1778

Currás-Francos, M. C., & Rodríguez-Rodríguez, F. (2023). *Sistema IP de megafonía, CCTV y control de accesos basado en Raspberry Pi para uso docente*. https://doi.org/10.1109/RITA.2023.3259237

Del Río Ruíz, E. (2018). *Sistemas de telefonía fija y móvil*. Ediciones Paraninfo, S.A.

Domínguez, O. G. (2016). *Fundamentos de Redes de Voz IP: 2<sup>a</sup> Edición*. IT Campus Academy.

- Escavy, V. C. (2017). *UF1866—Instalación y configuración de servicios en equipos de telefonía*. Editorial Elearning, S.L.
- Ewuoso, C., & Hall, S. (2019). Core aspects of ubuntu: A systematic review. *South African Journal of Bioethics and Law*, *12*(2), 93-103.

https://doi.org/10.7196/SAJBL.2019.v12i2.679

Gallego, V. (2020). *Optimización en el despliegue de servicios de Voz sobre IP (VoIP) sobre redes WiFi con restricciones de calidad de servicio* (p. 1) [Http://purl.org/dc/dcmitype/Text, Universidad de Sevilla]. https://dialnet.unirioja.es/servlet/tesis?codigo=282160

Gómez López, J. (2019). *VoIP y Asterisk: Redescubriendo la telefonía*. Grupo Editorial RA-MA.

- González Hernández, R. H., & Ortíz Hernández, Y. H. (2020). *Diseño de un Data center basado en la tecnología VoIP*. https://repositoriocrai.ucompensar.edu.co/handle/compensar/2203
- Huidobro Moya, J. M., & Conesa Pastor, R. (2006). *Sistemas de telefonía*. Ediciones Paraninfo, S.A.
- Infante, M. (2020). *Servicios multimedia VoIP e IPTV y calidad de servicio (QoS).* http://repository.unad.edu.co/handle/10596/35073
- Khusanova, S. S. (2023). Network aspects of IP telephony. *International Journal of Advance Scientific Research*, *3*(10), Article 10. https://doi.org/10.37547/ijasr-03-10-36
- La Historia. (2023, agosto 22). *Robos a casas: ¿Se puede dormir tranquilos? | La Historia*. https://www.lahistoria.ec/2023/08/22/robos-a-casas-se-puede-dormir-tranquilos/
- López, S. S., & Trujillo, J. Z. (2019). *Tecnologías de la comunicación: Una breve historia material*. Universidad de los Andes.
- Lorda Iñarra, J. (2018). *La perfección esquiva: Problemas de la arquitectura centralizada : Granada y Cádiz*. Universidad Internacional de Andalucía.

https://doi.org/10.56451/10334/5477

Matango, F. (s. f.). *Arquitectura de red telefonía ip* (World) [Text]. Recuperado 13 de diciembre de 2023, de http://www.servervoip.com/blog/arquitectura-de-red-telefonia-ip/

Matango, F. (2016). *Protocolo de VoIP H.323* (World) [Text]. http://www.servervoip.com/blog/protocolo-de-voip-h-323/

Ministerio de Telecomunicaciones y de la Sociedad de la Información. (2021). *Sector de las telecomunicaciones continúan creciendo en el país – Ministerio de Telecomunicaciones y de la Sociedad de la Información*. https://www.telecomunicaciones.gob.ec/sector-de-lastelecomunicaciones-continuan-creciendo-en-el-pais/

Moya Ferrer, J. (2016). *Análisis de Herramientas de Gestión de VoIP*.

- Muñoz Calderón, P. F., & Zhindón Mora, M. G. (2020). Computación en la nube: La infraestructura como servicio frente al modelo On-Premise. *Dominio de las Ciencias*, *6*(4), 1535-1549.
- Niño Hernández, A. M. (2021). *Análisis de la telefonía en la nube mediante el uso del software 3CX* [Thesis, Editorial Universitaria San Mateo]. http://localhost:80/jspui/handle/123456789/354
- Oré García, J. C. (2021). *Implementación del servicio de telefonía VoIP para optimizar la comunicación interna entre sedes asistenciales de una entidad pública de salud* [Universidad Tecnológica del Perú]. http://repositorio.utp.edu.pe/handle/20.500.12867/4984
- Osman, M. (2021). *Asterisk Based Customer Relationship Management (CRM) Integration*. https://doi.org/10.13140/RG.2.2.29428.07040
- Oviedo, B., Suarez Litardo, L., Zhuma Mera, E., Puris, A., Hernández, R., Oviedo, B., Suarez Litardo, L., Zhuma Mera, E., Puris, A., & Hernández, R. (2019). Visualizador de tráfico de red de comunicación basadas en la Arquitectura TCP/IP. *Revista Universidad y Sociedad*, *11*(2), 193-202.
- Palma Gamarra, L. A. (2022). *Análisis del comportamiento de un servidor de VOIP sobre una red de comunicación 5H.* [bachelorThesis, Babahoyo: UTB-FAFI. 2022]. http://dspace.utb.edu.ec/handle/49000/12571
- Pardo Rico, O. Y., Patiño Correa, J. D., Saldarriaga Herrera, M. L., & Rubio Florez, E. D. (2022). *Configuración del Servicio VoIP*. http://repository.unad.edu.co/handle/10596/49030
- Parra Saquisela, J. S., & Solís Álava, J. X. (2022). *Diseño de un sistema de acceso y alarma comunitaria basado en PBX VOIP virtuales para un barrio* [Universidad de Guayaquil]. http://repositorio.ug.edu.ec/handle/redug/59817
- Peinó Díaz, V. (2011). *Softphone con soporte IAX2 para Android*. https://openaccess.uoc.edu/handle/10609/8161

Pérez, A. (2020). *La seguridad de las redes*. ISTE Group.

- Pérez, B. (2014). *Asterisk PBX: Aprende a crear y diseñar soluciones de telefonía IP desde cero: Implementa, Aministra y Soluciona problema en Asterik.* Bernardo Perez.
- Pourciau, S. (2022). On the Digital Ocean. *Critical Inquiry*, *48*(2), 233-261. https://doi.org/10.1086/717319
- Robalino Gavilánez, R. D. (2015). *El uso del sistema operativo libre Ubuntu y su incidencia en el proceso enseñanza aprendizaje*.

https://repositorio.uta.edu.ec:8443/jspui/handle/123456789/9291

Rodríguez Castro, L. V. (2011). *Telefonía IP una solución para las empresas colombianas.* [Universidad Libre]. http://repository.unilibre.edu.co/handle/10901/8807

Rodríguez, J. (2020). *Instalaciones de distribución (Edición 2020)*. Ediciones Paraninfo, S.A.

Sanchez Espinoza, D. J. (2021). *Diseño e implementación de una central telefónica Voip de bajo costo mediante Asterisk y Raspberry Pi para pequeñas o medianas empresas* [Universidad de Ciencias y Humanidades]. https://repositorio.uch.edu.pe//handle/20.500.12872/647

Serrano, F. J. V. (2020). *Conoce todo sobre Domótica e inmótica.: Viviendas y Edificios Inteligentes*. Trialtea USA, LLC.

- Sheik Echeverri, G. A., & Marin Campo, J. C. (2020). *Implementación de servicios NGN*. http://repository.unad.edu.co/handle/10596/37255
- Sierra González, S. (2023). *Securización y monitorización de servidores Ubuntu mediante Ansible y Zabbix*. https://openaccess.uoc.edu/handle/10609/148188

Suthar, D., & Rughani, P. H. (2020). A Comprehensive Study of VoIP Security. *2020 2nd International Conference on Advances in Computing, Communication Control and Networking (ICACCCN)*, 812-817.

https://doi.org/10.1109/ICACCCN51052.2020.9362943

Taffernaberry, J. C., Mercado, G., Pecchia, M., Tobar, S., Verdejo, A., & Sayago, J. (2018). *Puerta de enlace para internet de las cosas usando computadora industrial abierta*. XX Workshop de Investigadores en Ciencias de la Computación (WICC 2018, Universidad Nacional del Nordeste). http://sedici.unlp.edu.ar/handle/10915/67213

Tito Mitma, J. F. (2021). Diseño e implementación de un sistema de comunicación de voz sobre IP basado en Asterisk: Caso EsSalud Hospital Alberto Sabogal Sologuren. *Universidad Nacional Mayor de San Marcos*.

https://cybertesis.unmsm.edu.pe/handle/20.500.12672/17000

- TrizClass. (2013, diciembre 20). *¿Qué es asterisk PBX?* www.trizclass.com. https://www.trizclass.com/tutoriales/asterisk/que-es-asterisk-pbx.html
- Tupiza Lema, M. B. (2023). *Diseño de la red VoIP con seguridad para la empresa Creaciones Alisson Nicole* [bachelorThesis]. http://dspace.ups.edu.ec/handle/123456789/25989
- Varela, M. O. (2023). *Voz y datos sobre IP* [Universidad Autónoma de Querétaro]. https://ring.uaq.mx/handle/123456789/9626

Villacreses Asunción, J. E. (2020). *Sistema operativo ubuntu para el fortalecimiento del desempeño escolar en la unidad educativa fiscal Jipijapa*. http://repositorio.ug.edu.ec/handle/redug/50559

Villarreal Herrera, A. E. (2019). *Rediseño de la red de datos de la empresa Asistecom para integrar telefonía IP con calidad de servicio.* [bachelorThesis]. http://dspace.ups.edu.ec/handle/123456789/17040

Zhang, R. (2011). *Real Time Transport*. VoIP Security. https://www.sciencedirect.com/topics/computer-science/real-time-transport